## **Chapter 2: Supporting Security**

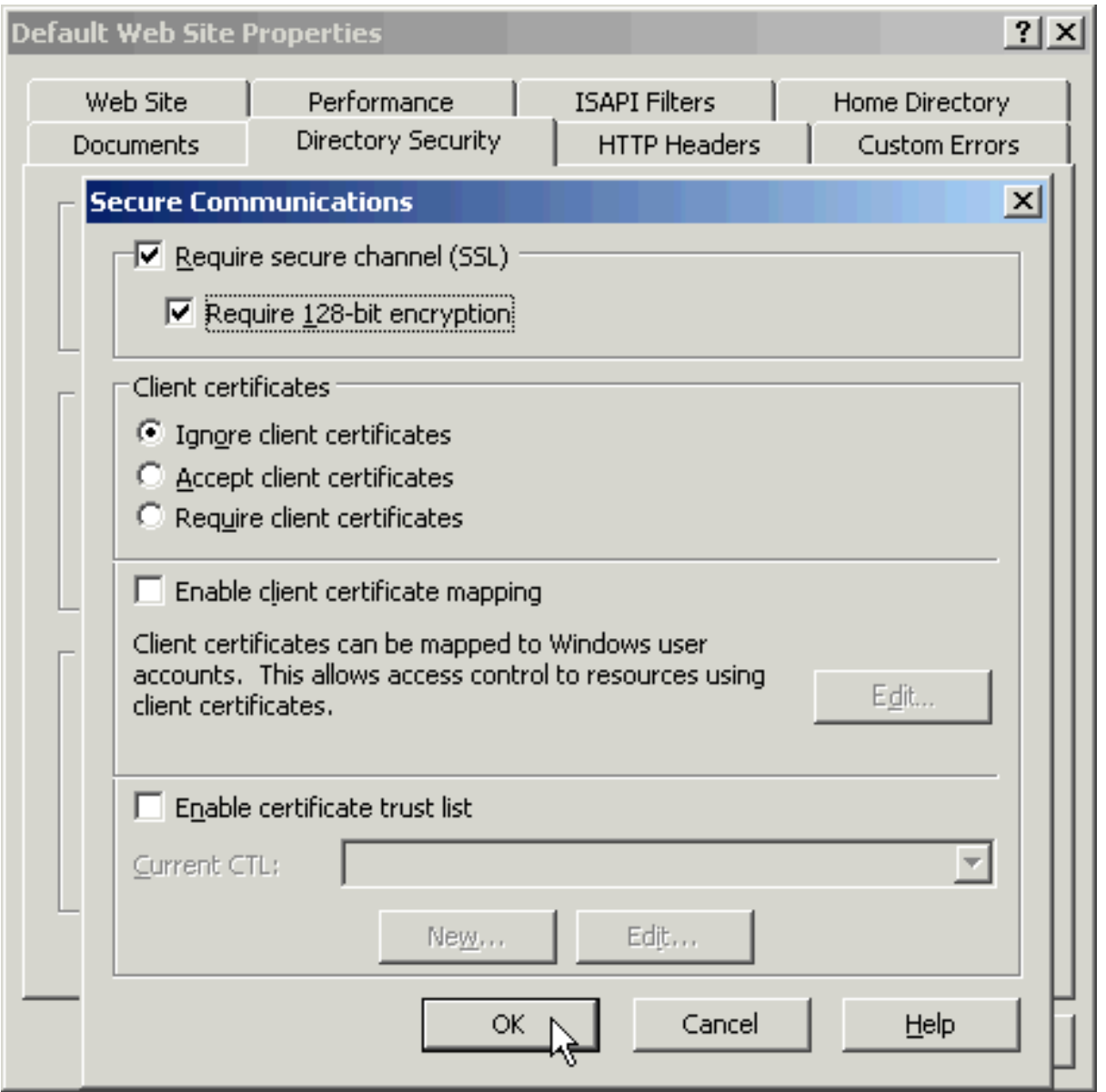

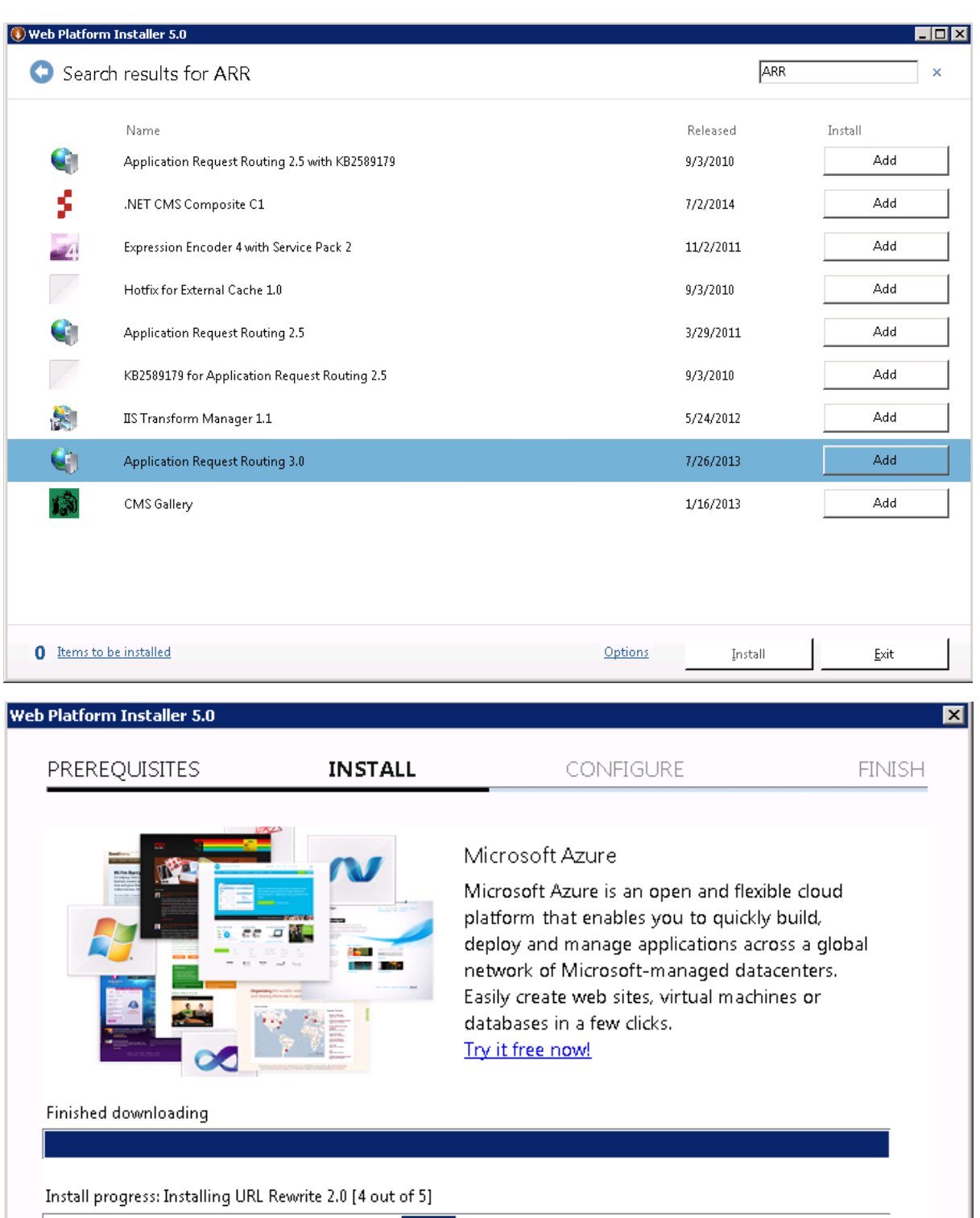

 $Caneel$ 

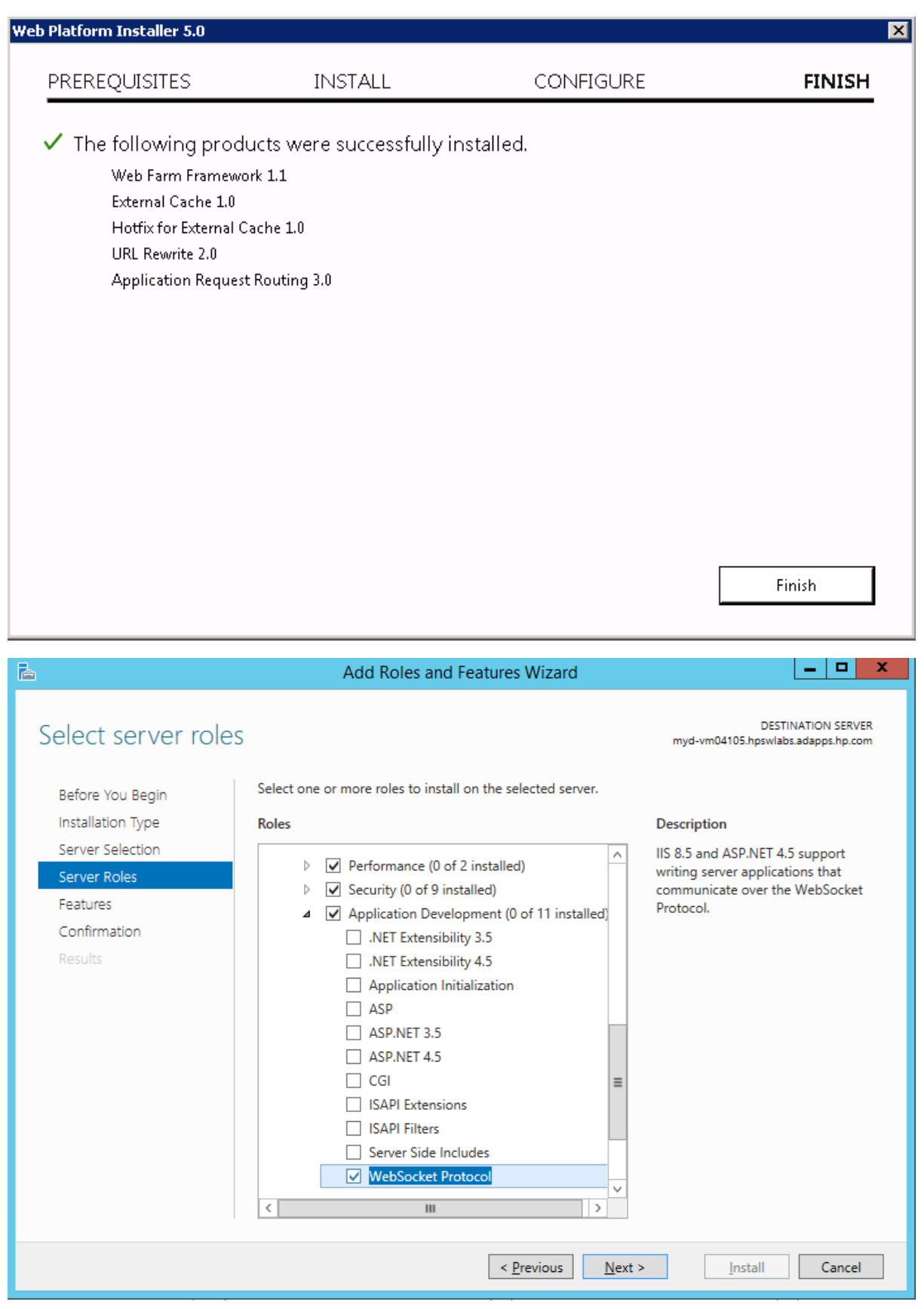

## **Chapter 3: Integrating WebRTC**

## **Expert settings**

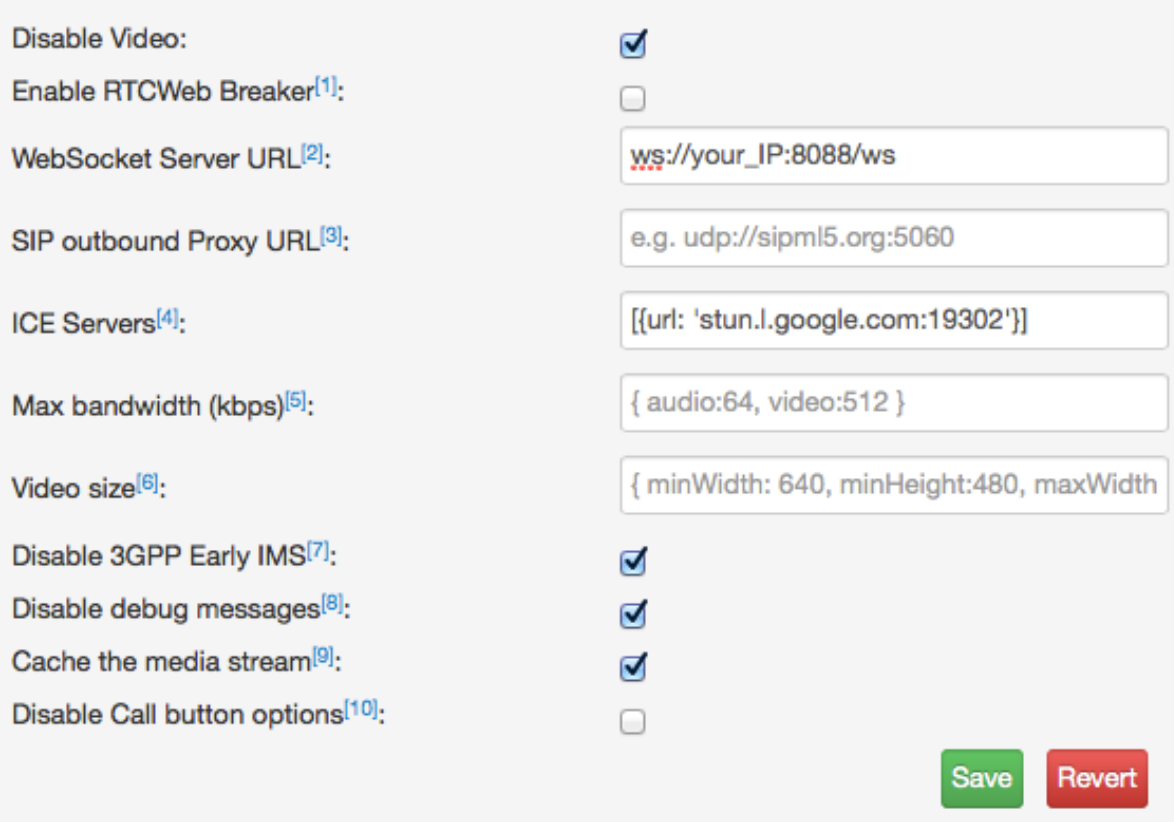

# Registration

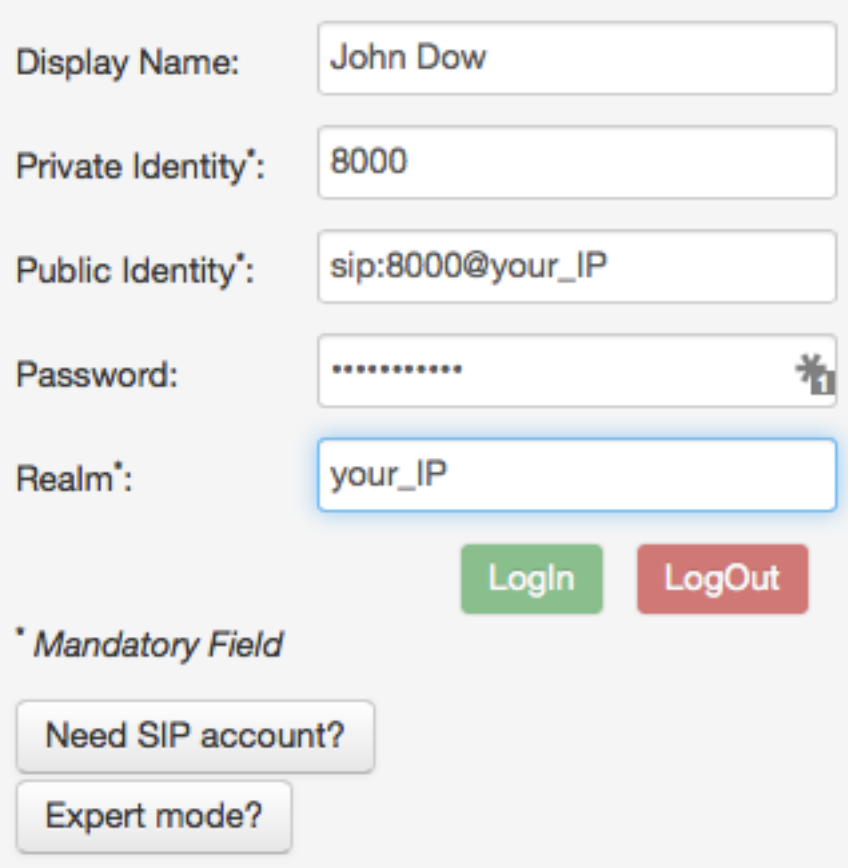

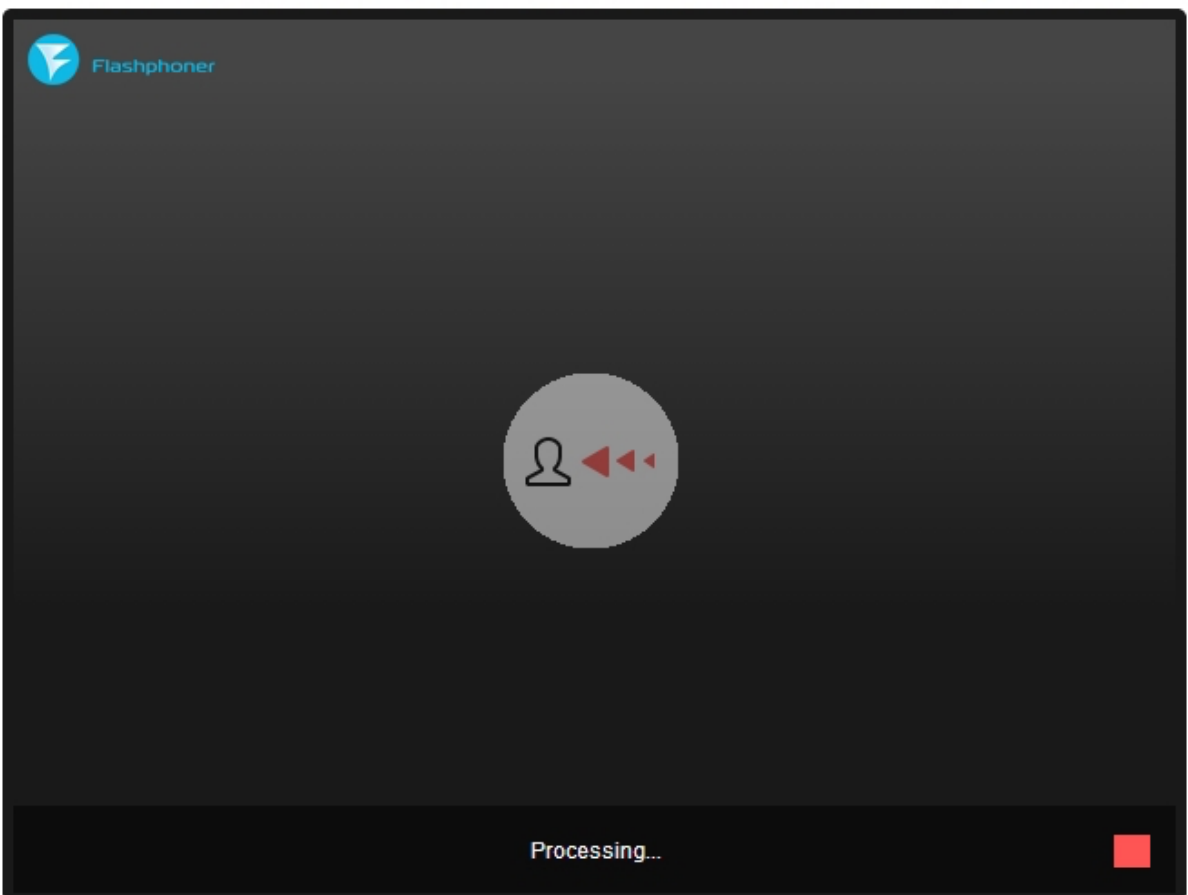

You have connected to Flashphoner WebRTC server. Would you like to start your stream?

#### **Chapter 4: Debugging a WebRTC Application**

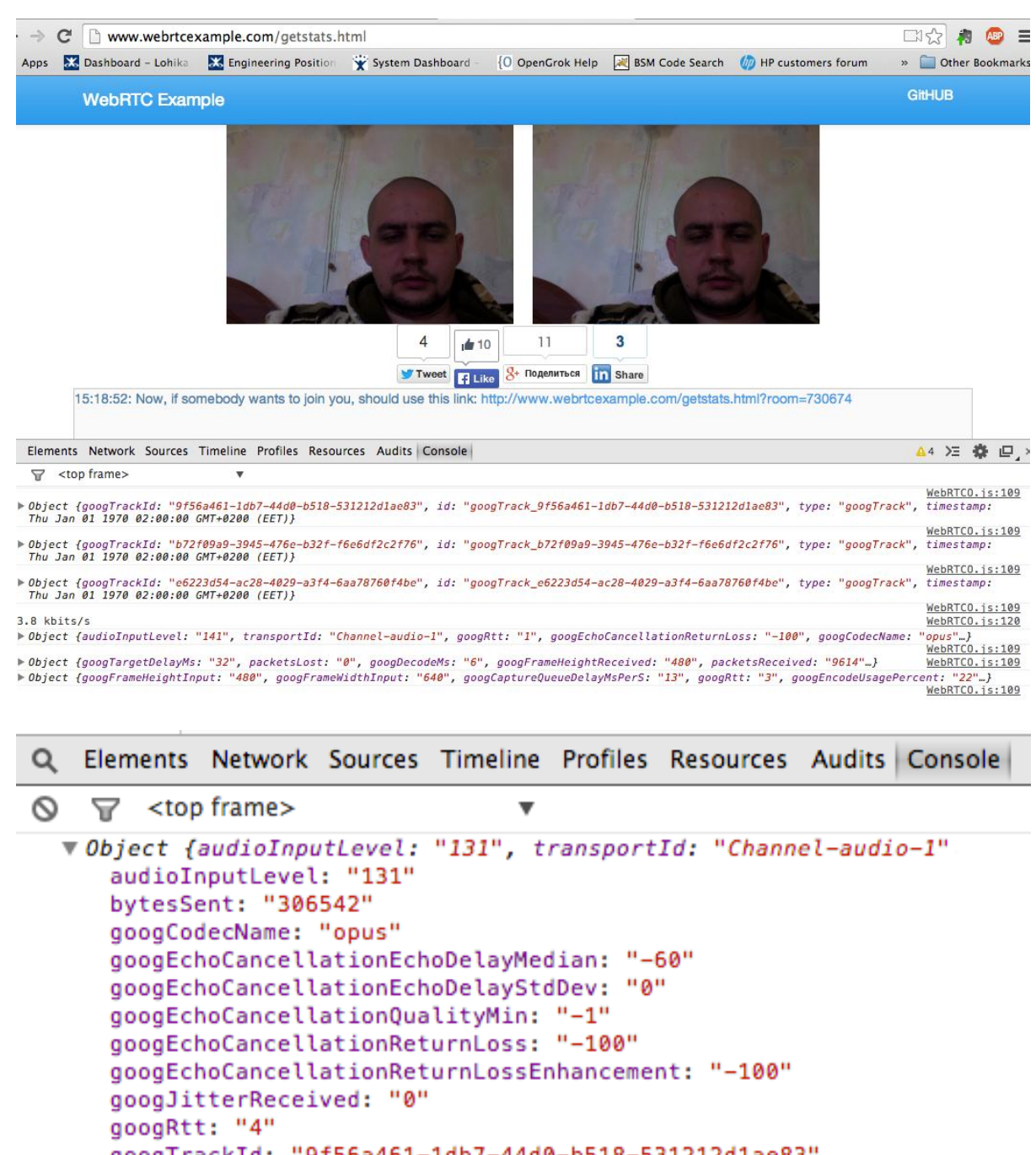

qooqTrackId: "9f56a461-1db7-44d0-b518-531212d1ae83" googTypingNoiseState: "false" id: "ssrc 2532551919" packetsSent: "3987" ssrc: "2532551919"

```
Q Elements Network Sources Timeline Profiles Resources Audits Console
    \nabla <top frame>
᠗
  VObject {googTargetDelayMs: "33", packetsLost: "0", googDecodeMs: "6"
     bytesReceived: "11683103"
     googCurrentDelayMs: "33"
     googDecodeMs: "6"
     googFirsSent: "0"
     googFrameHeightReceived: "480"
     googFrameRateDecoded: "0"
     googFrameRateOutput: "0"
     googFrameRateReceived: "0"
     googFrameWidthReceived: "640"
     googJitterBufferMs: "15"
     googMaxDecodeMs: "8"
     googMinPlayoutDelayMs: "0"
     googNacksSent: "-1"
     googRenderDelayMs: "10"
     googTargetDelayMs: "33"
Q Elements Network Sources Timeline Profiles Resources Audits Console
    \nabla <top frame>
0
                                    \blacksquaregoogTrackId: "b72f09a9-3945-476e-b32f-f6e6df2c2f76"
     id: "ssrc 2643325965"
     packetsLost: "0"
     packetsReceived: "10777"
     ssrc: "2643325965"
    timestamp: Mon Sep 01 2014 15:20:21 GMT+0300 (EEST)
     transportId: "Channel-audio-1"
     type: "ssrc"
    proto : Object
  ▼ Object {googFrameHeightInput: "480", googFrameWidthInput: "640"
     G.
     bytesSent: "13170058"
     googAvgEncodeMs: "15"
     googBandwidthLimitedResolution: "false"
     googCaptureJitterMs: "9"
      googCaptureQueueDelayMsPerS: "14"
     googCodecName: "VP8"
```
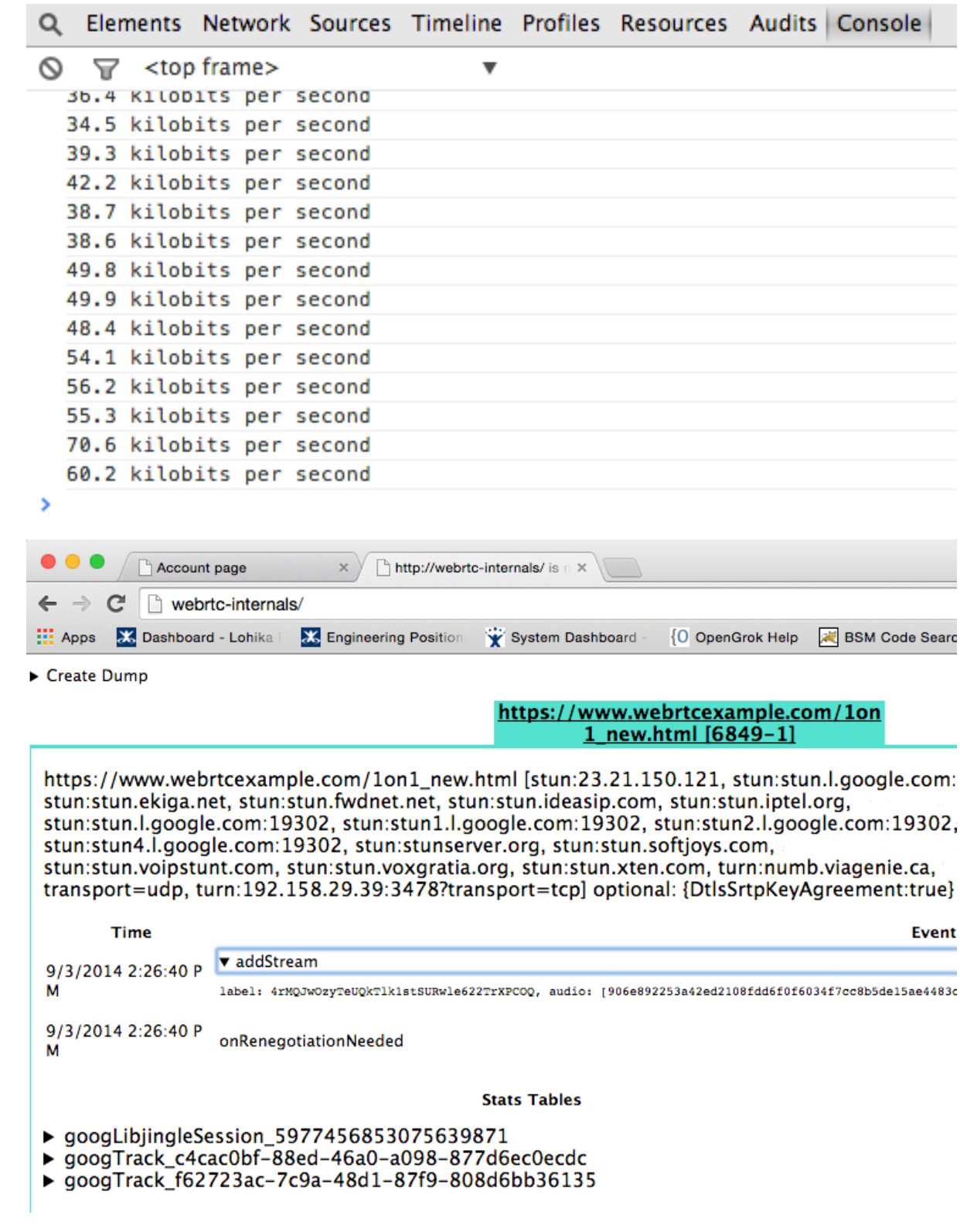

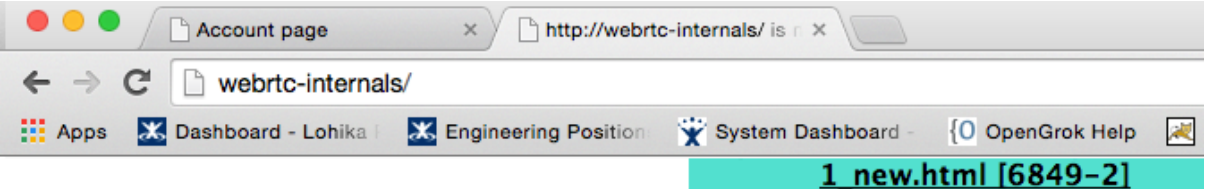

https://www.webrtcexample.com/1on1\_new.html [stun:23.21.150.121, stun:stun.ekiga.net, stun:stun.fwdnet.net, stun:stun.ideasip.com, stun:stun.iptel.org stun:stun.l.google.com:19302, stun:stun1.l.google.com:19302, stun:stun4.l.google.com:19302, stun:stunserver.org, stun:stun.softjoys.com, stun:stun.voipstunt.com, stun:stun.voxgratia.org, stun:stun.xten.com, transport=udp, turn:192.158.29.39:3478?transport=tcp] optional:

#### Time

#### **Event**

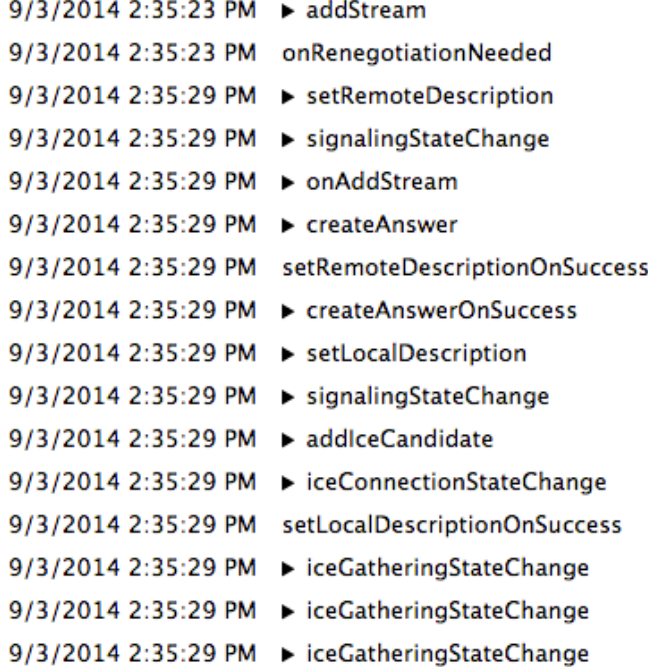

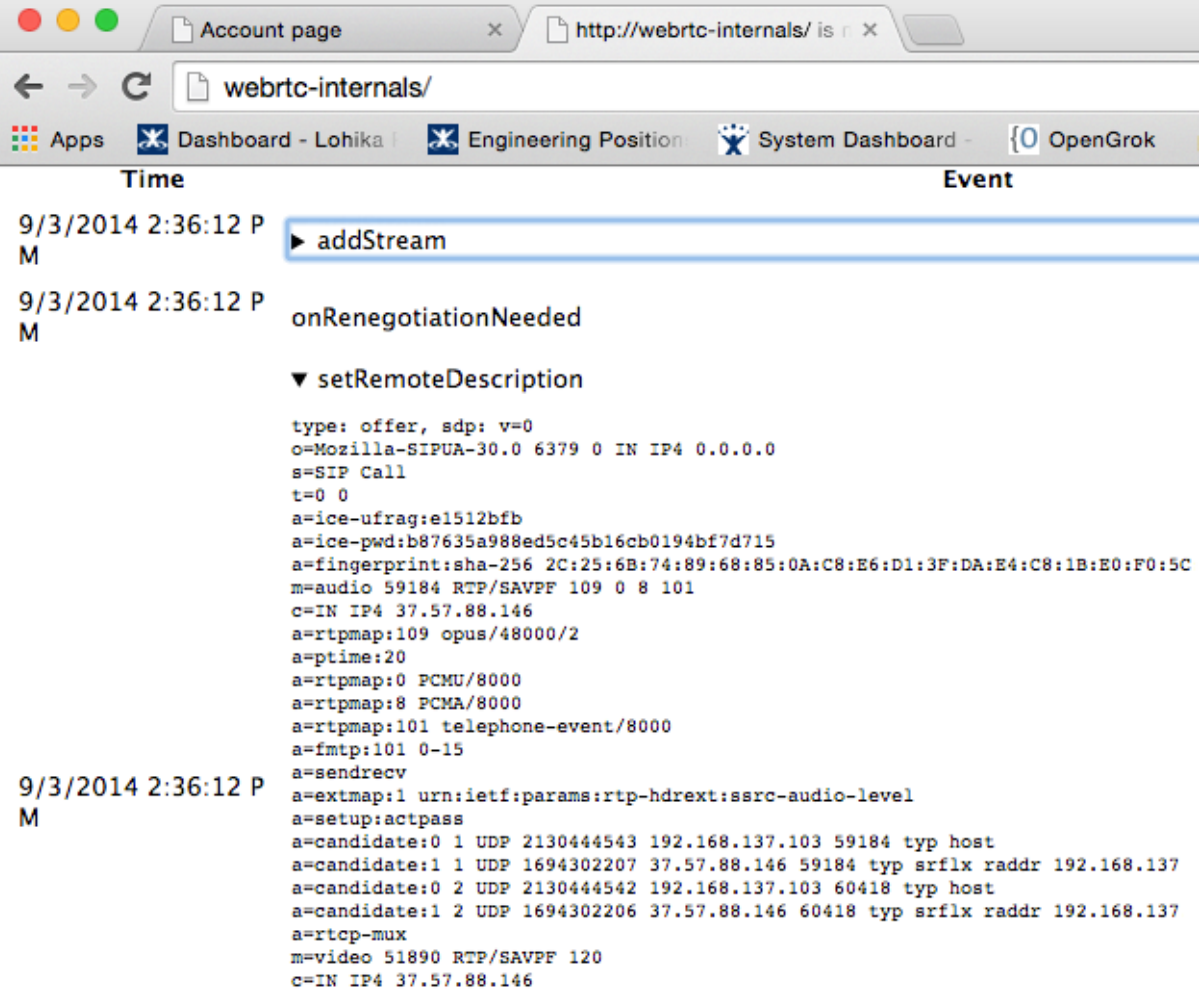

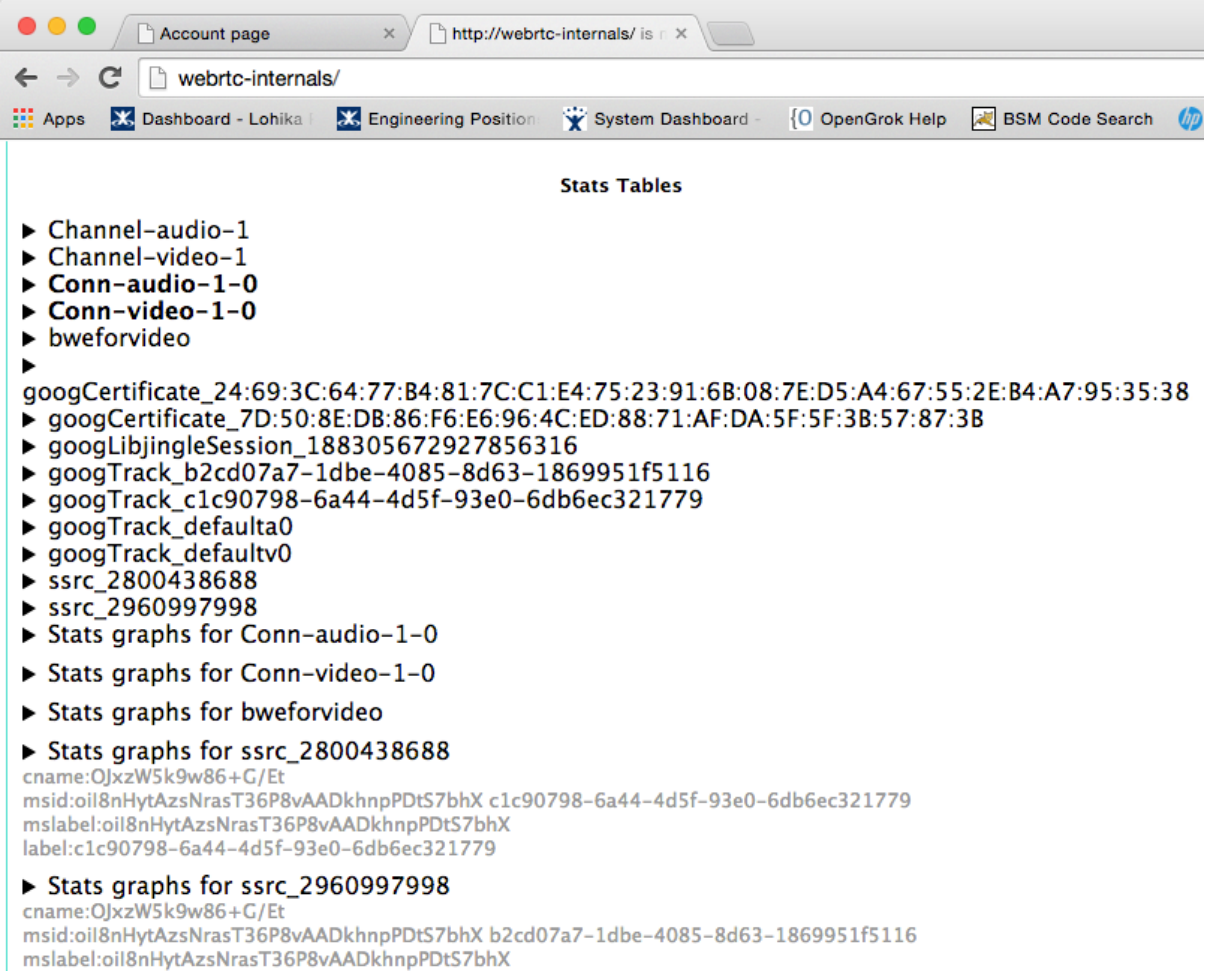

label:b2cd07a7-1dbe-4085-8d63-1869951f5116

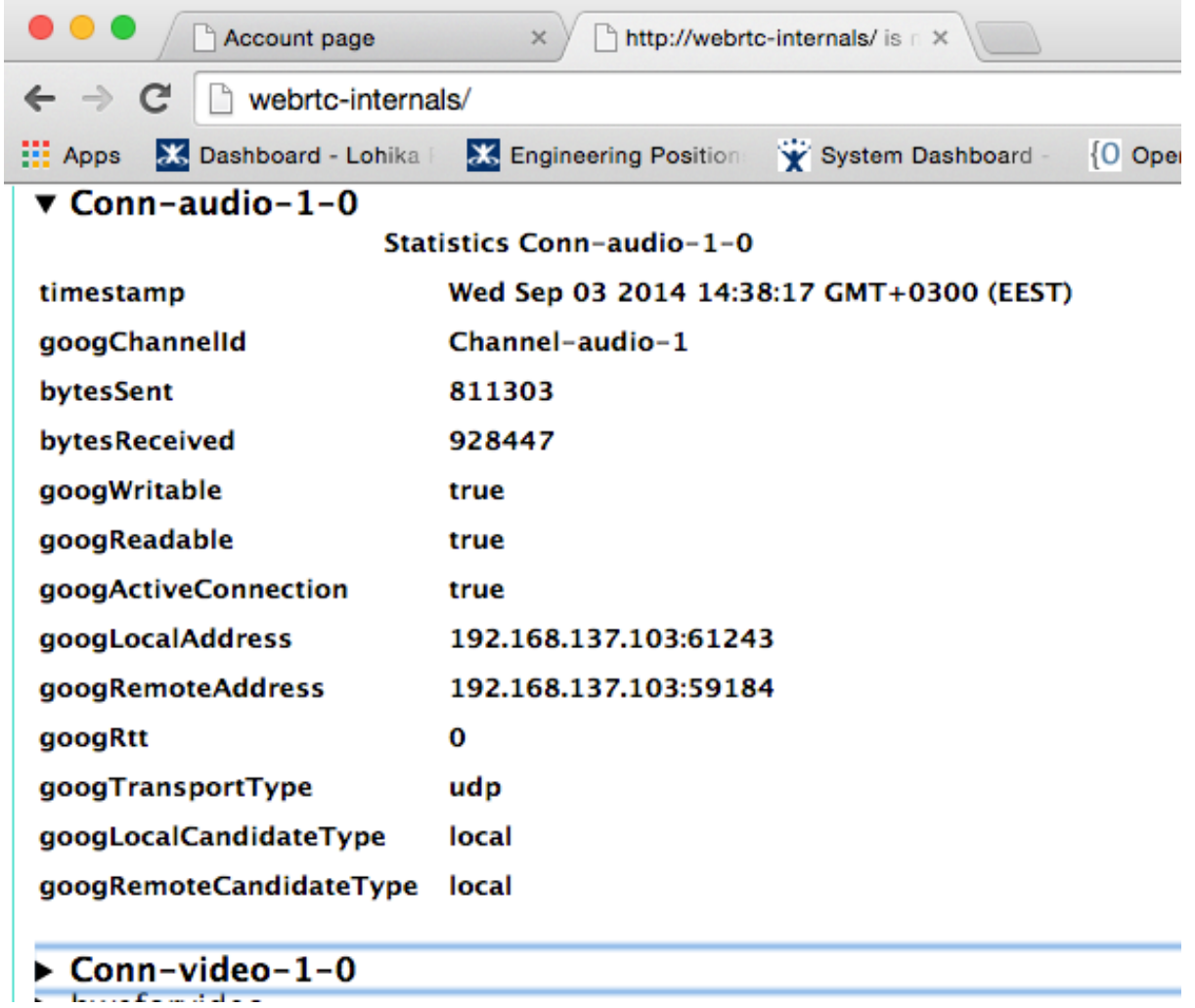

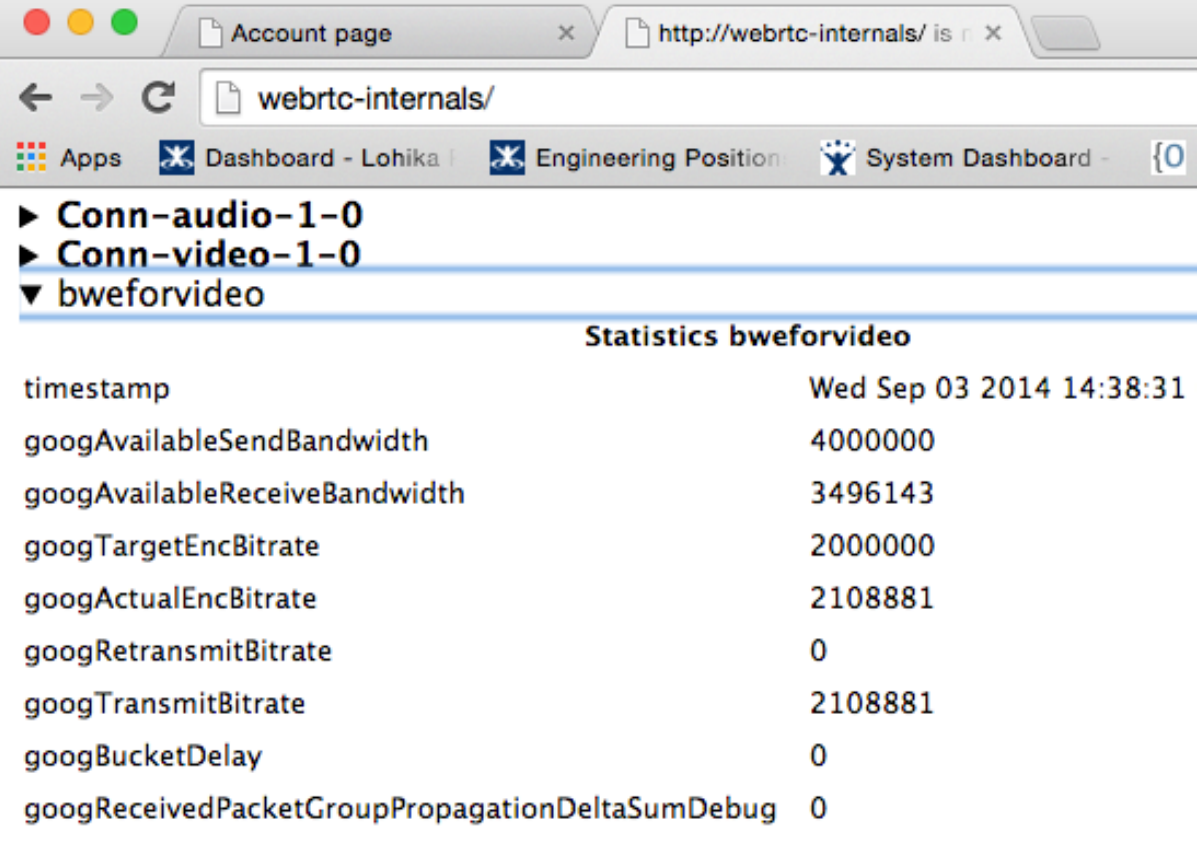

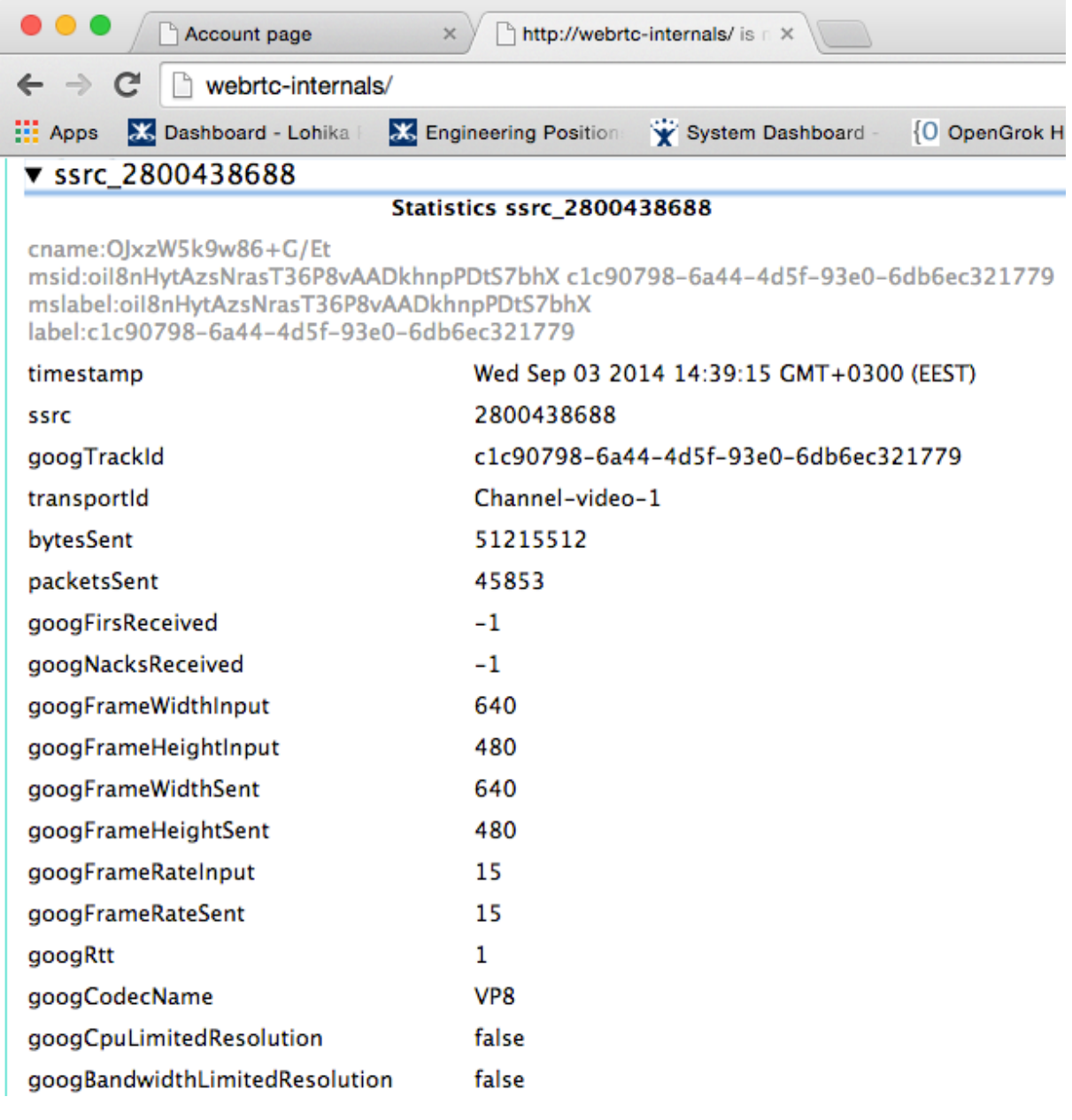

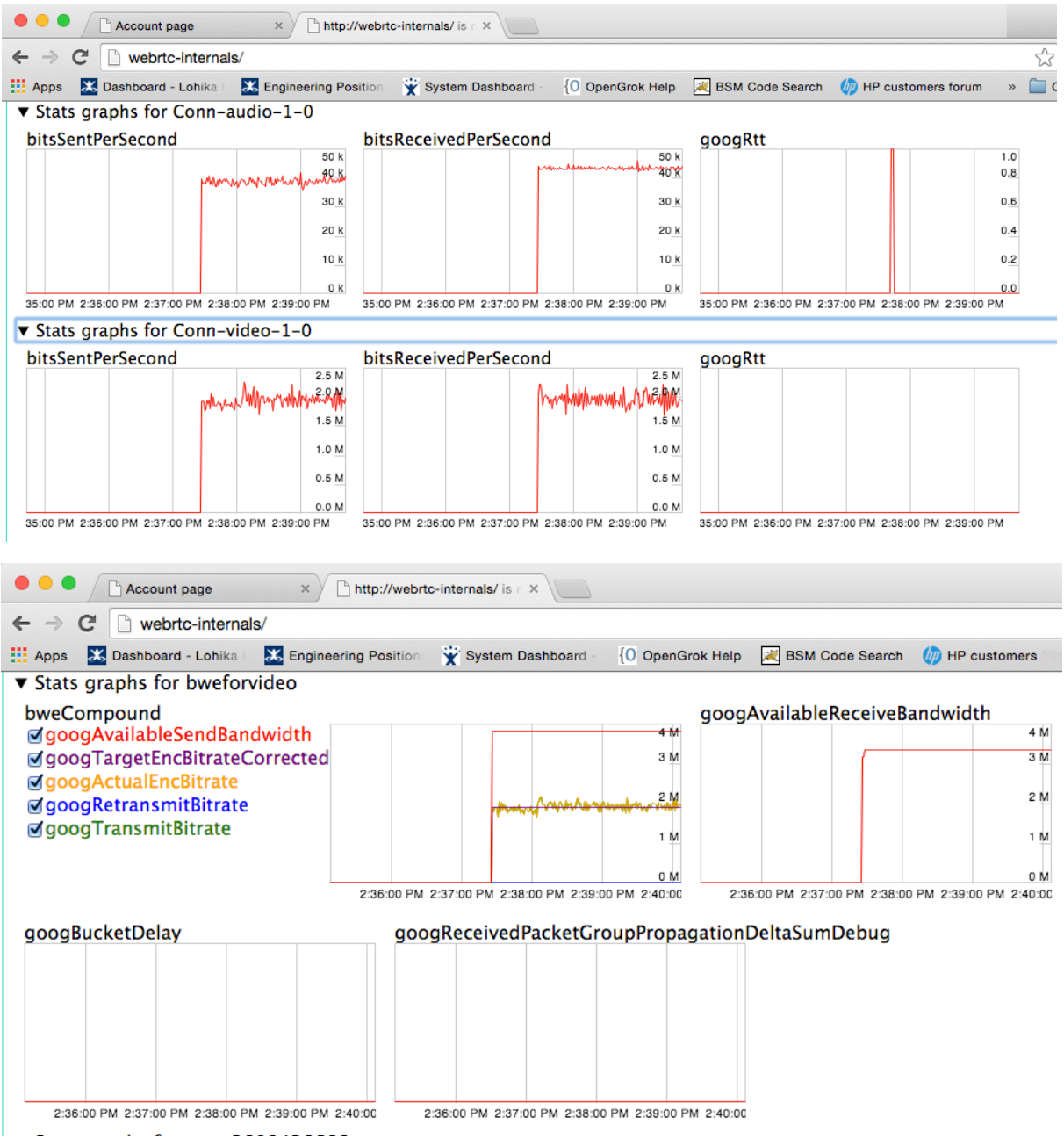

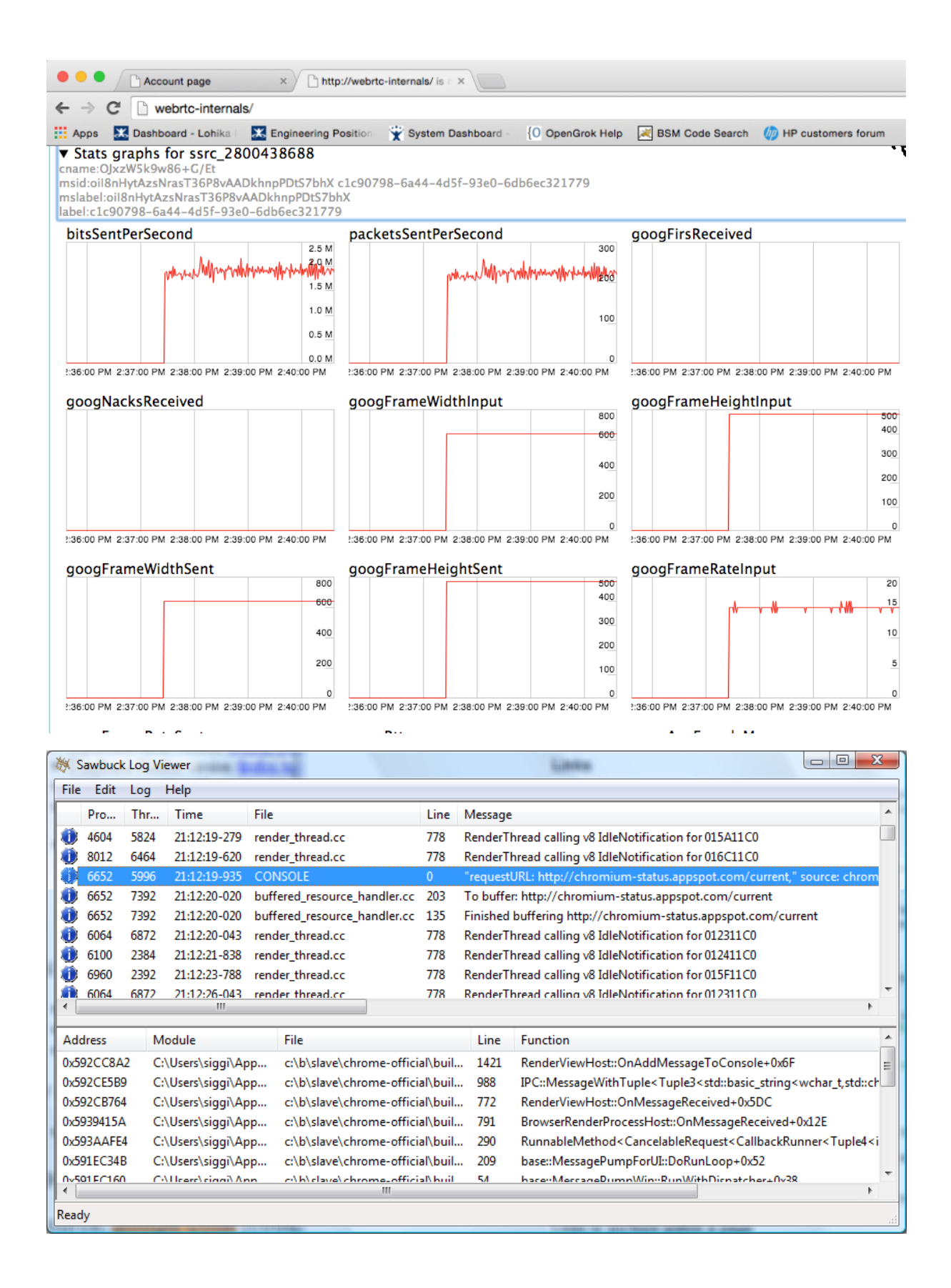

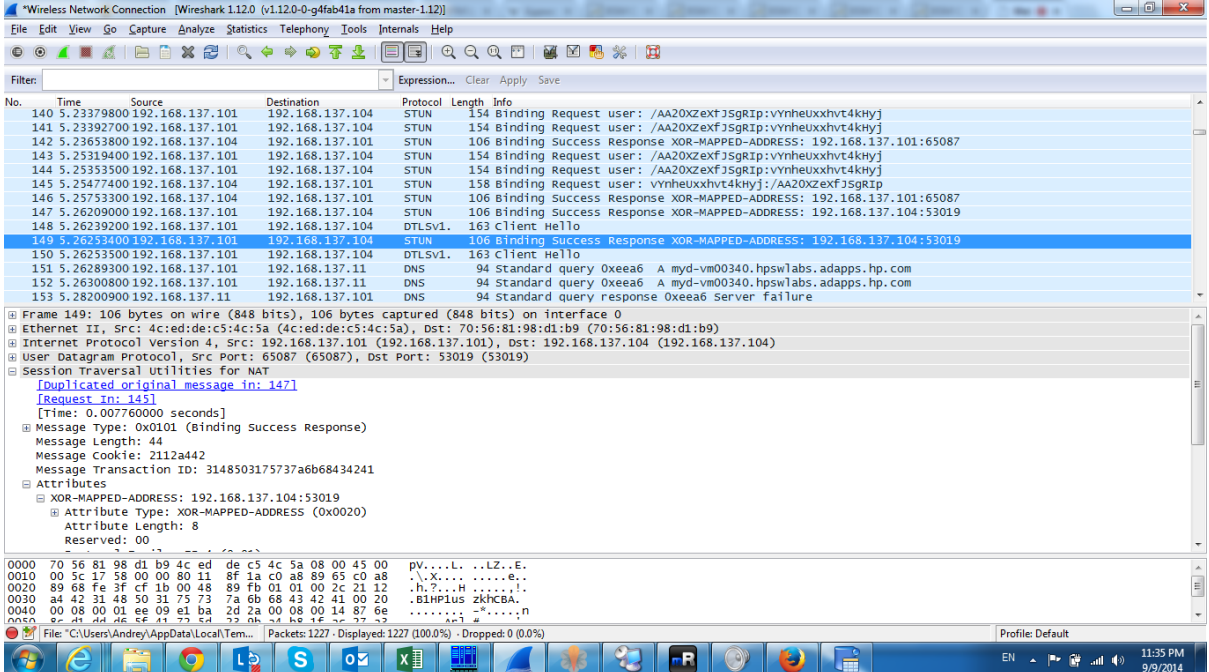

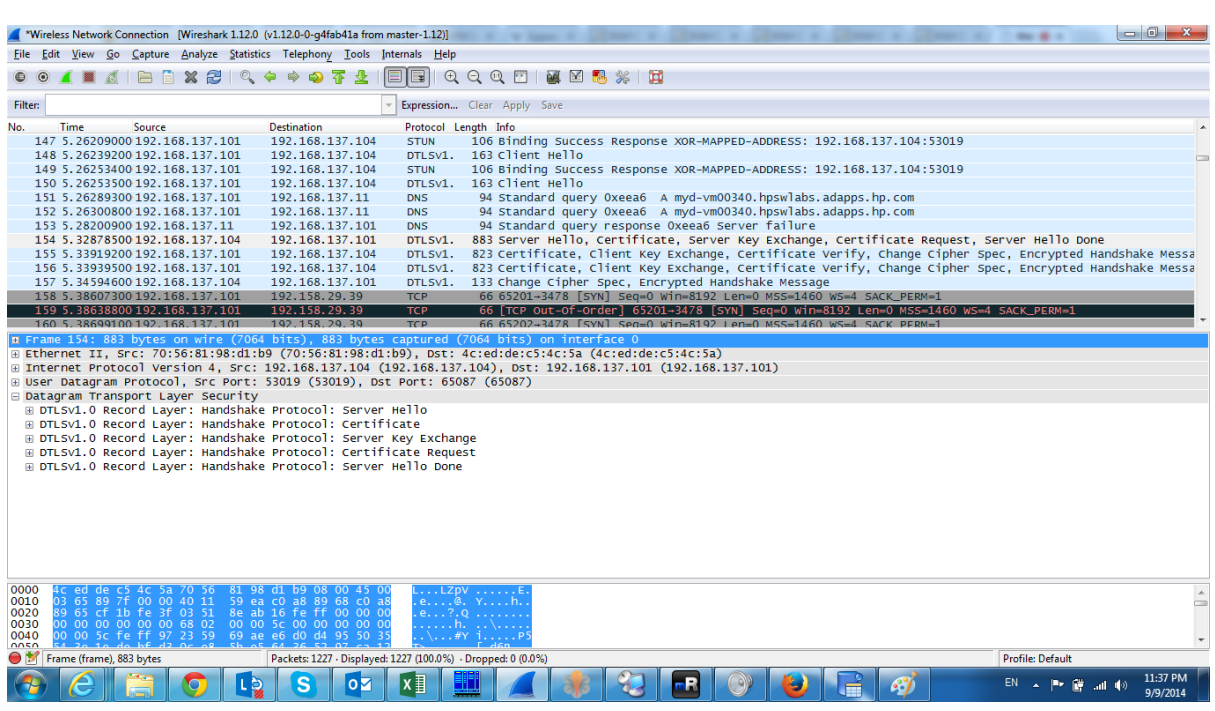

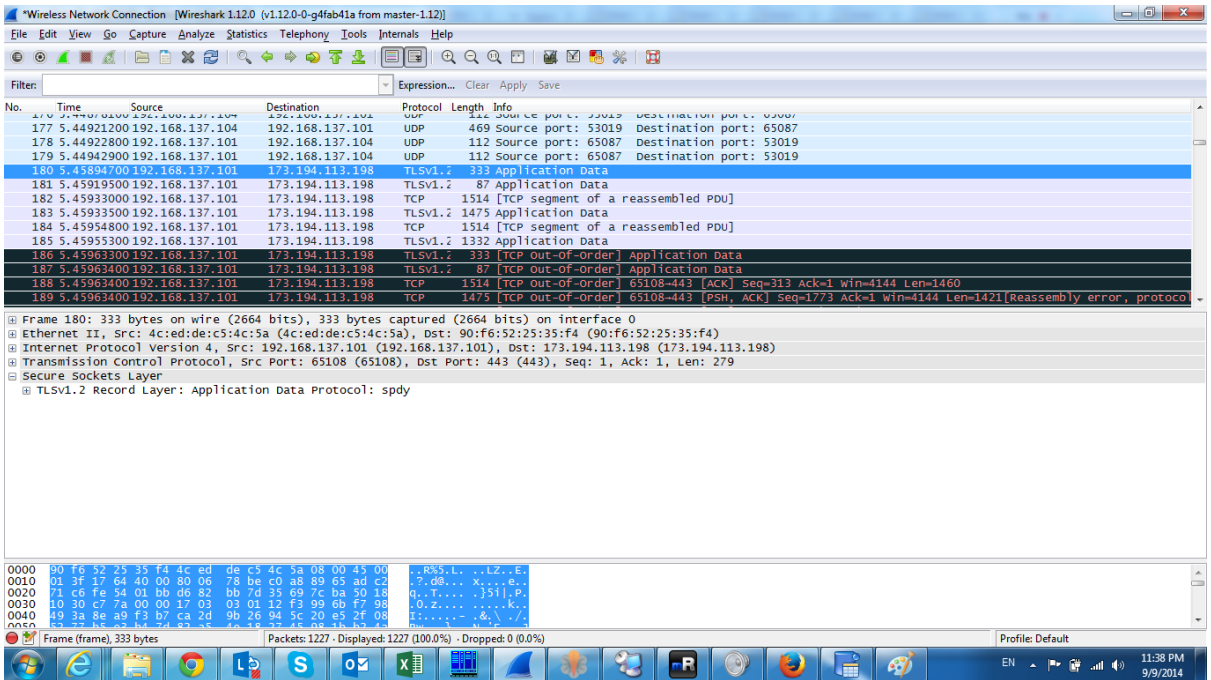

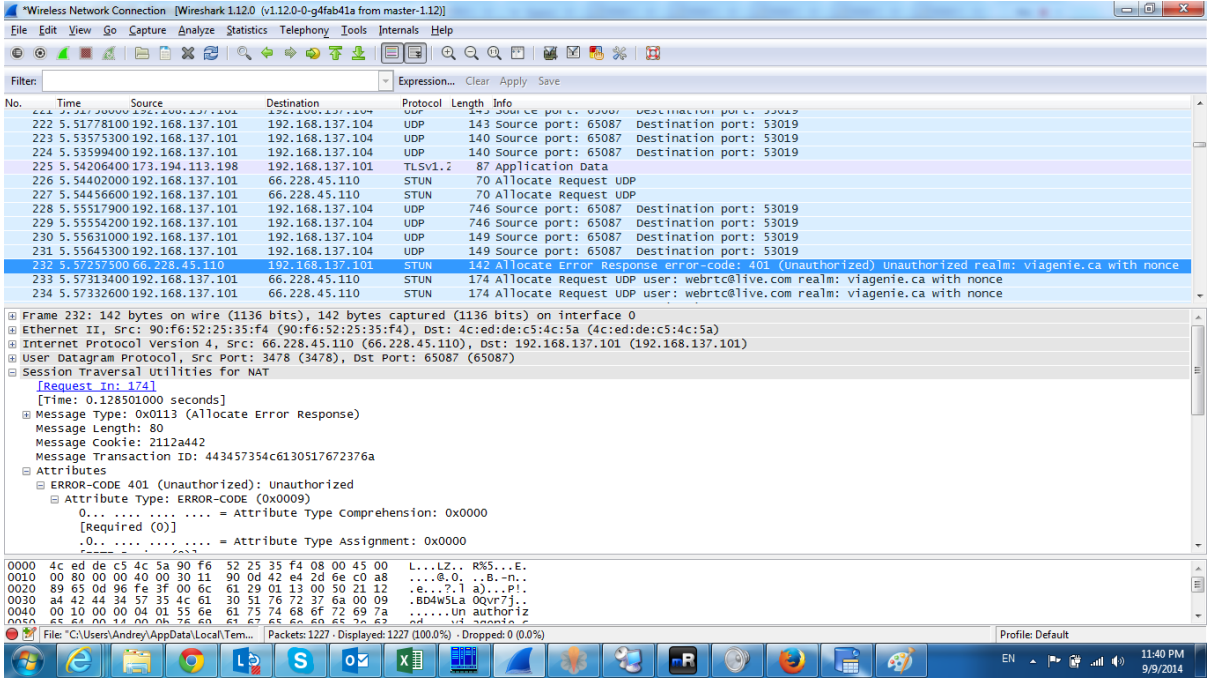

#### **Chapter 5: Working with Filters**

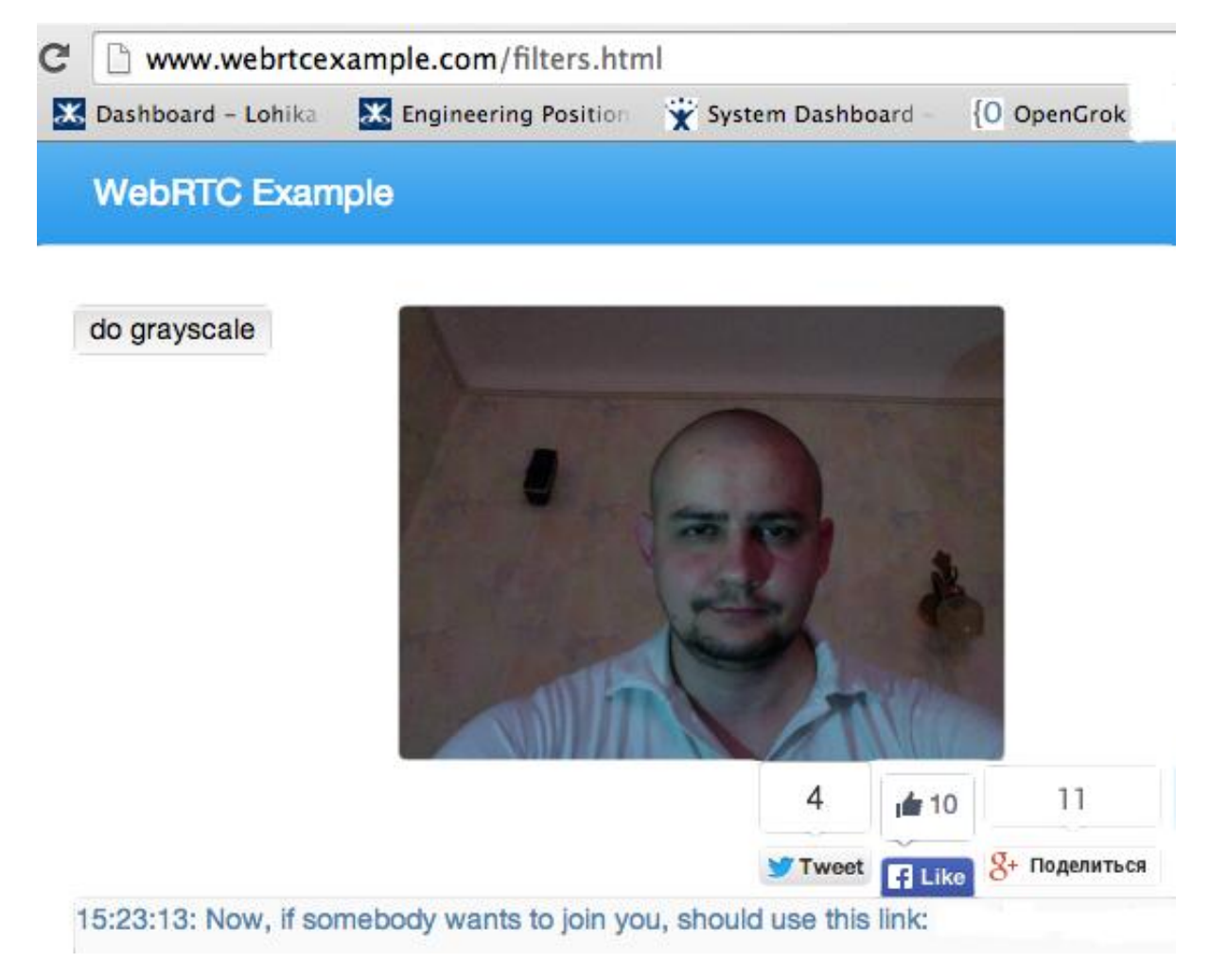

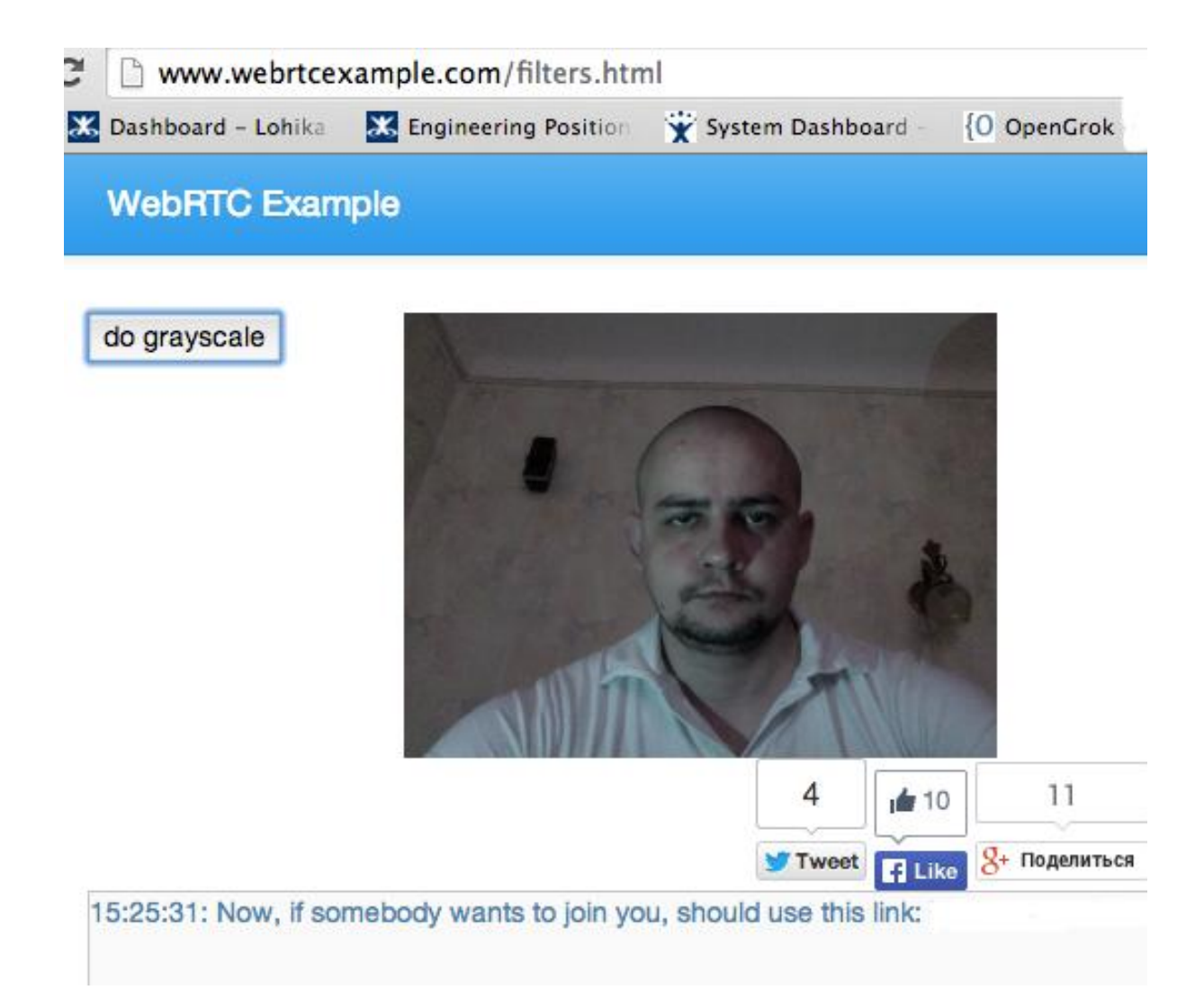

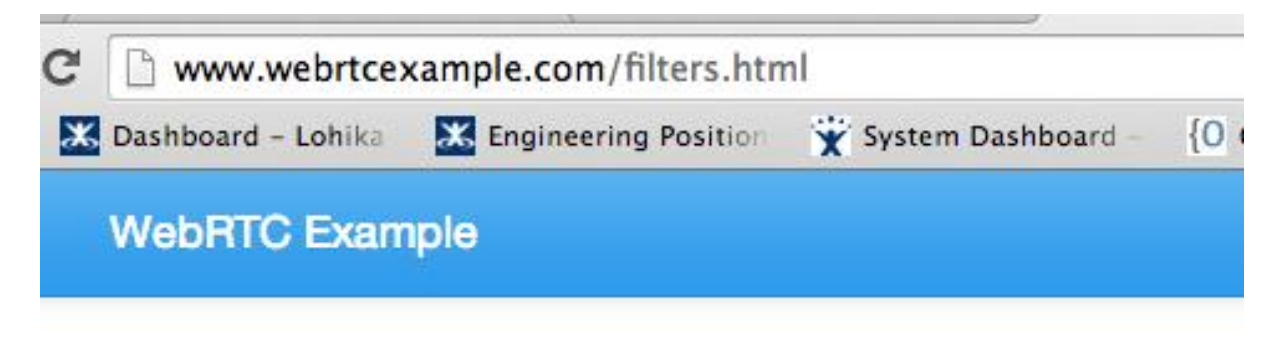

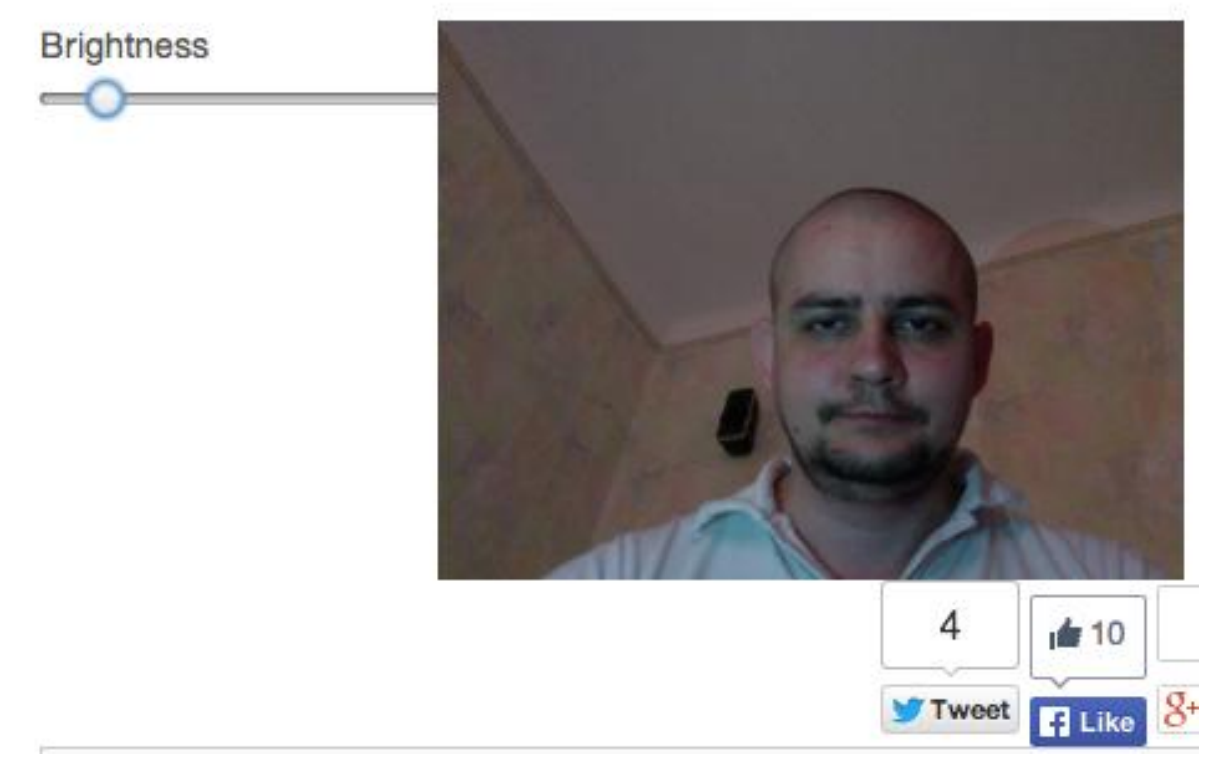

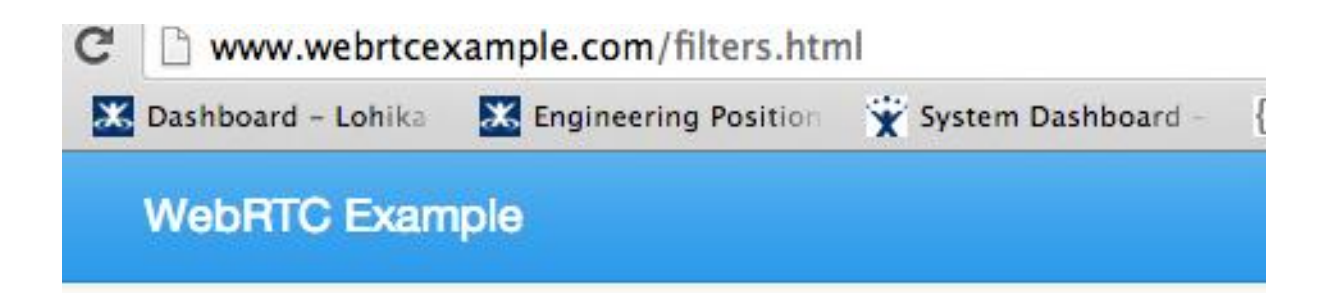

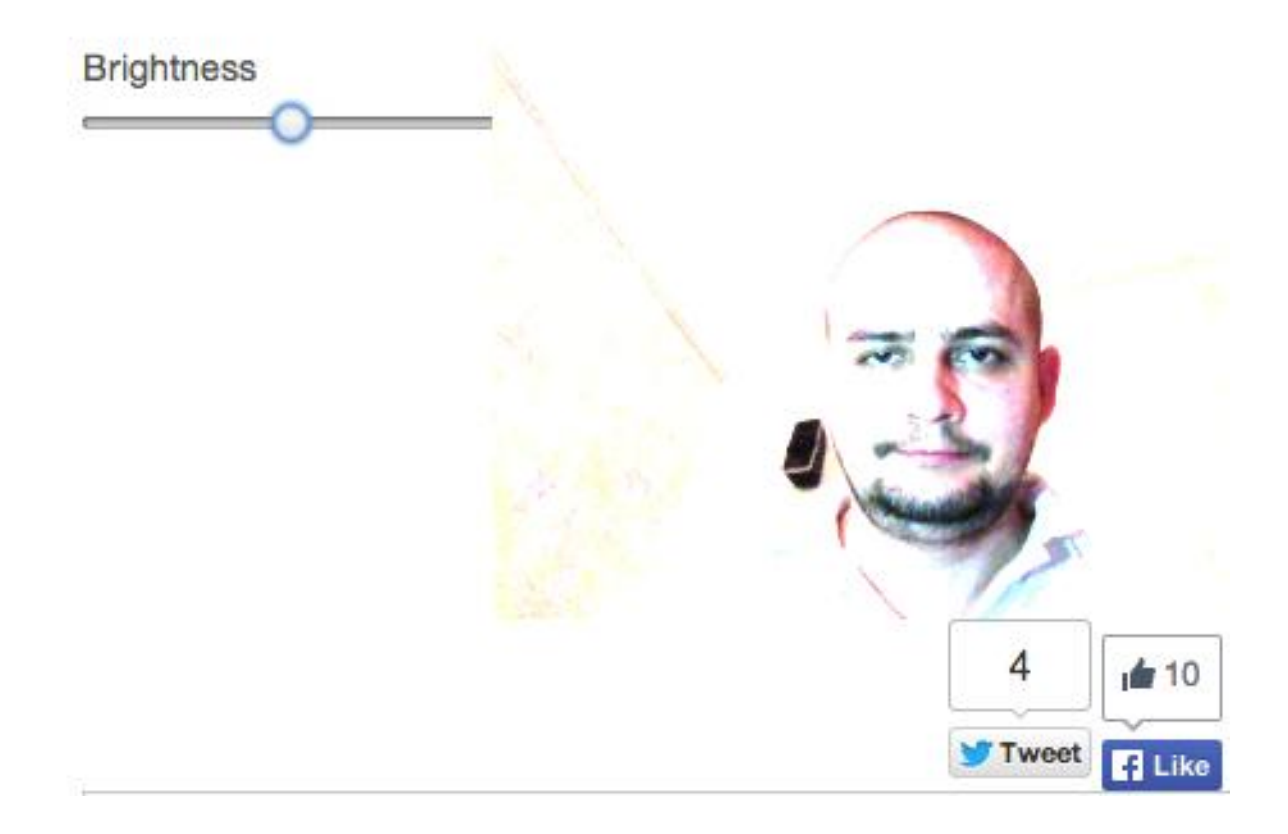

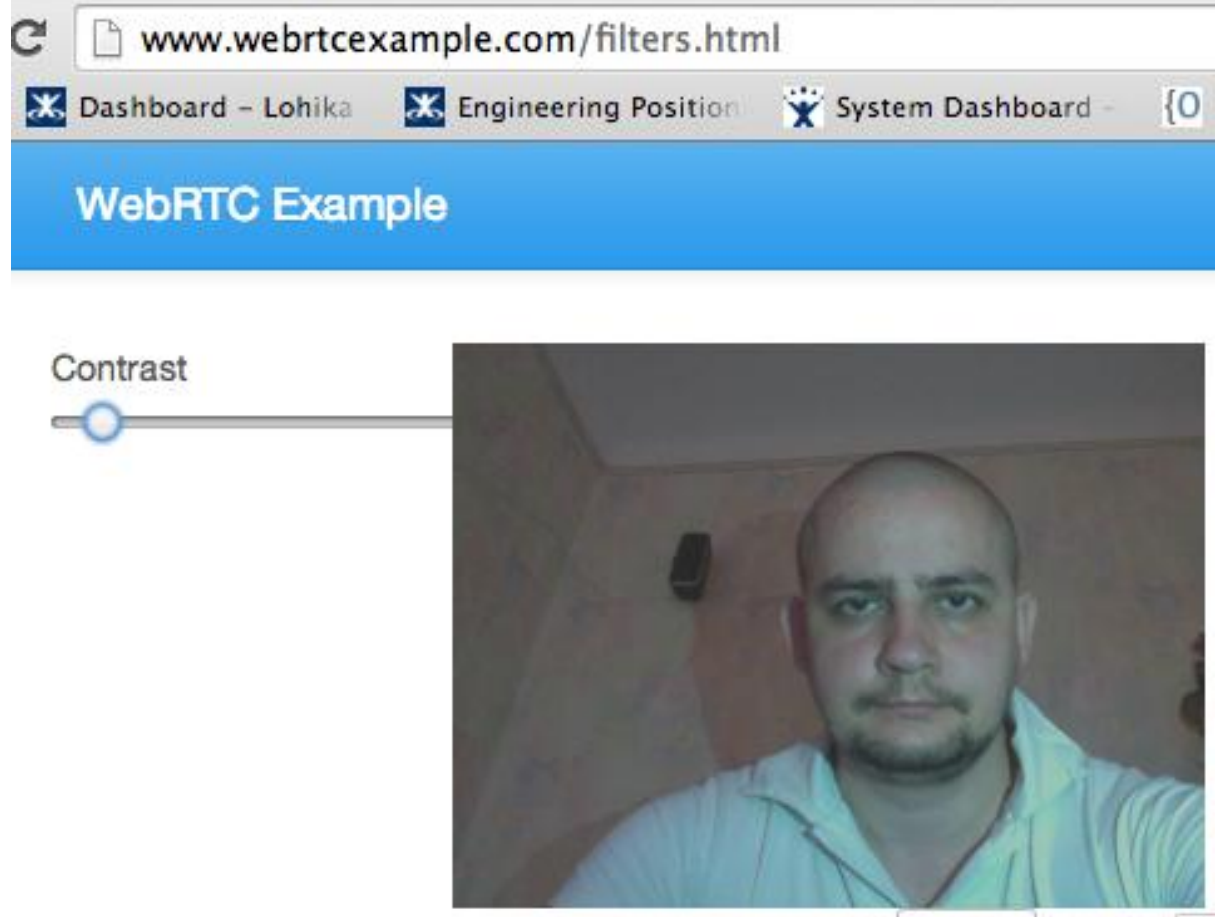

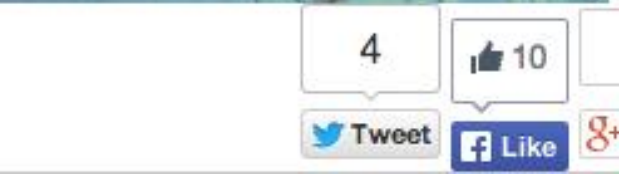

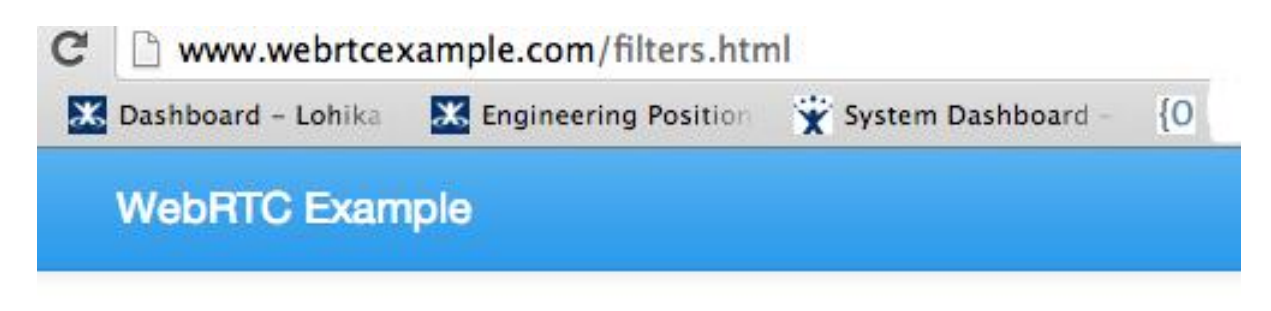

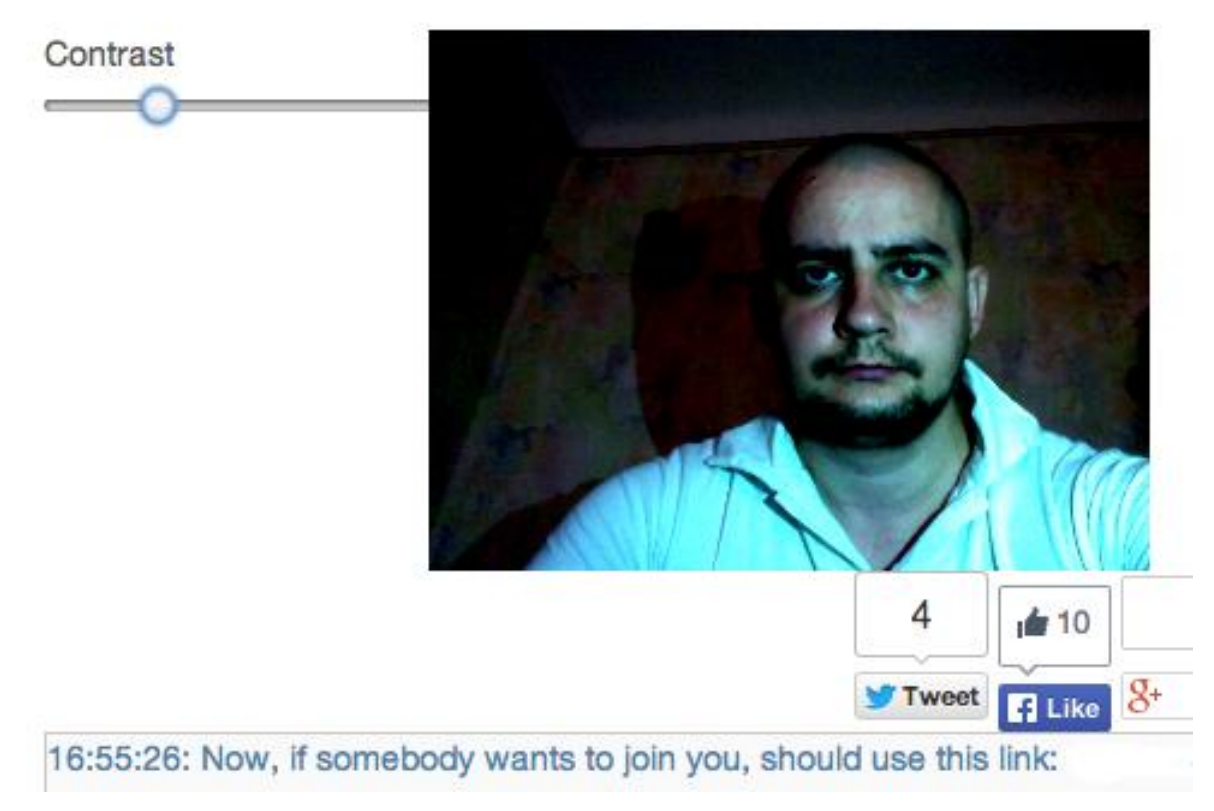

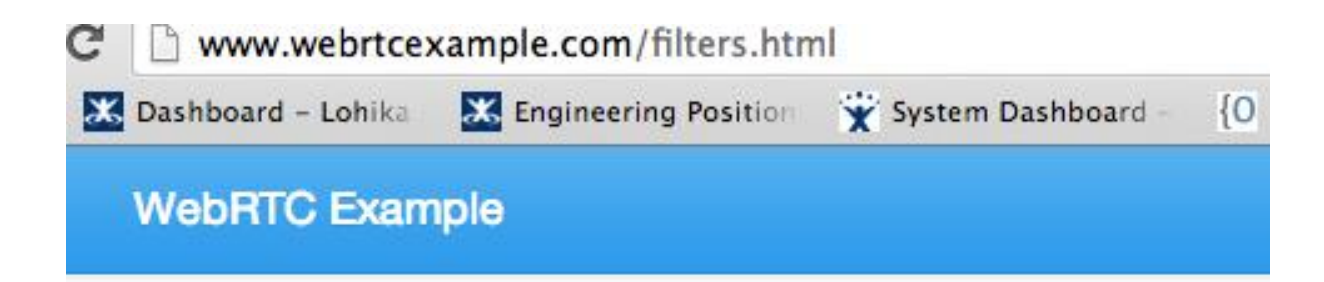

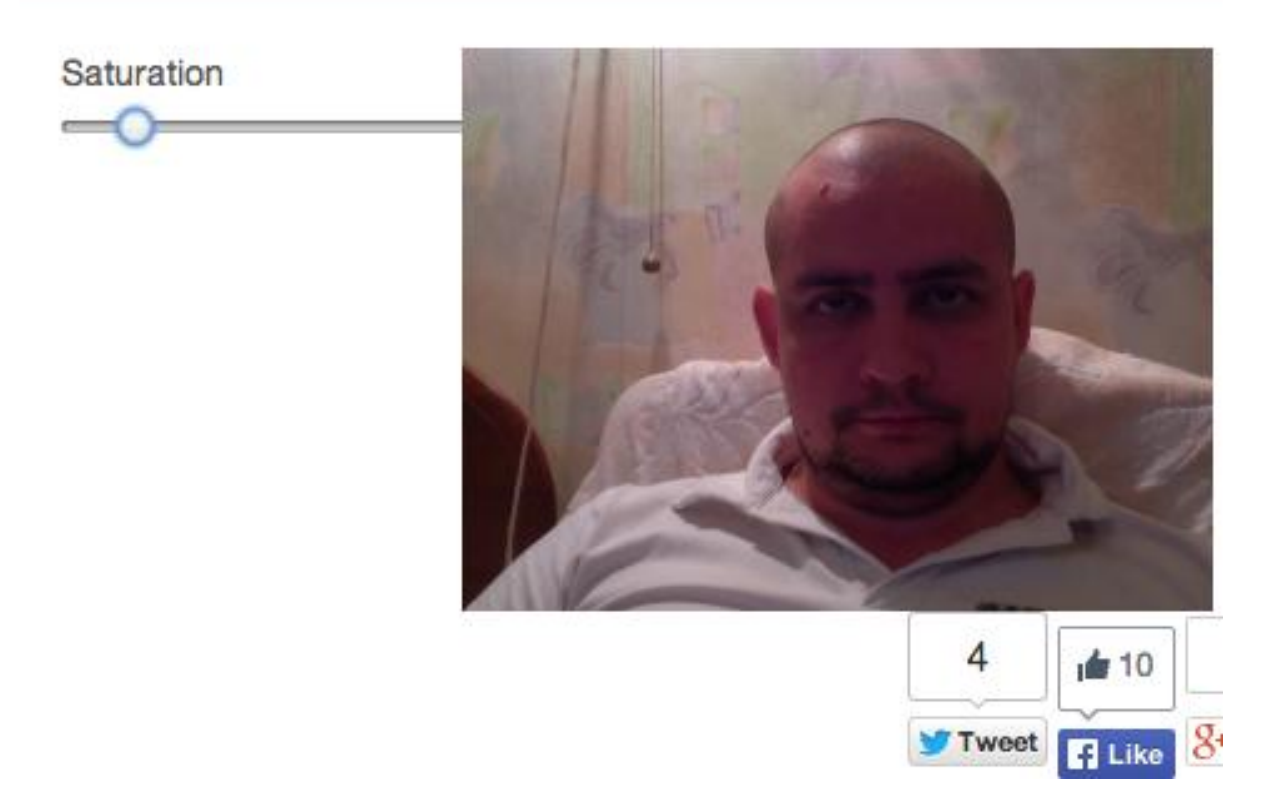

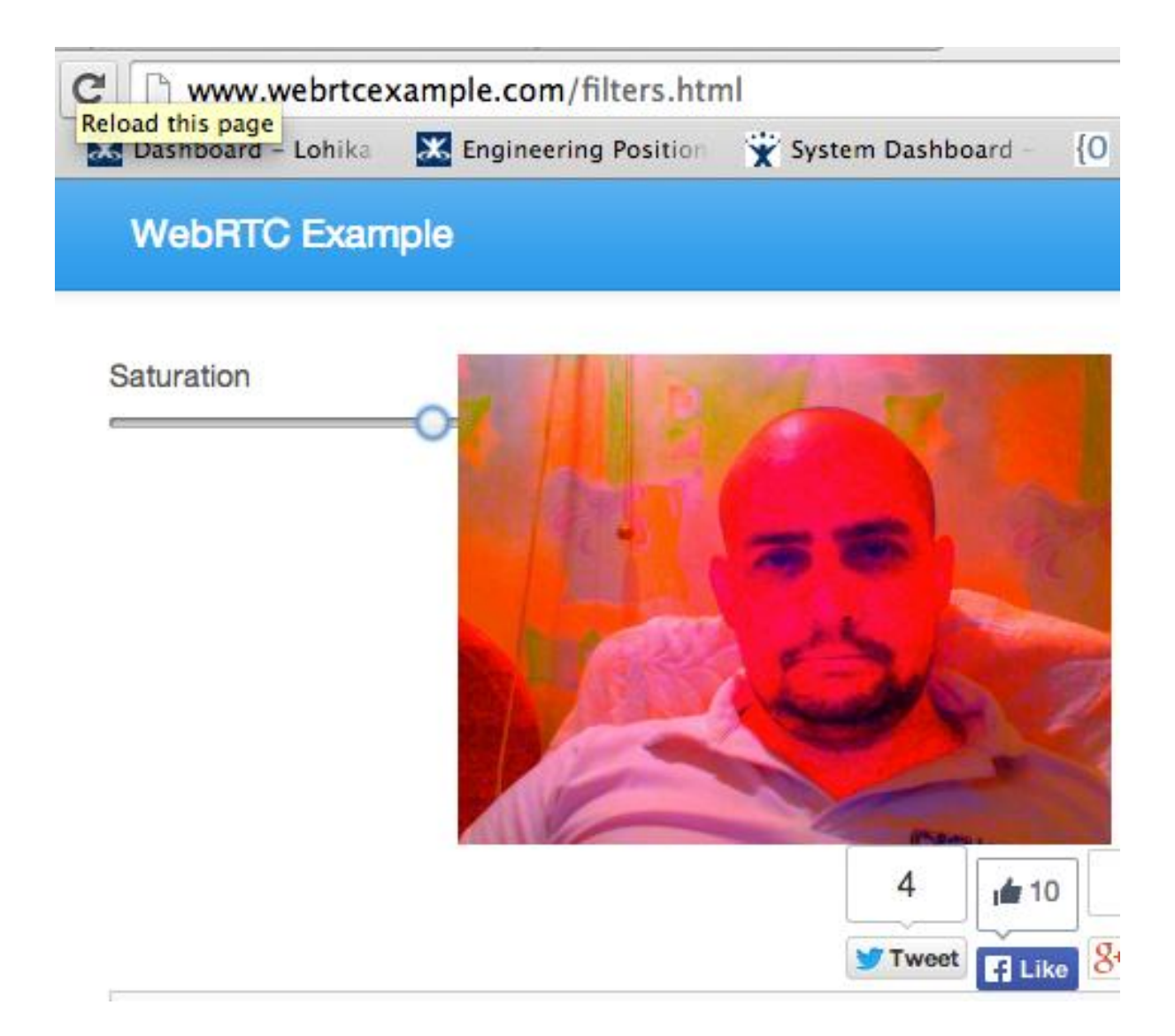

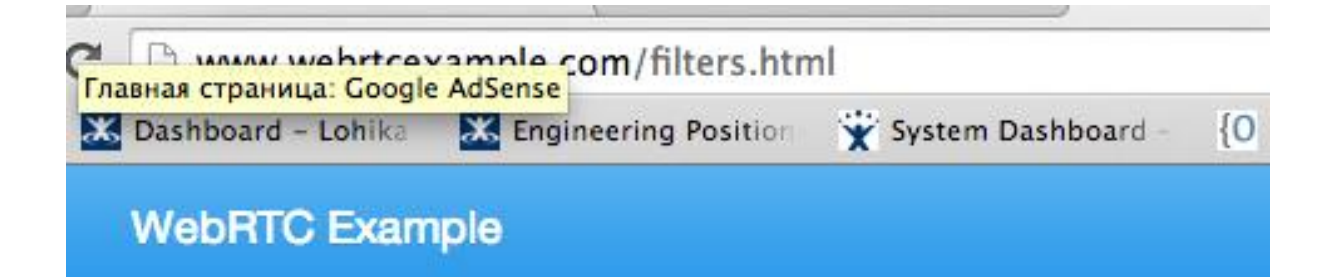

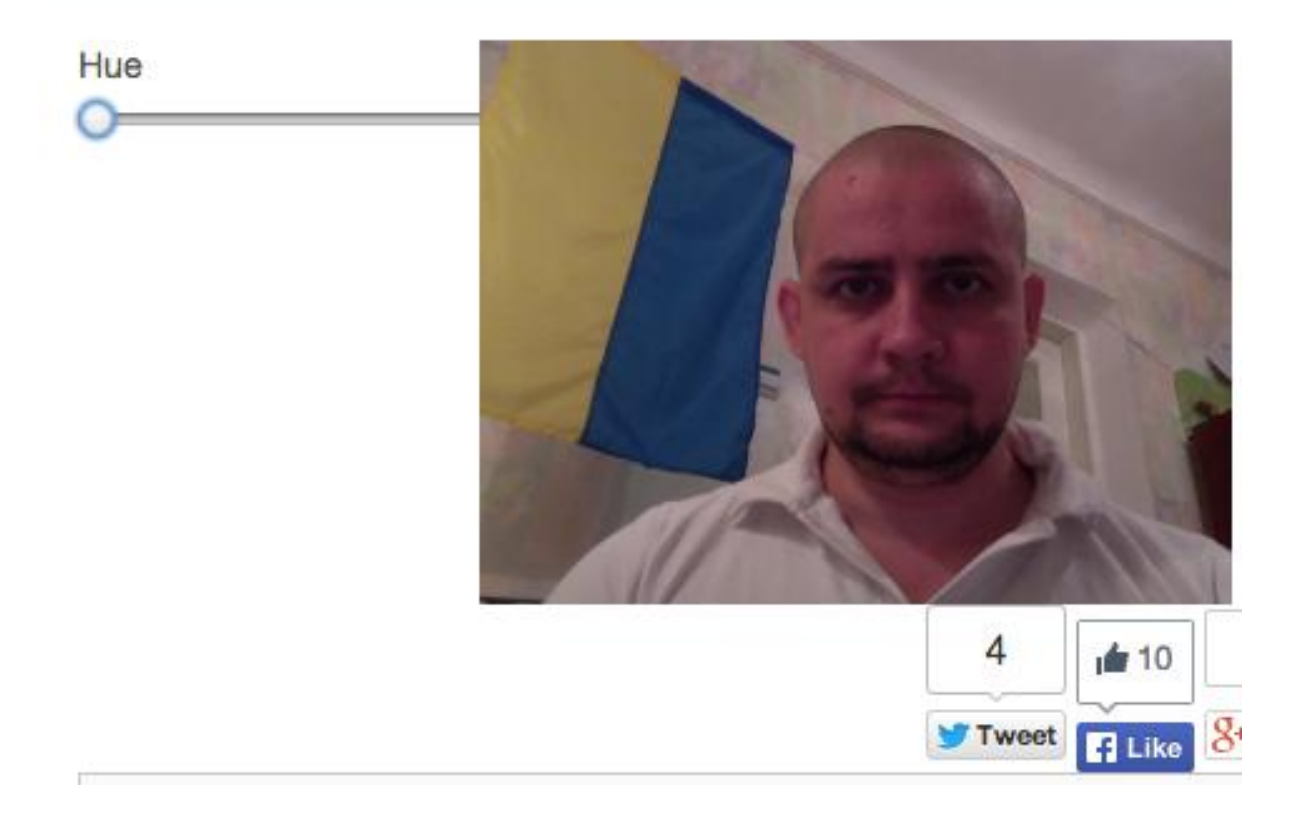

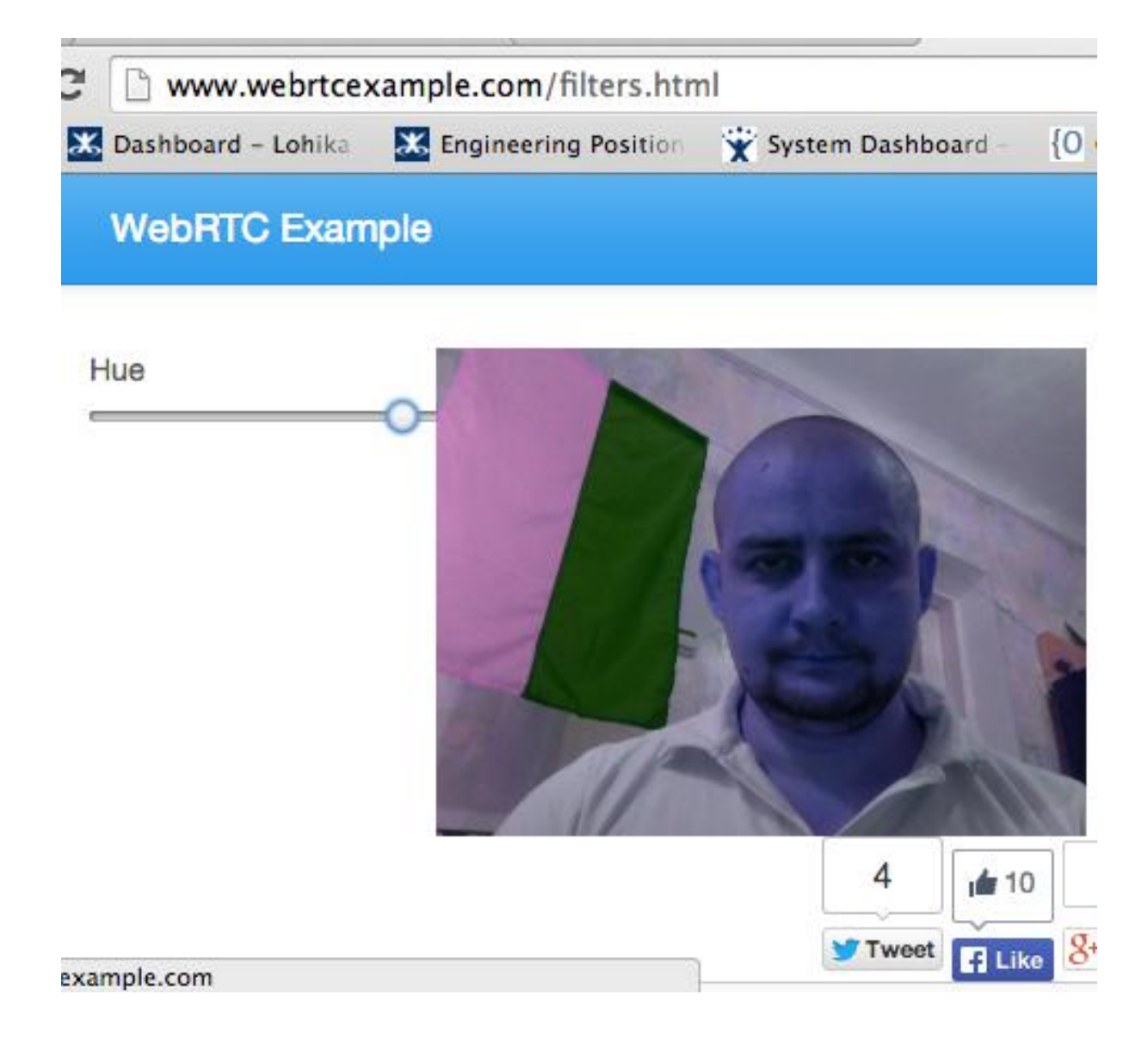

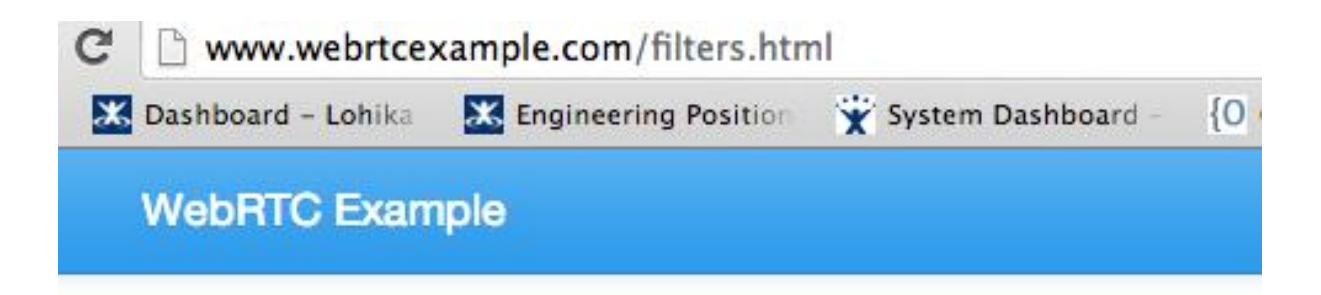

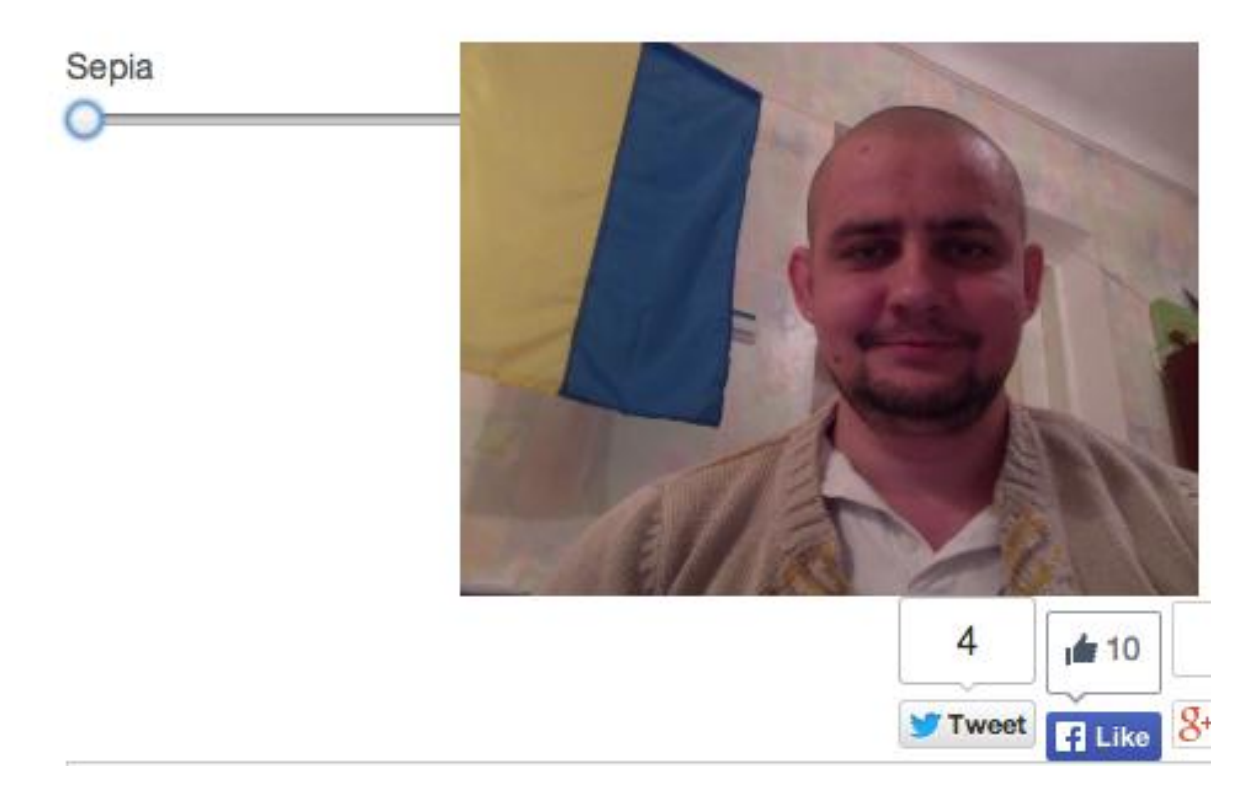

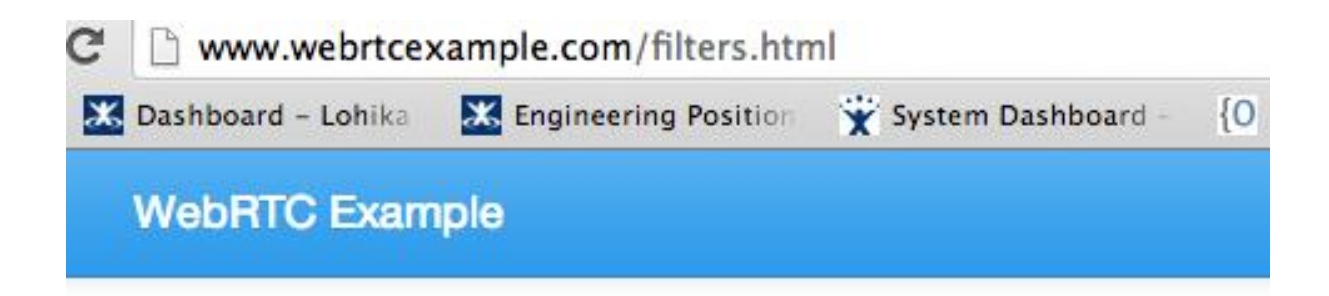

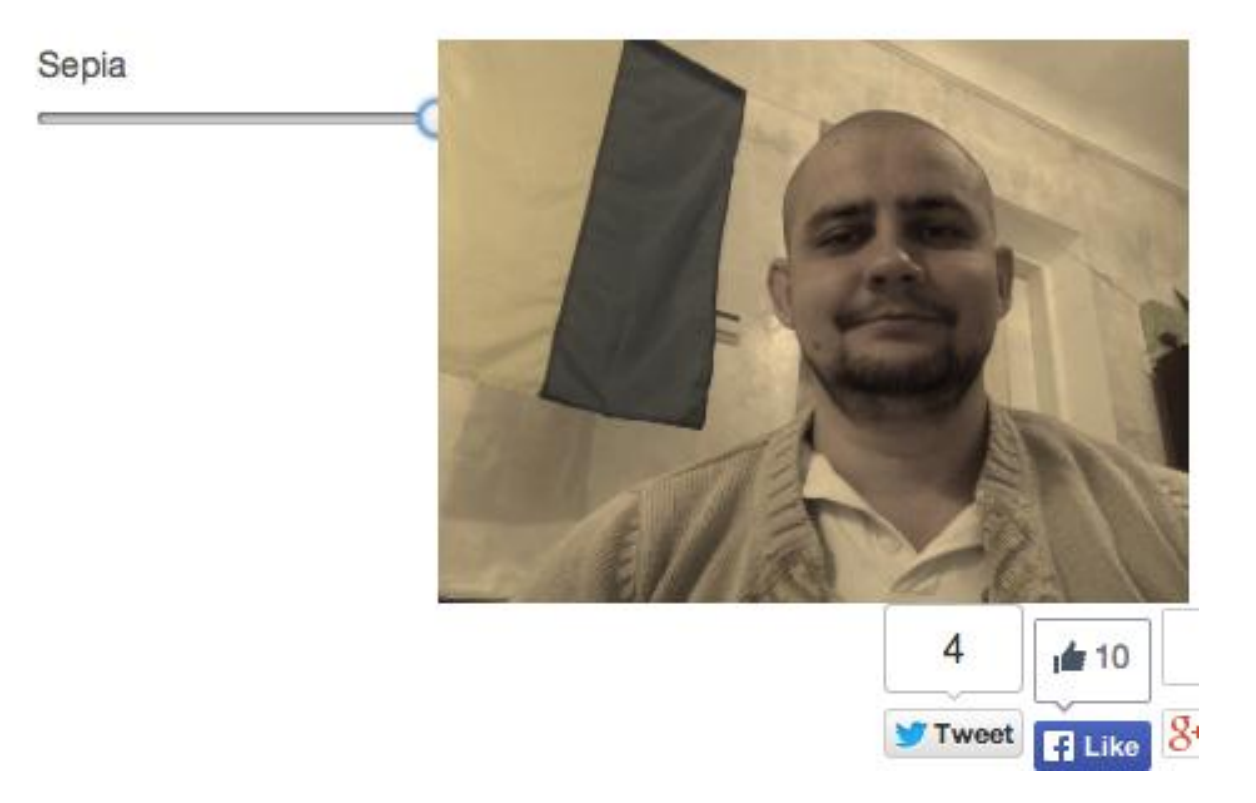

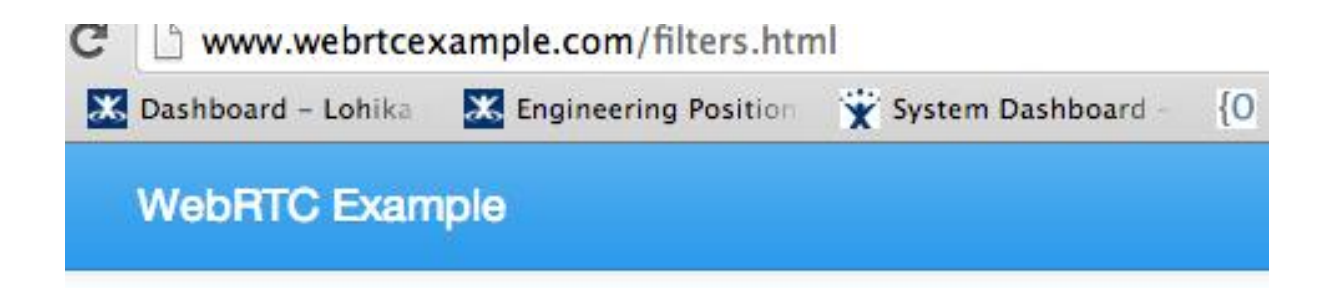

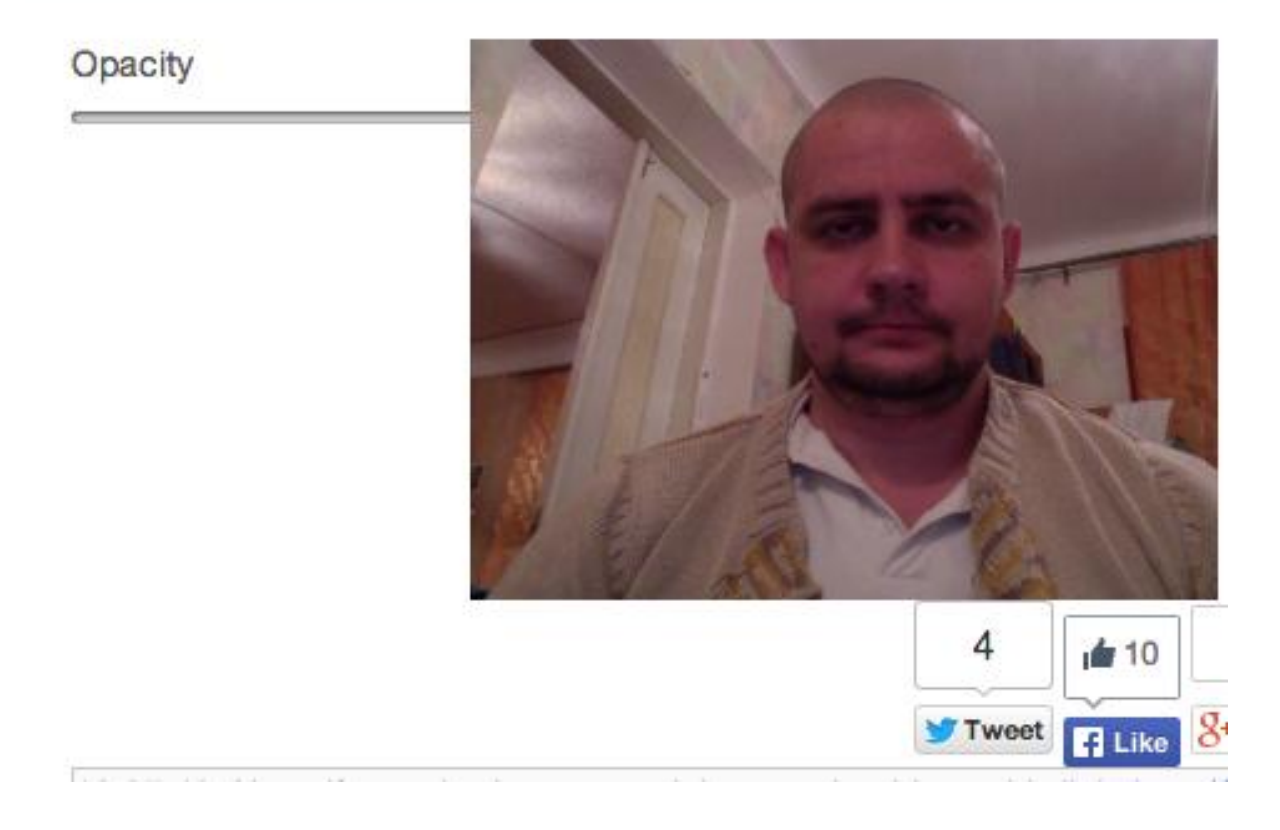

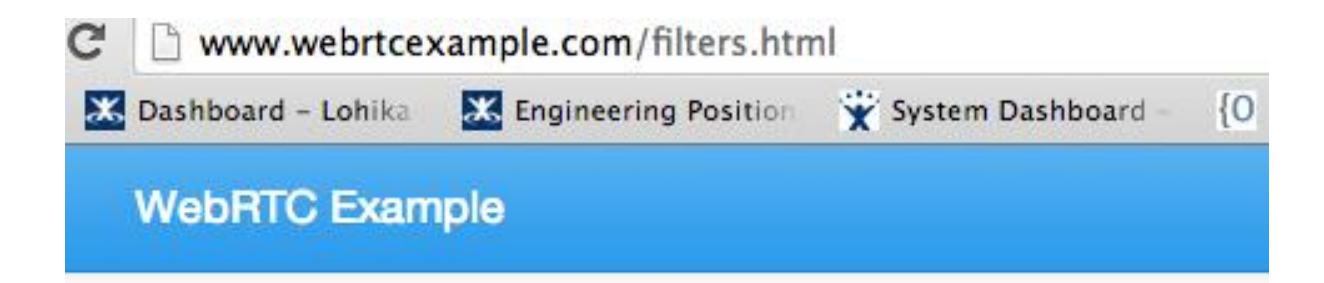

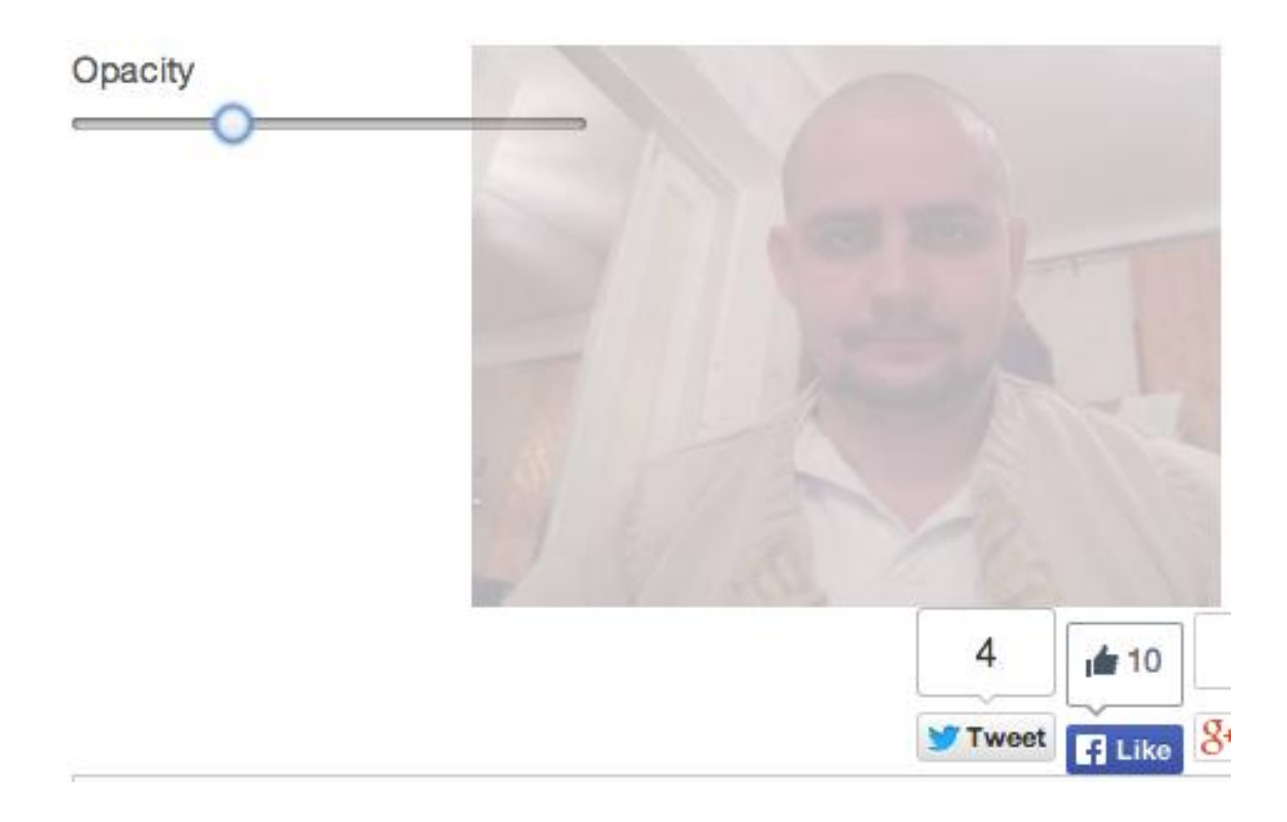

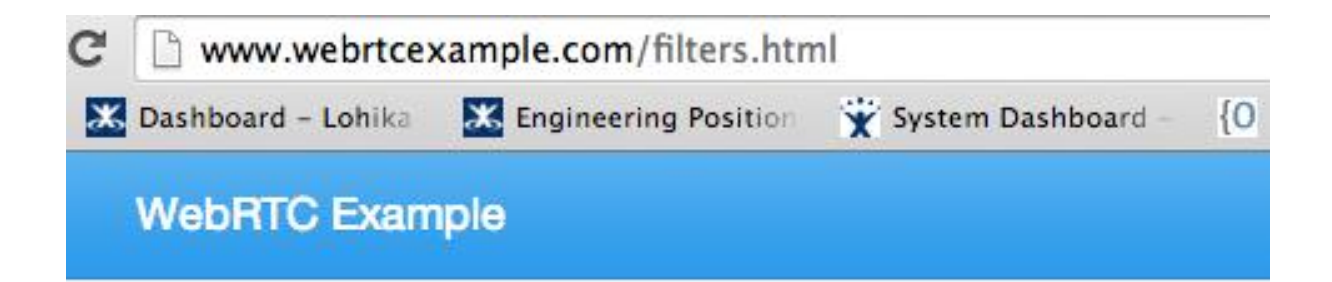

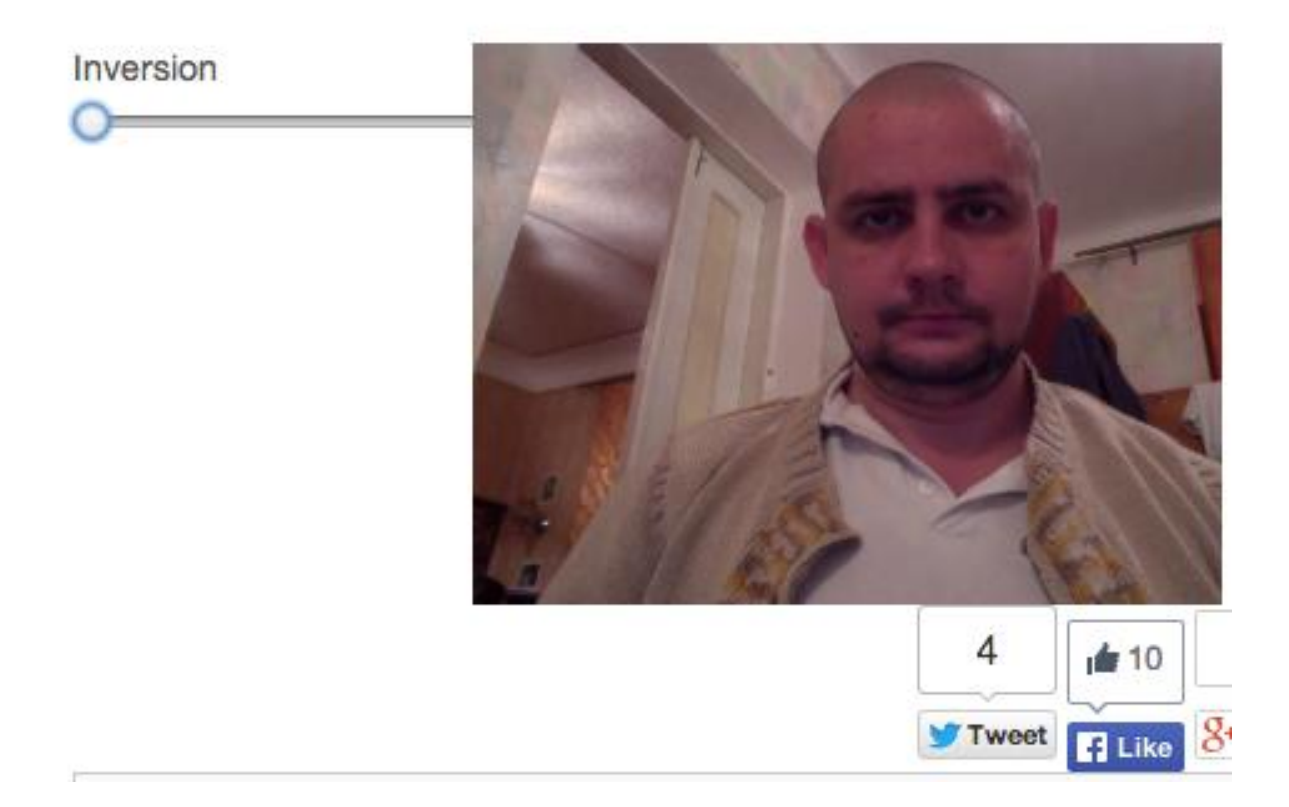

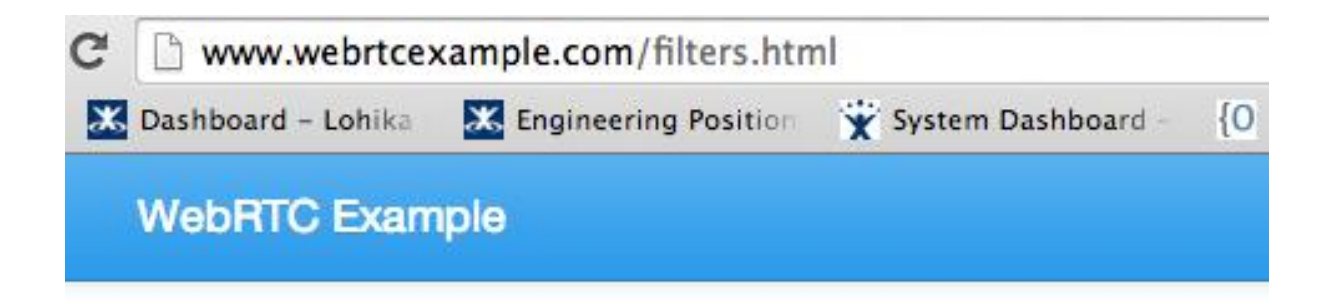

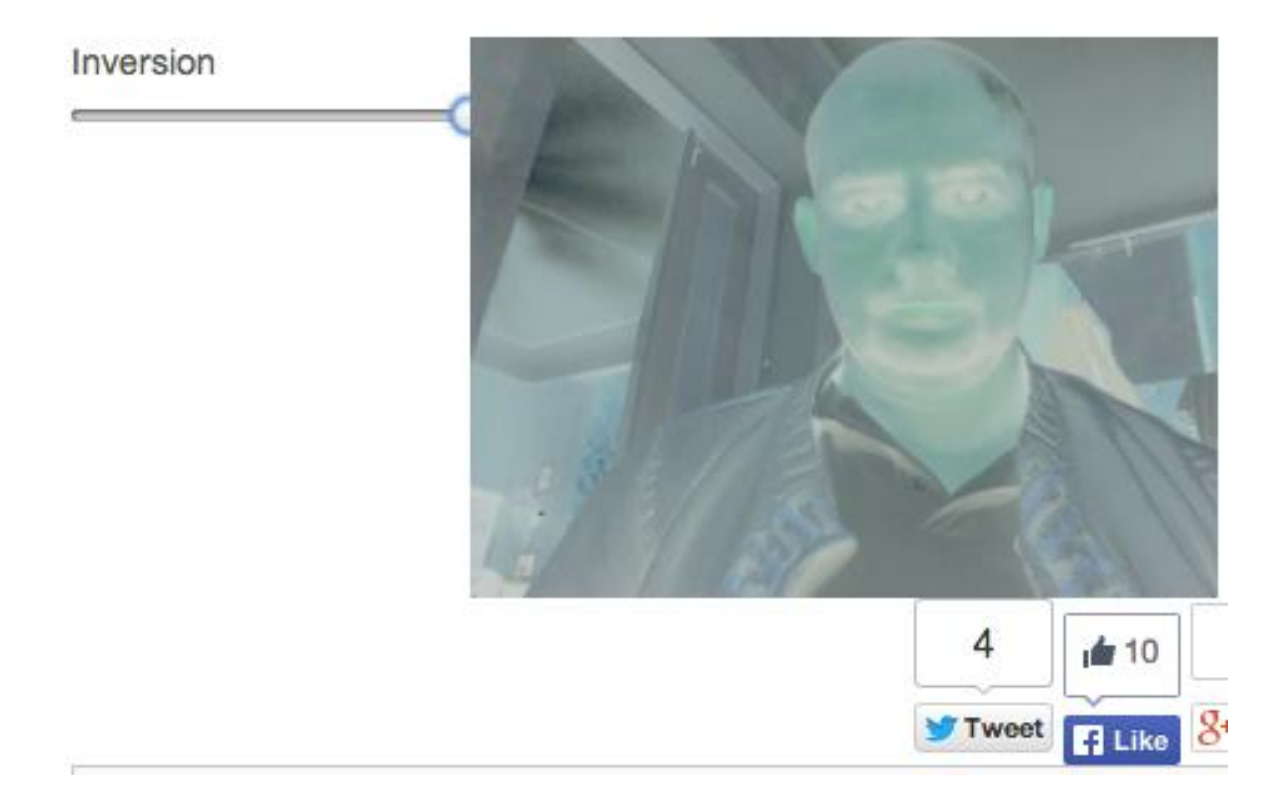

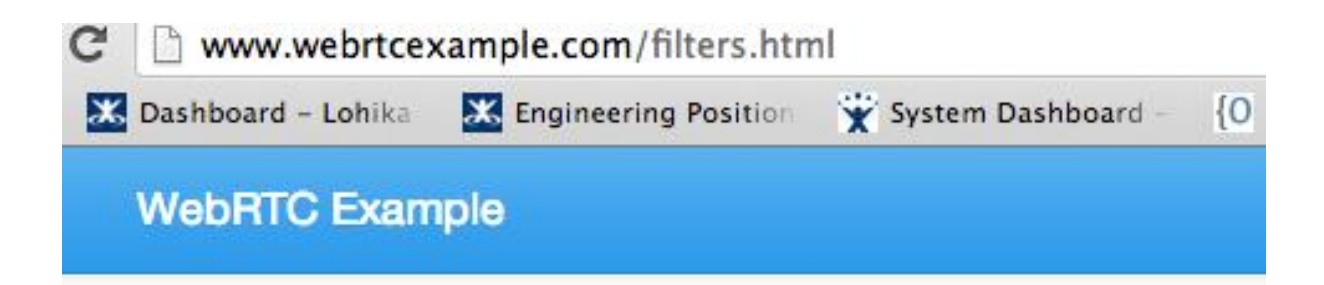

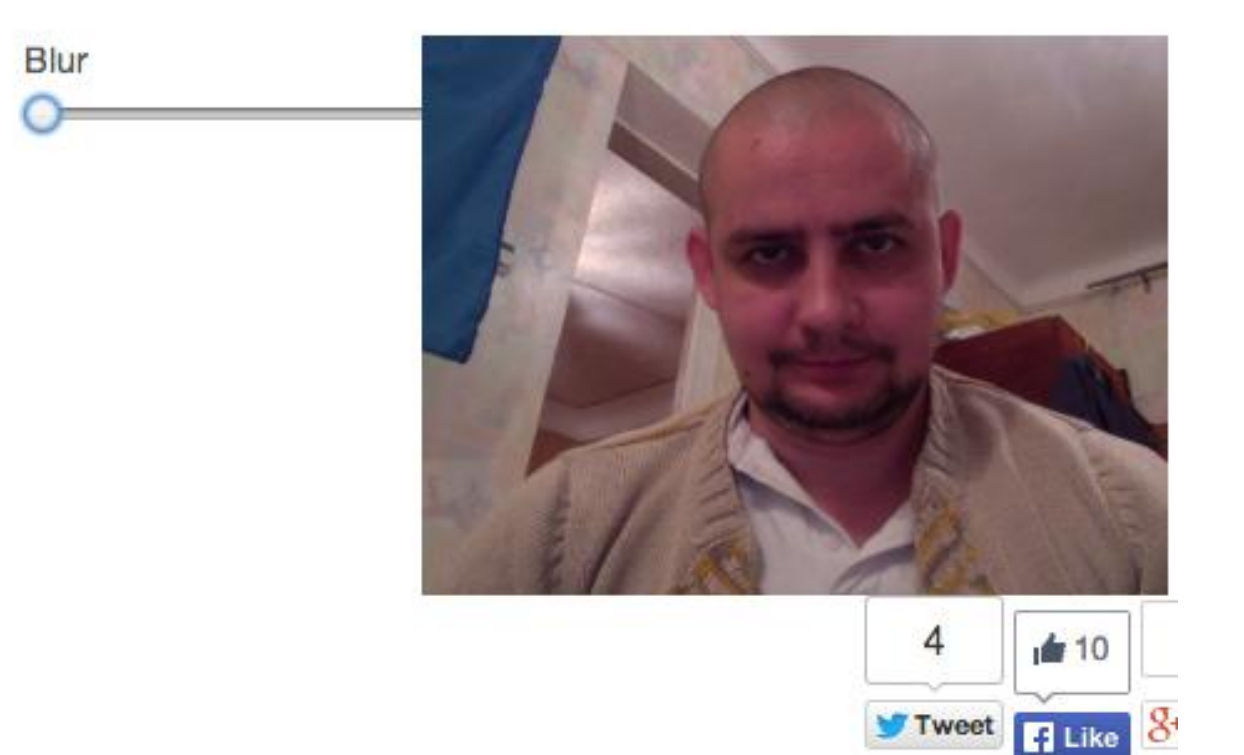

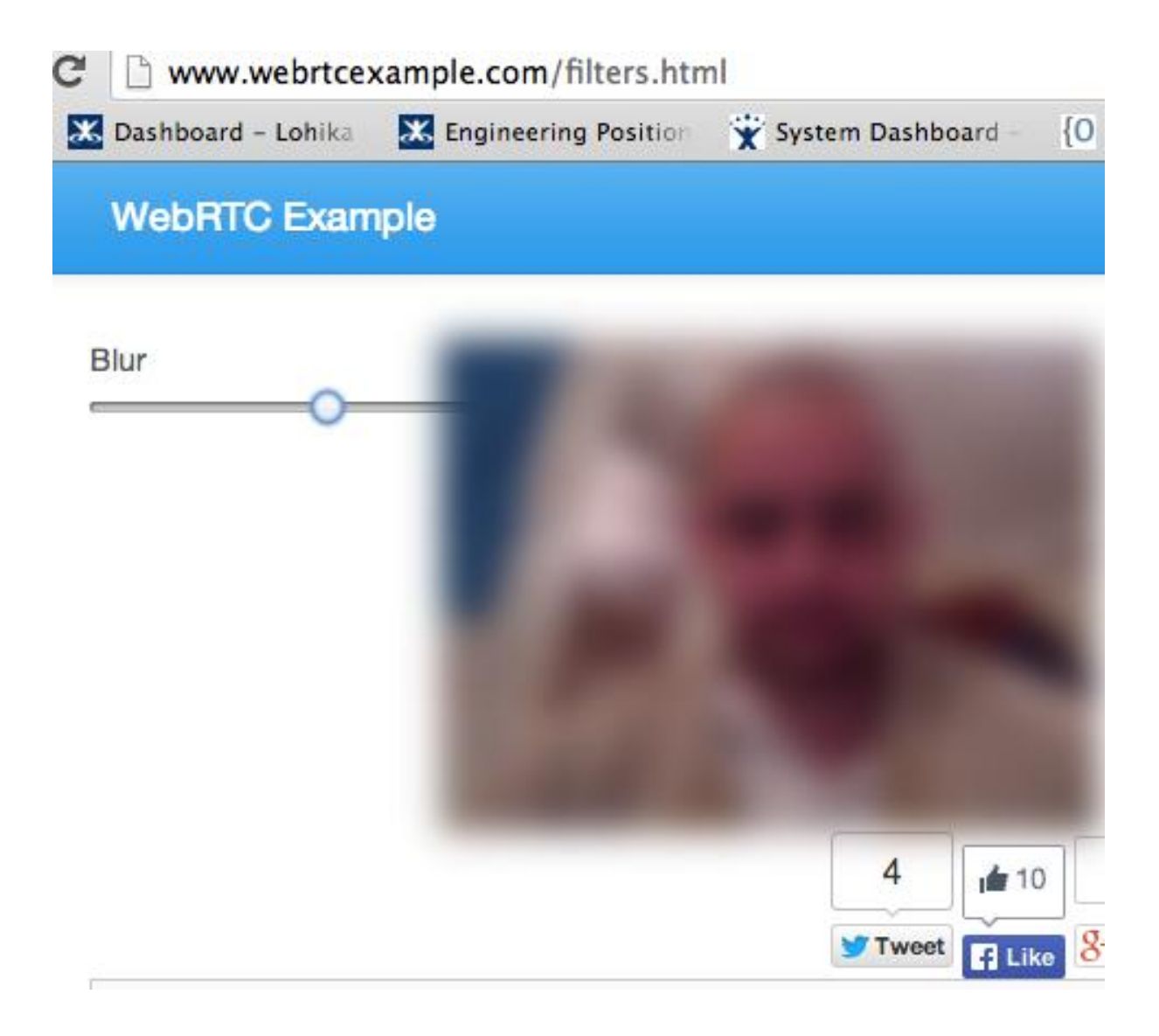

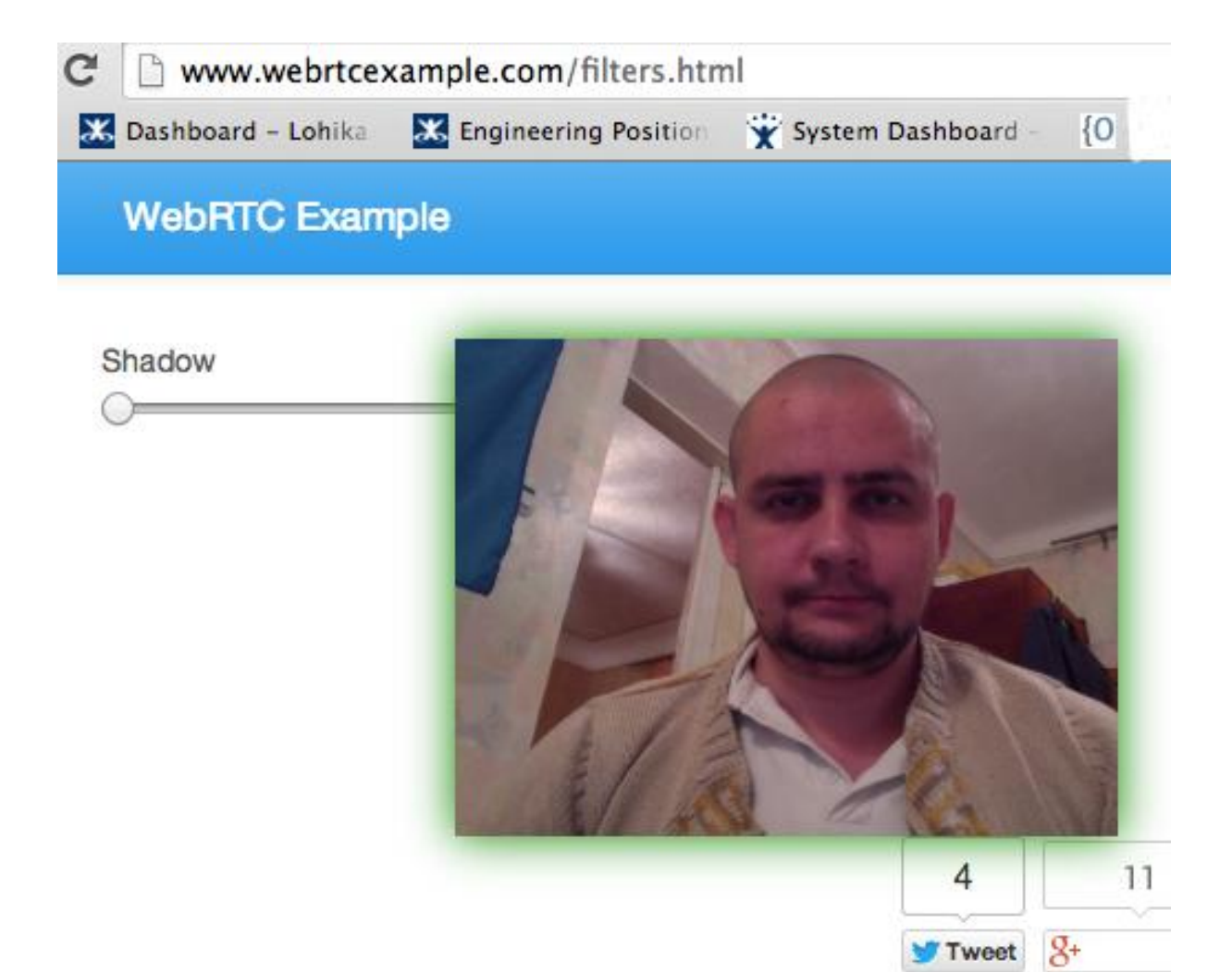

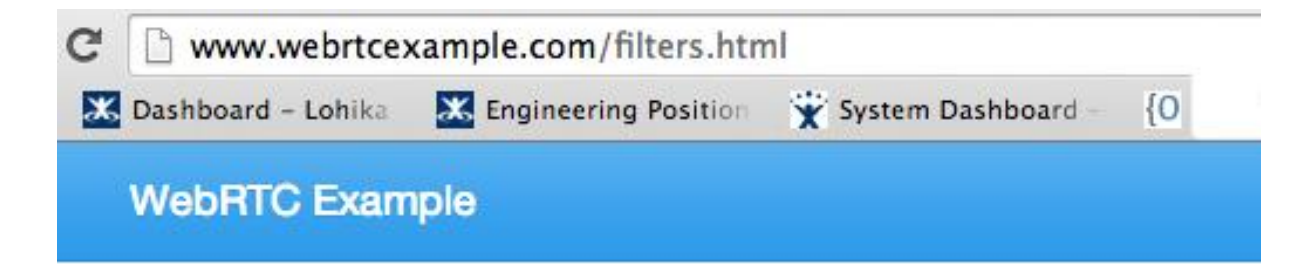

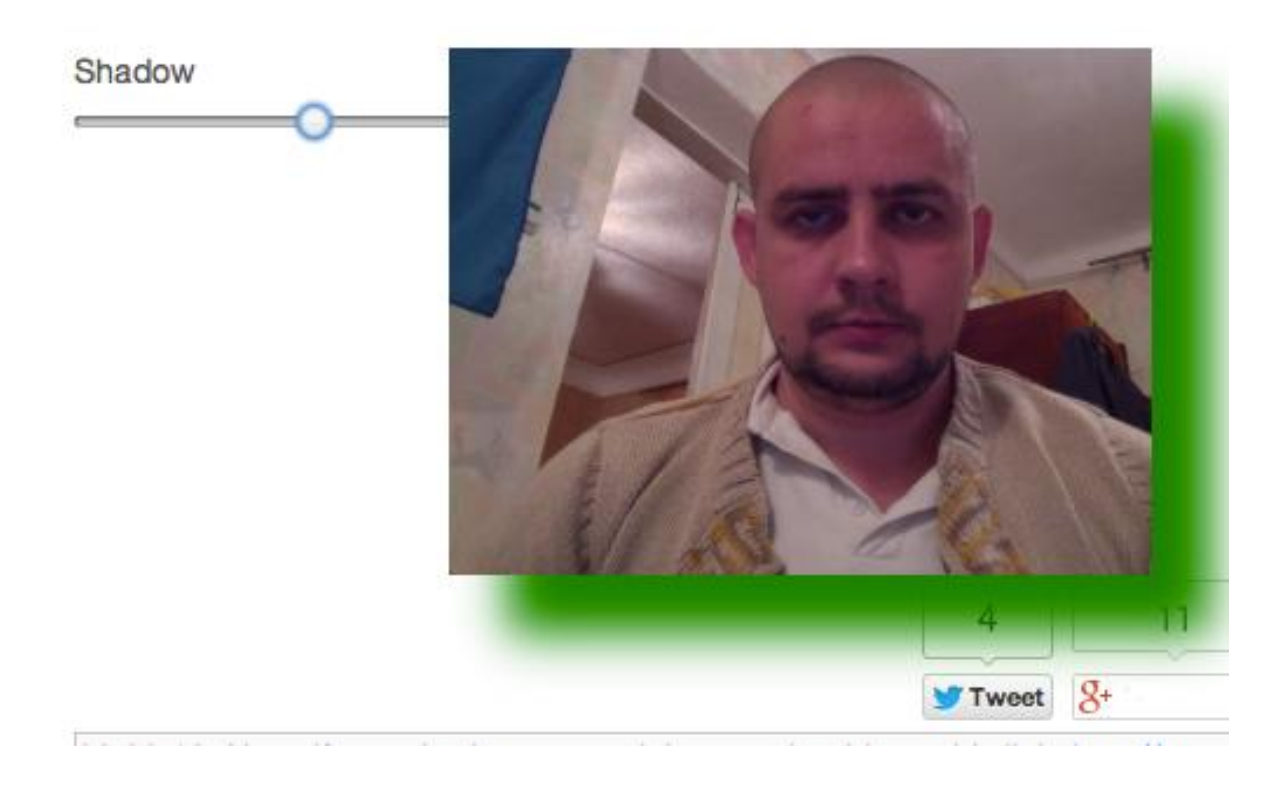

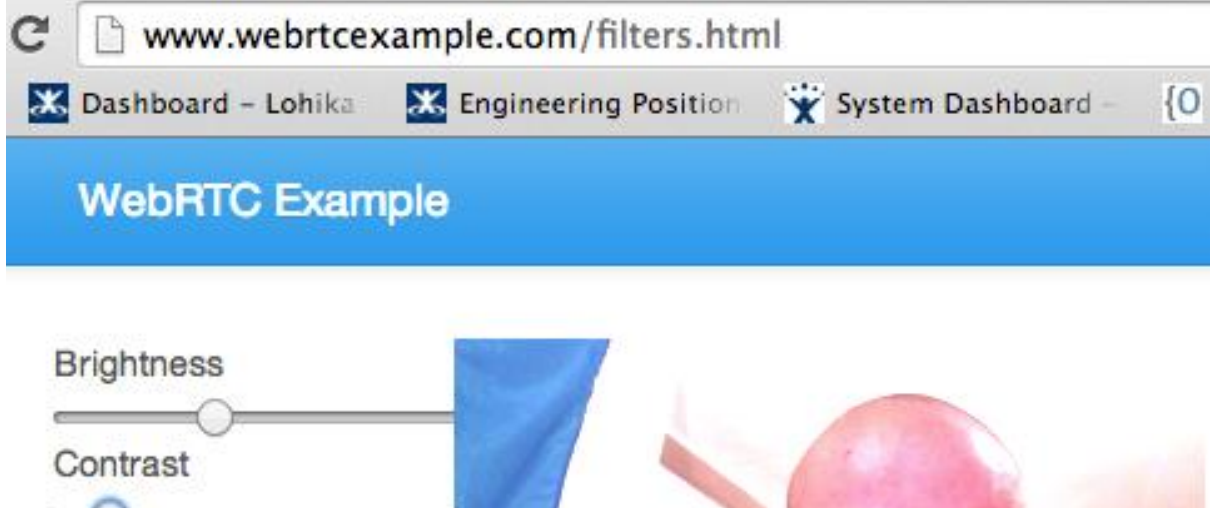

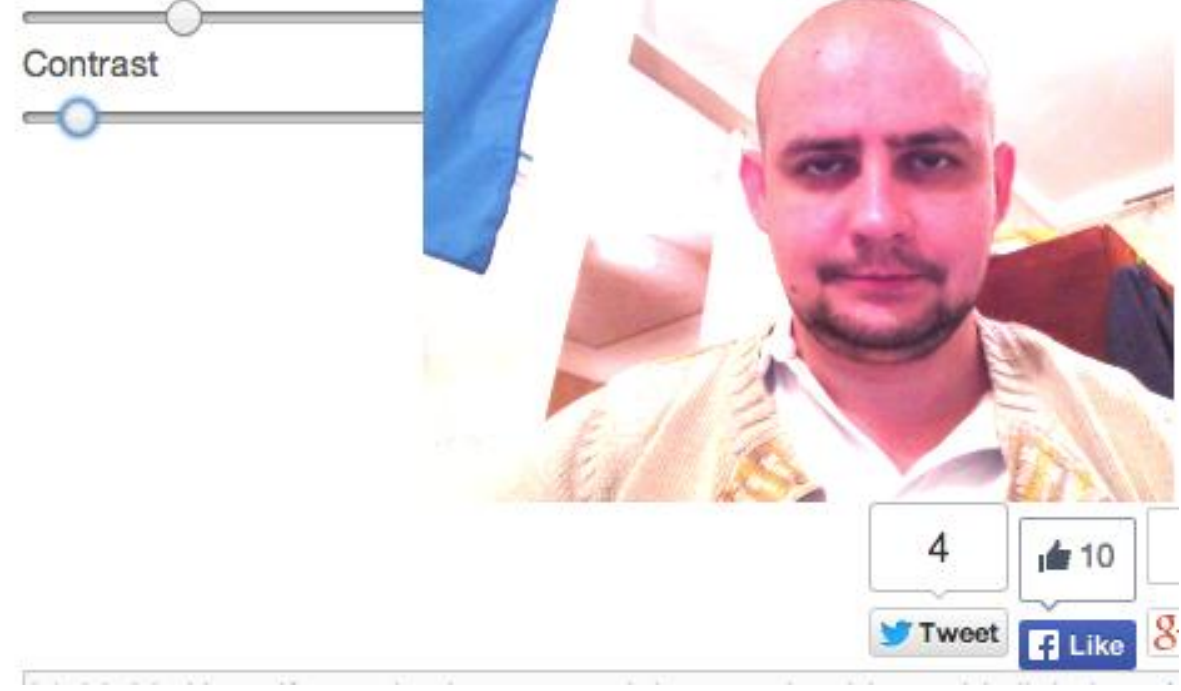

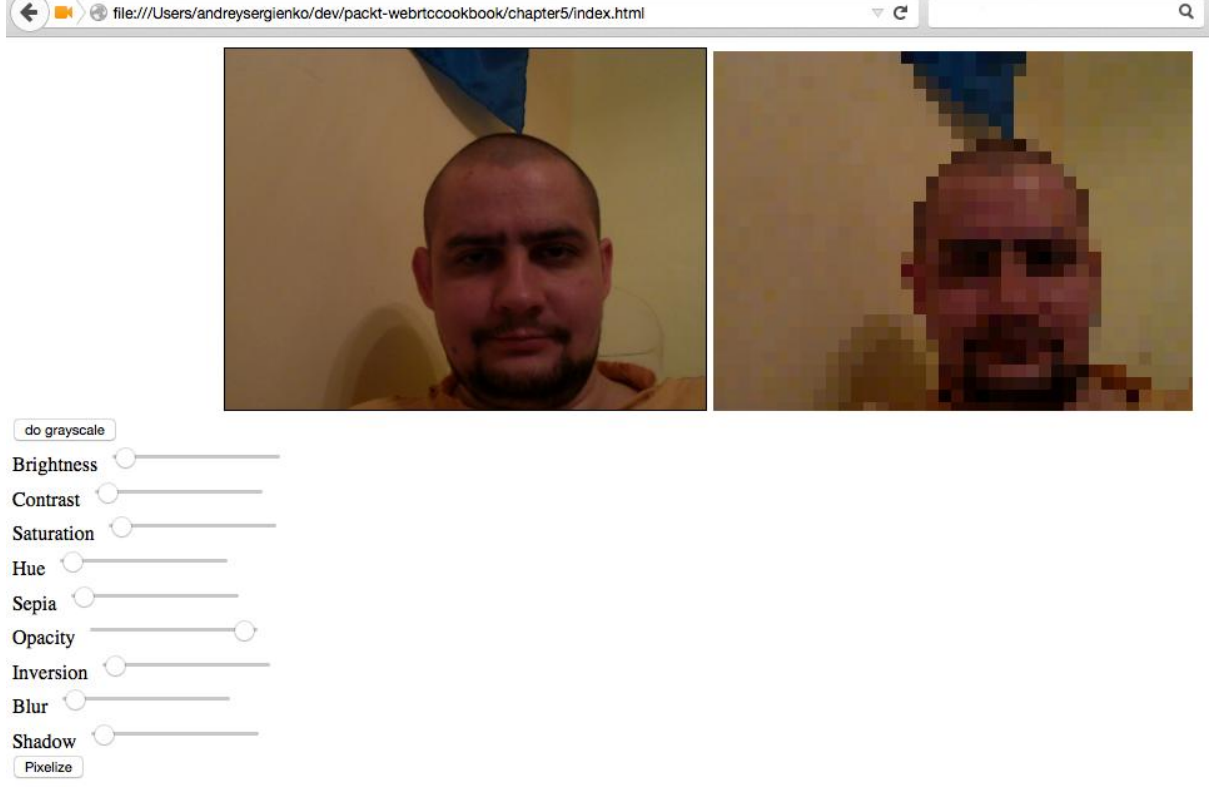

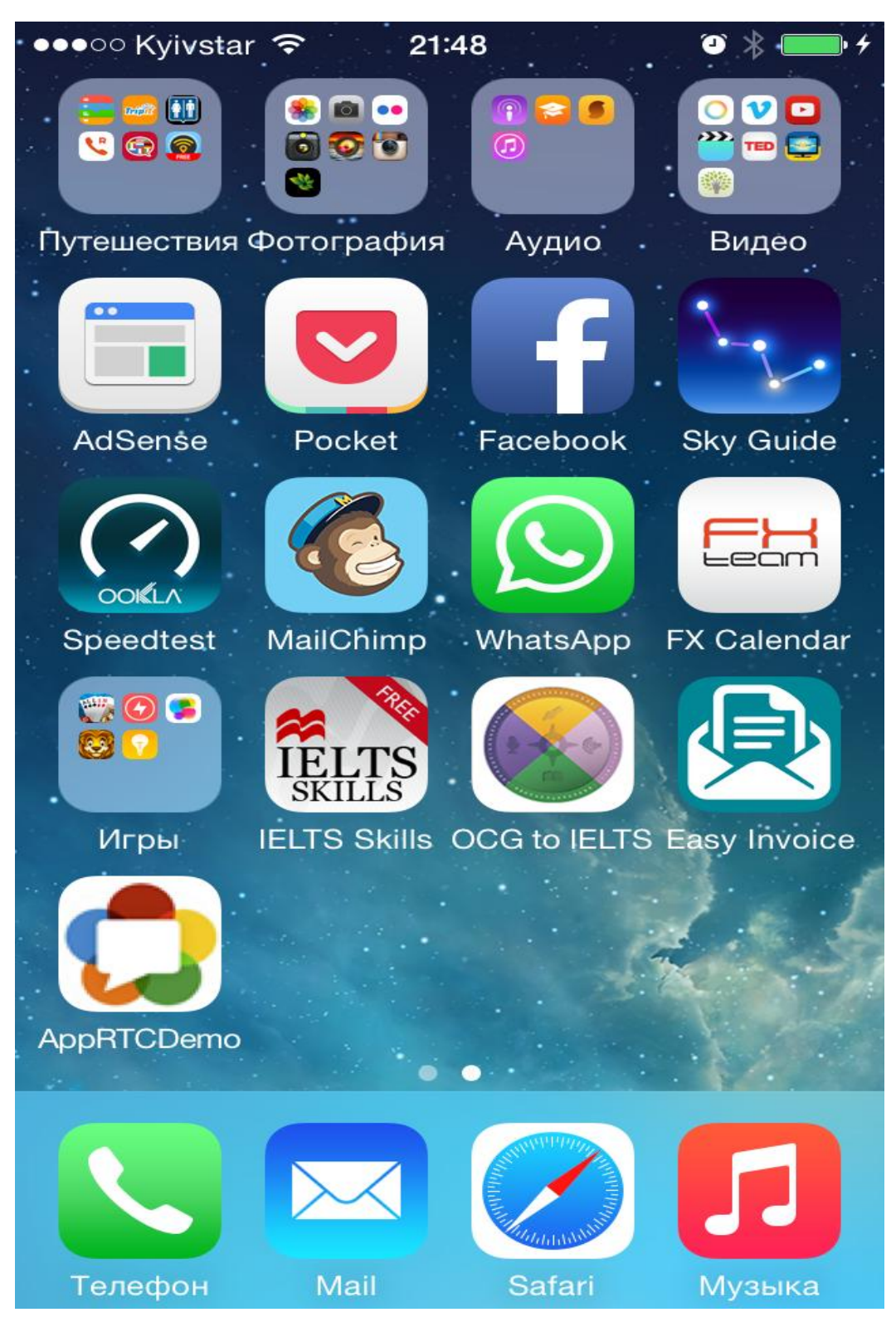

#### **Chapter 6: Native Applications**

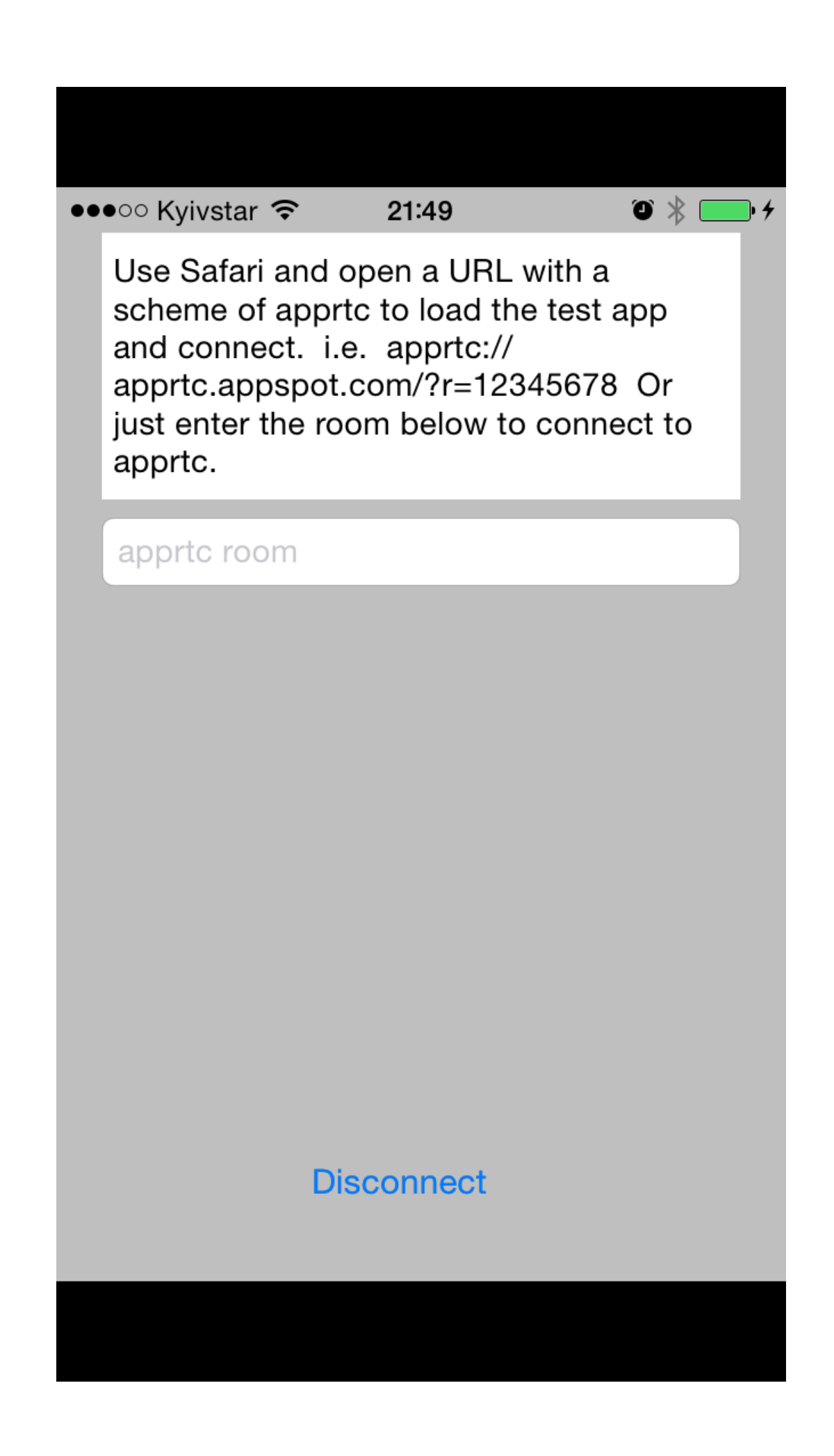

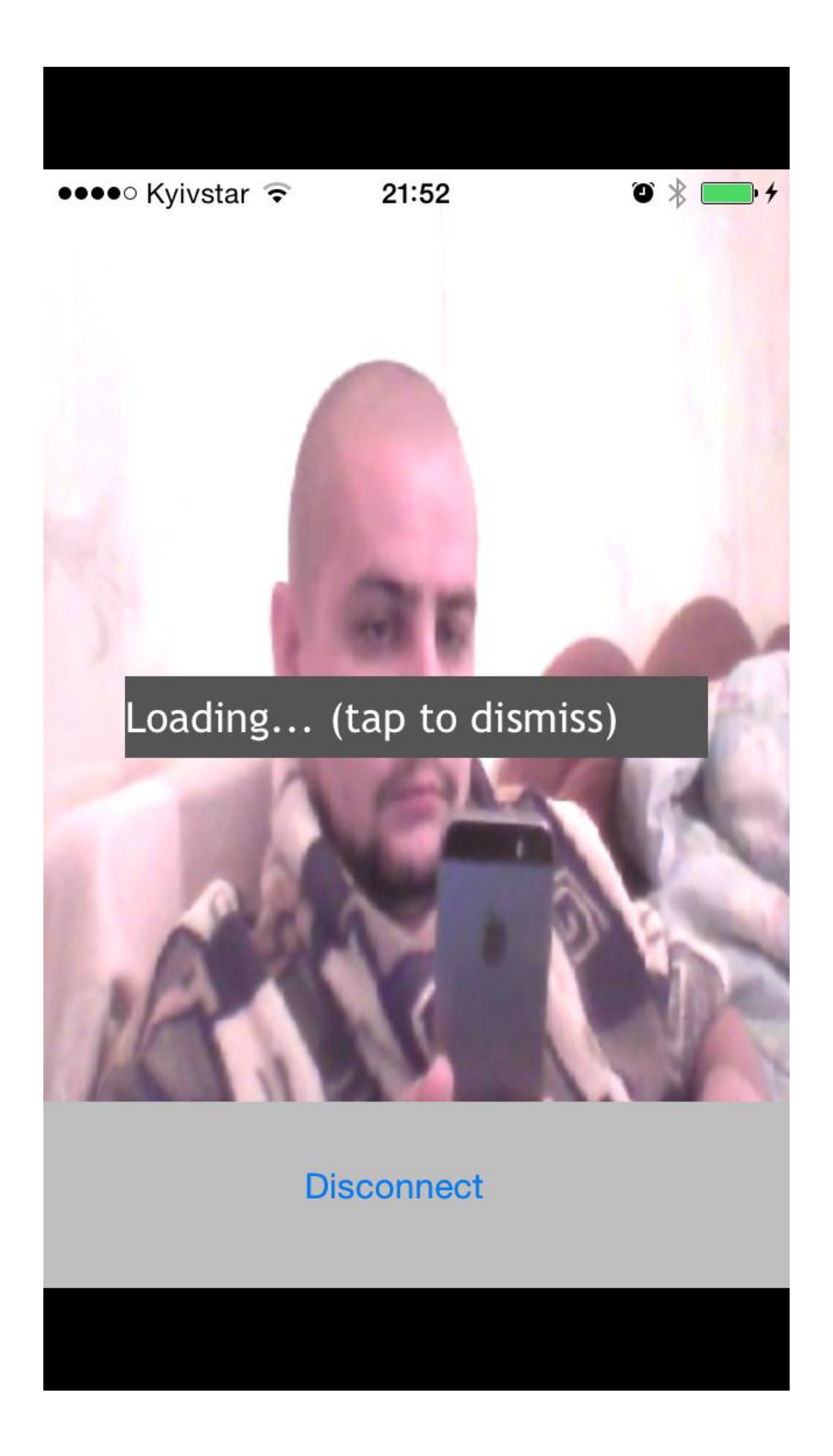

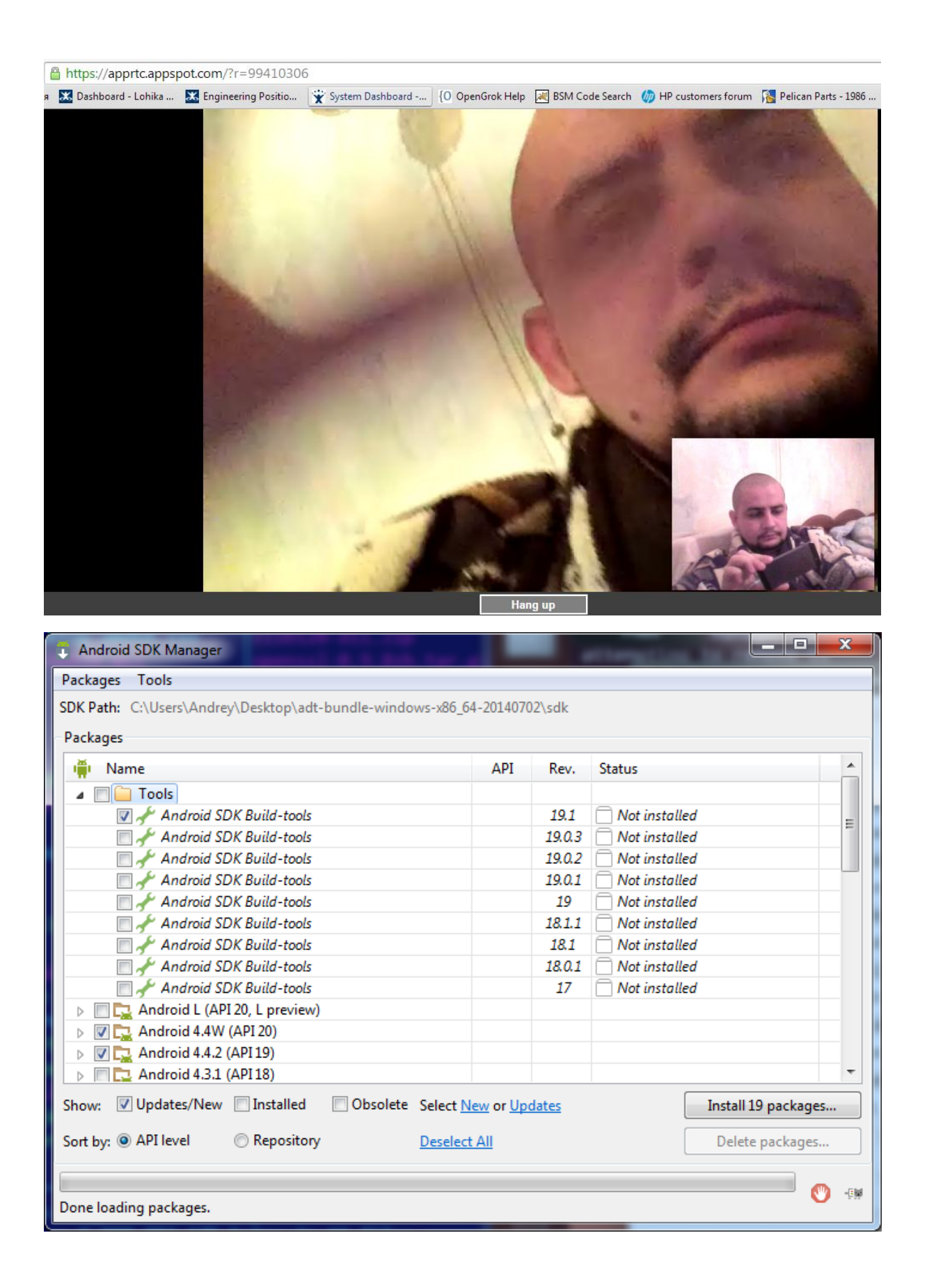

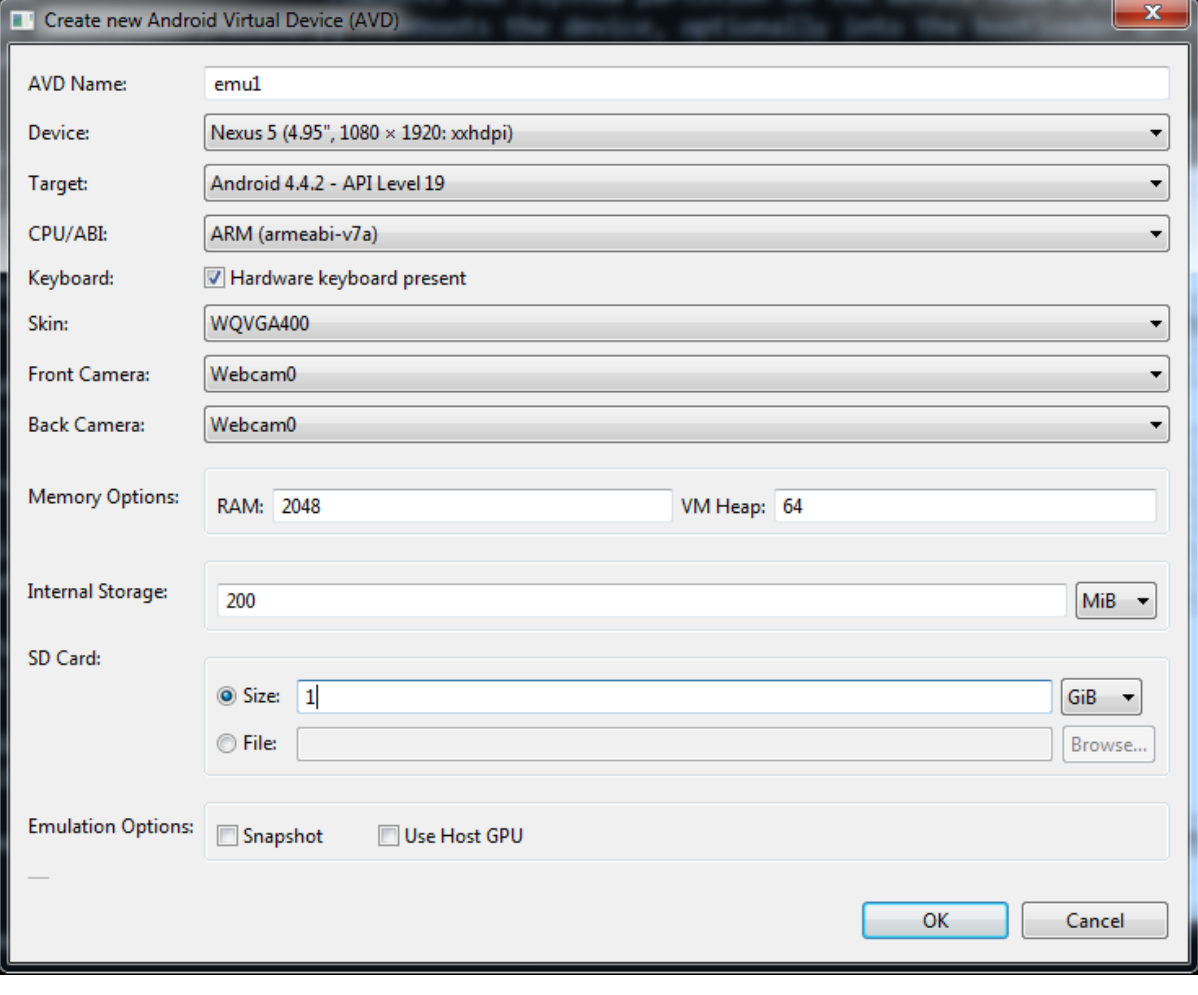

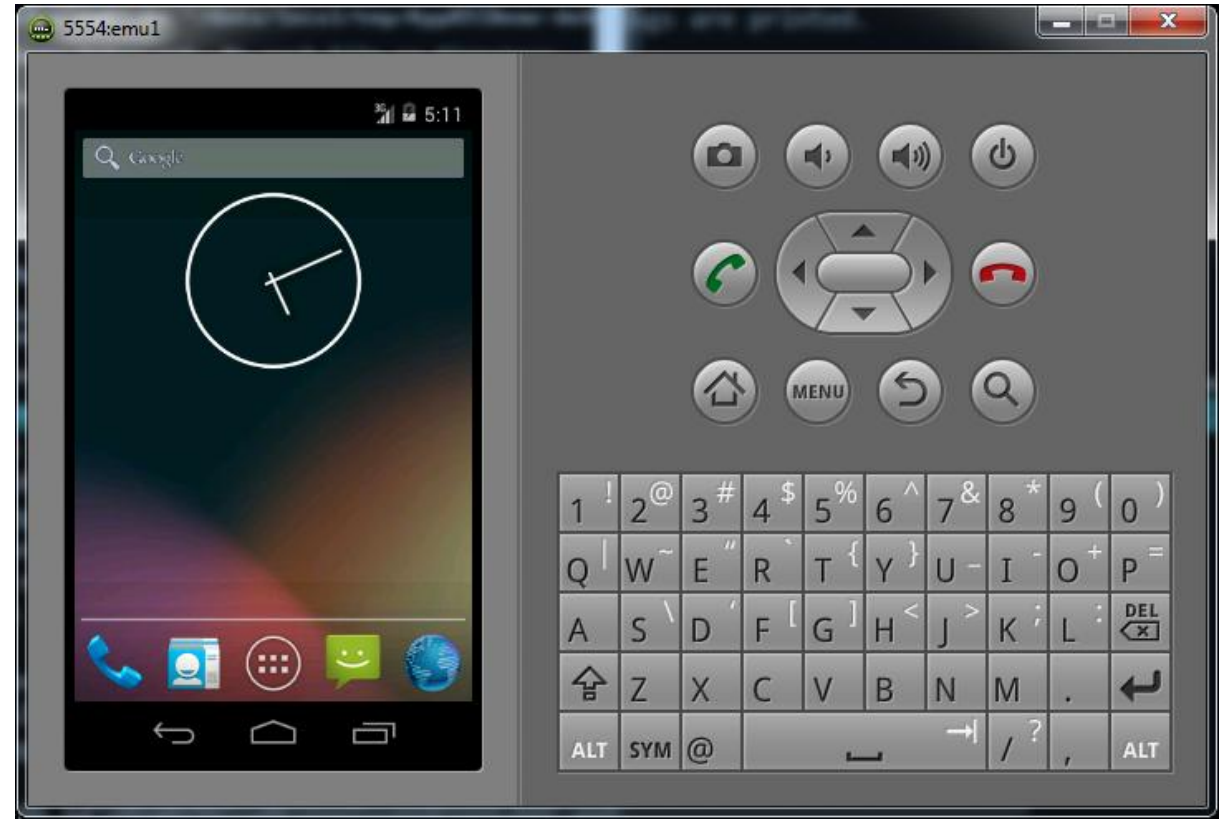

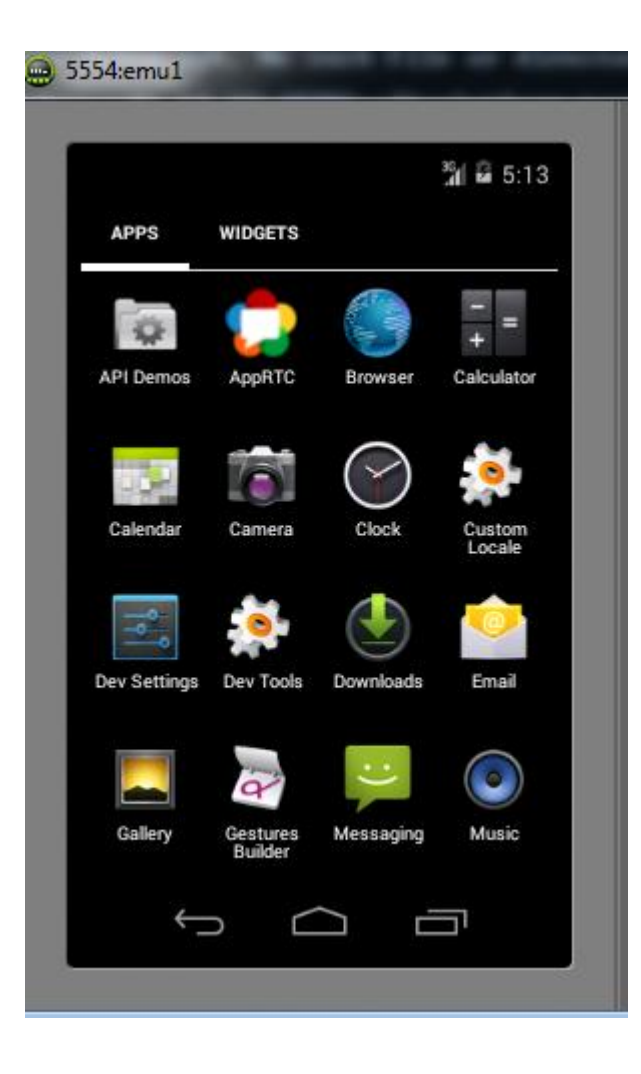

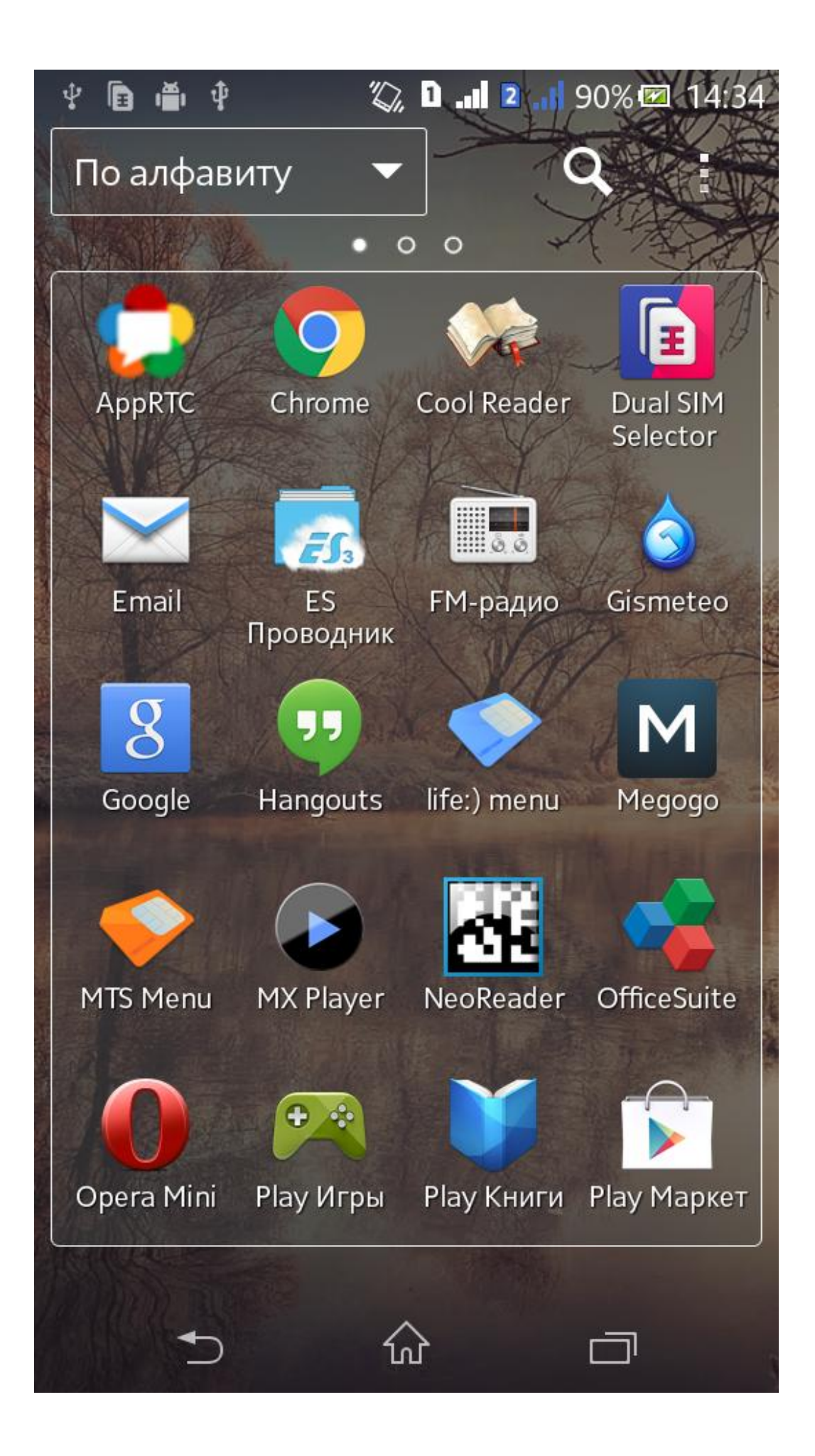

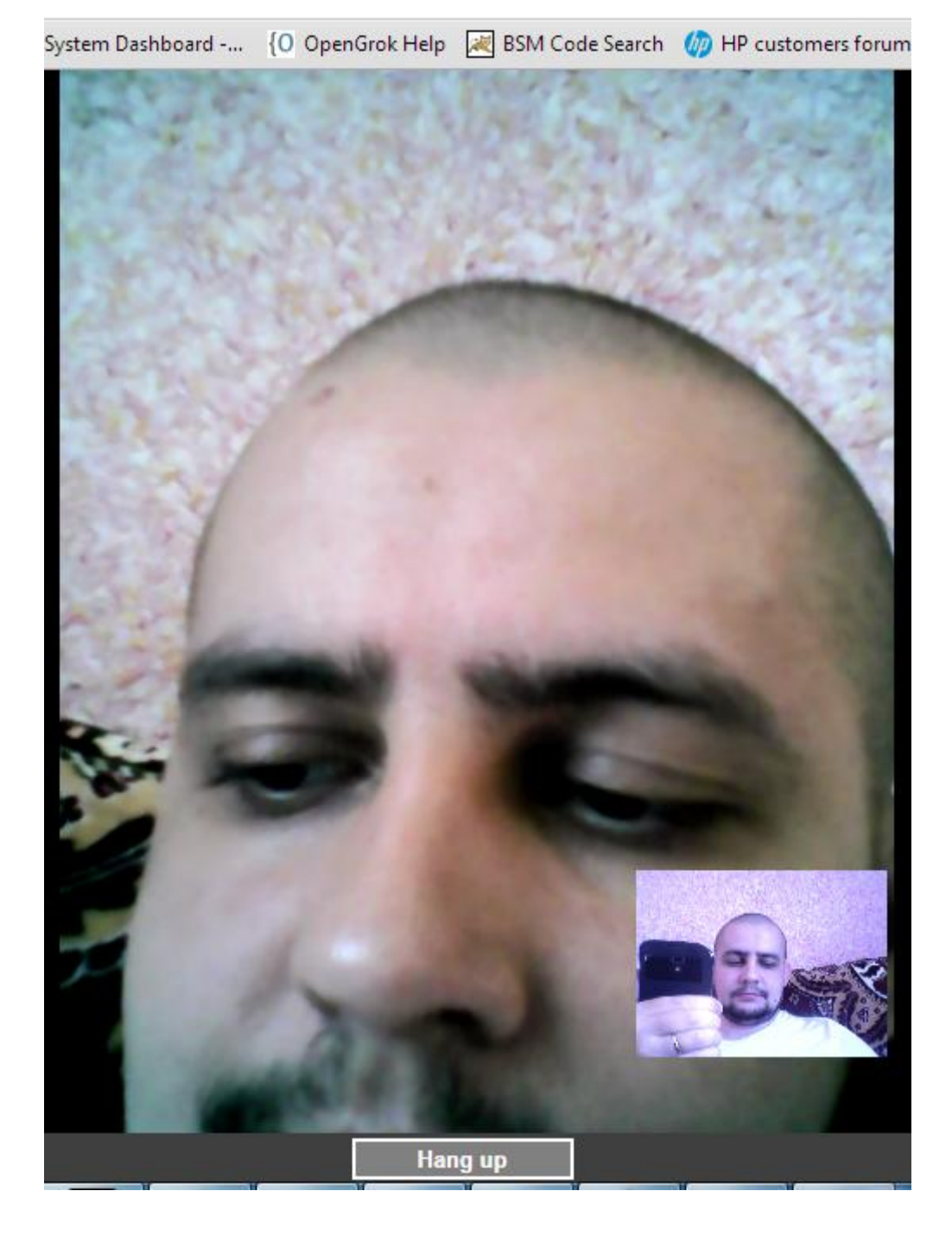

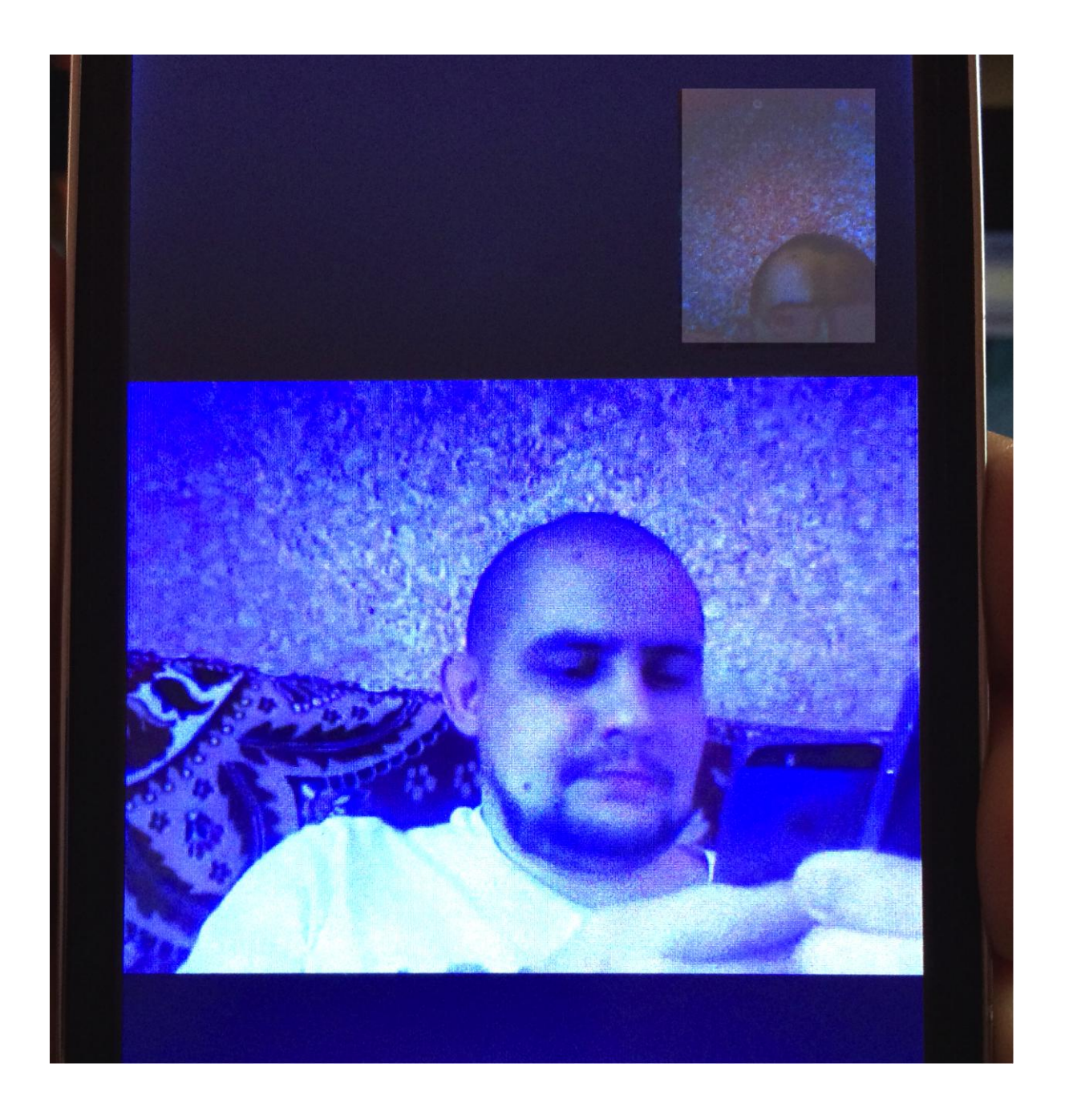

### **Chapter 7: Third-party Libraries**

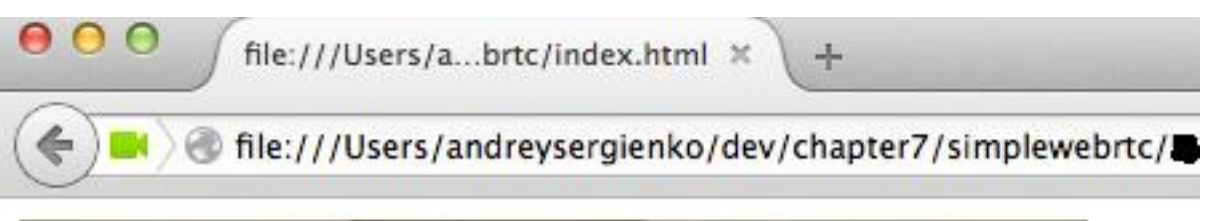

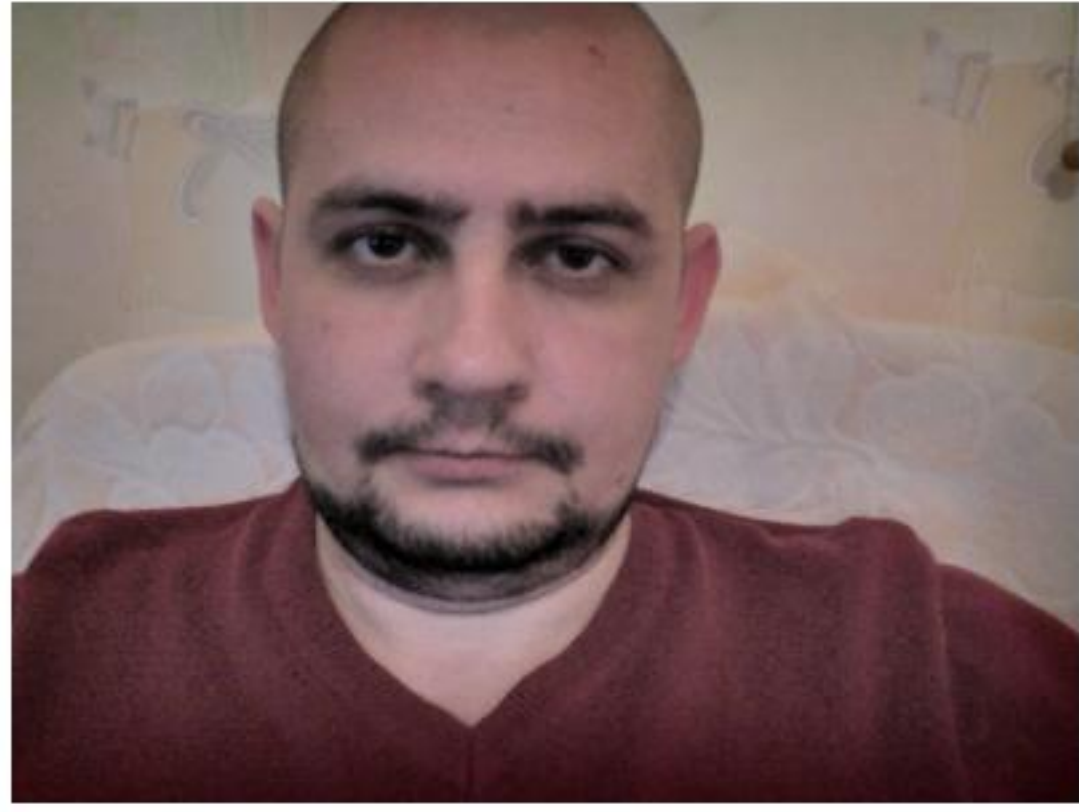

Start conference

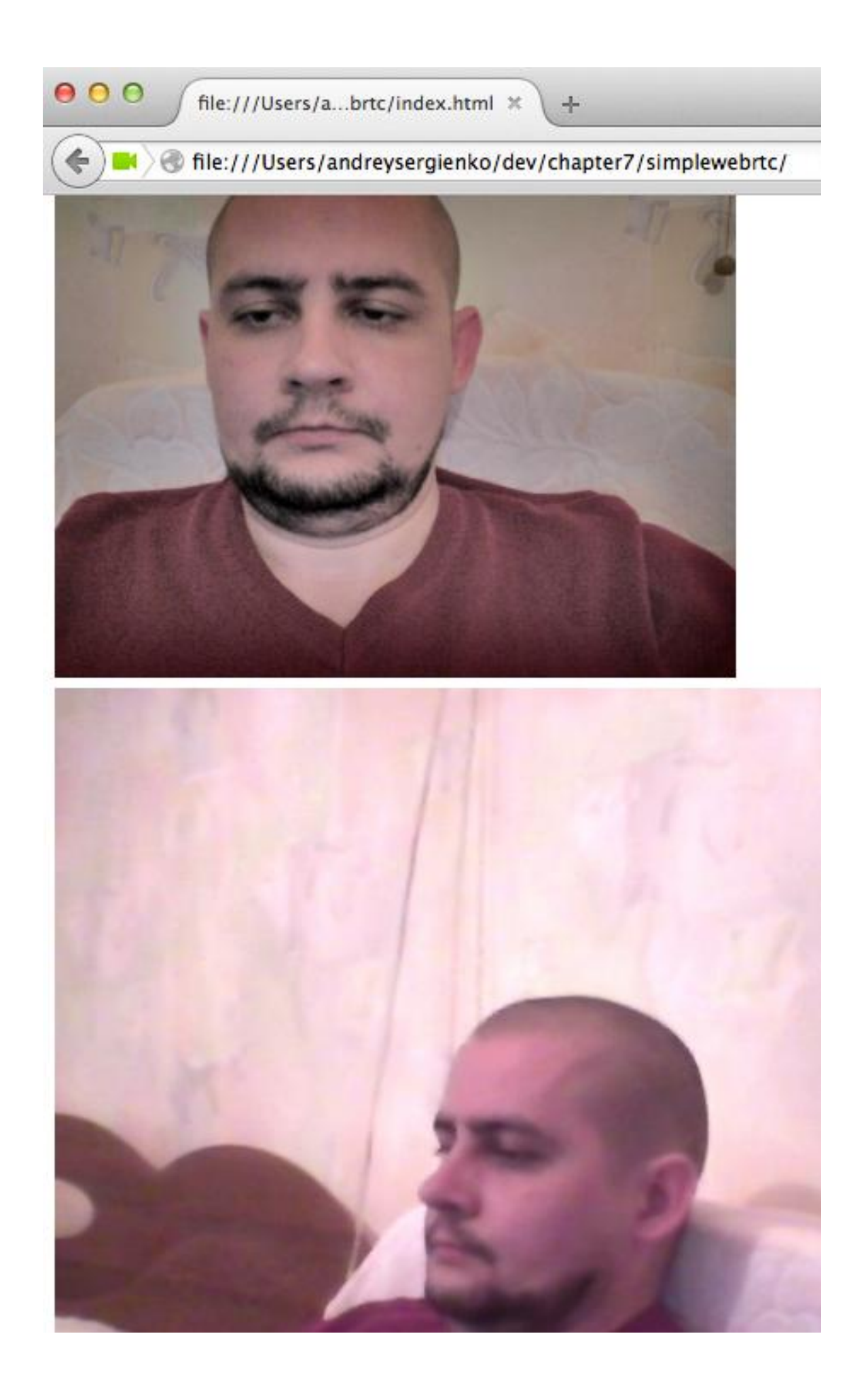

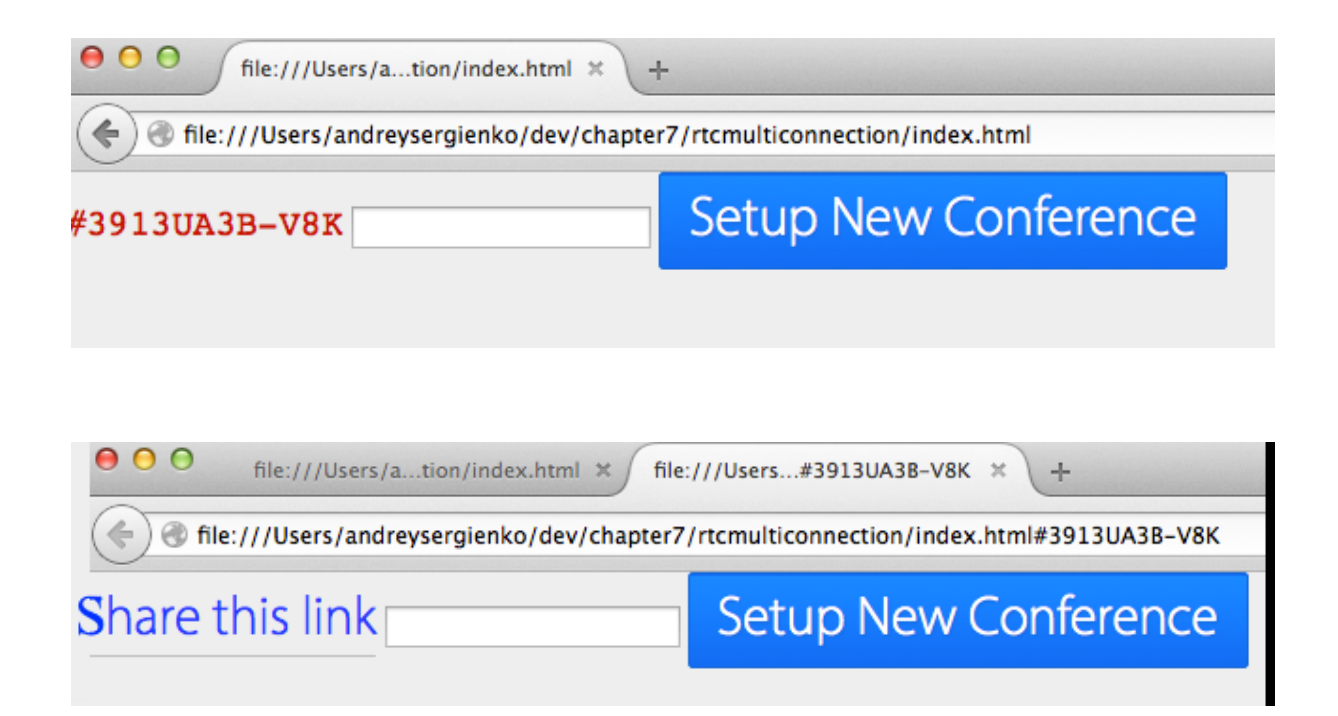

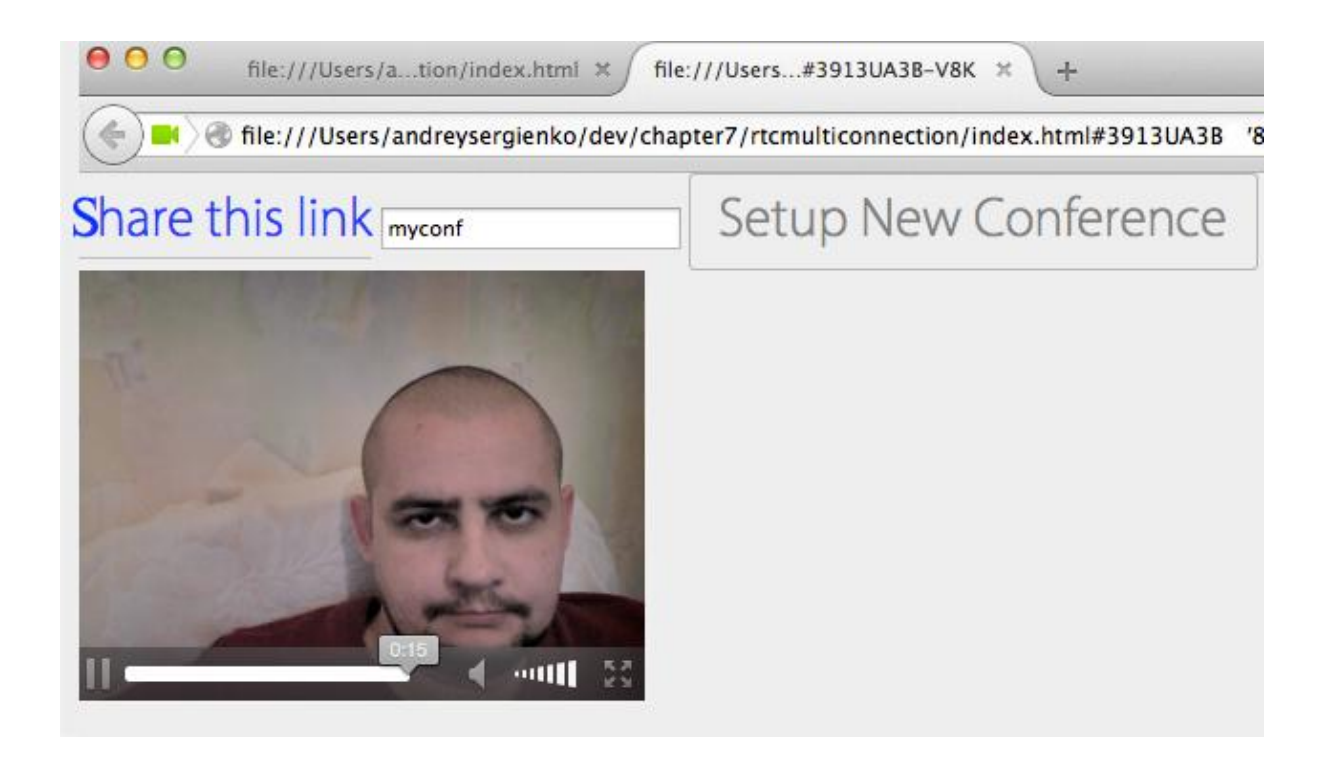

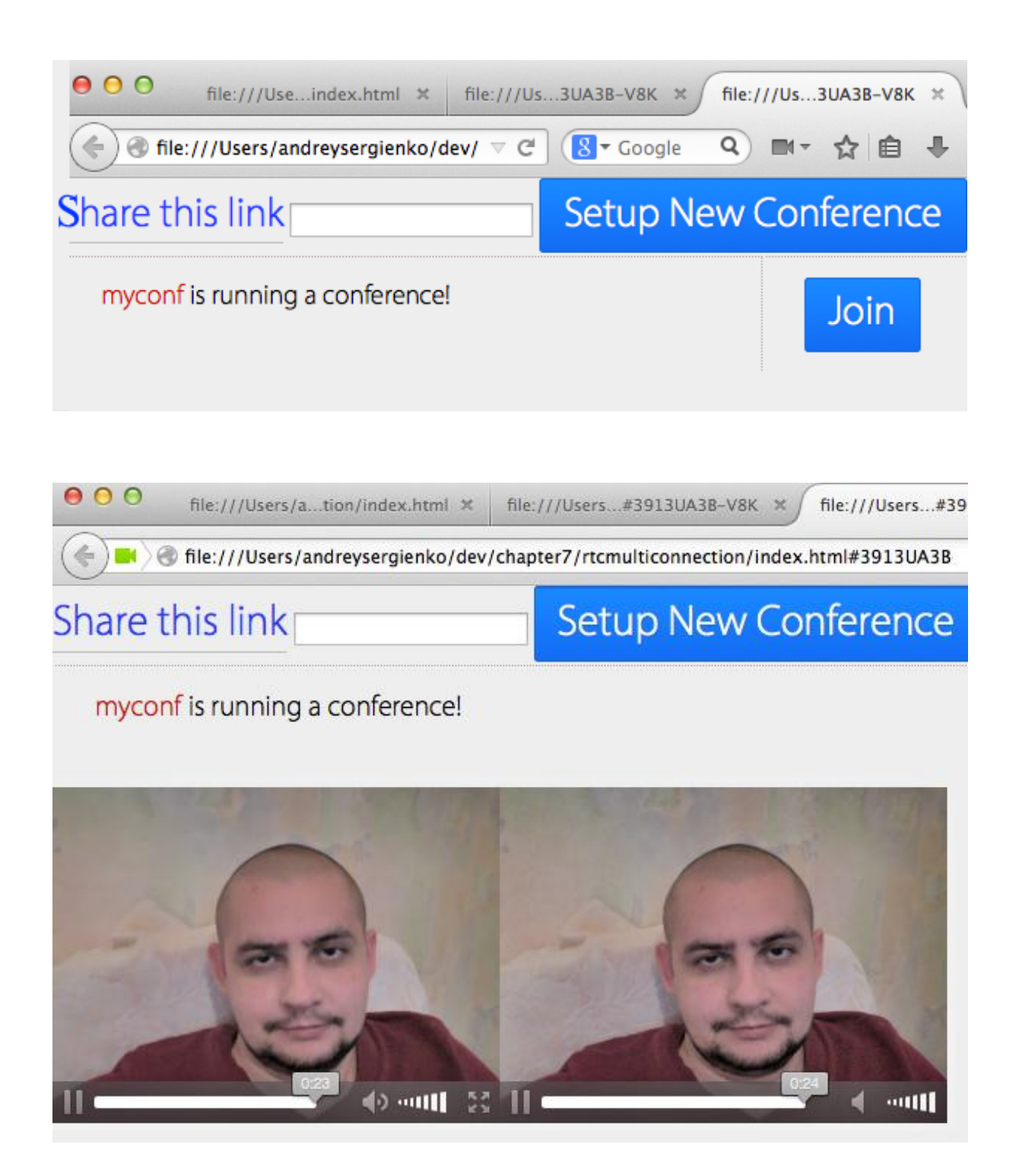

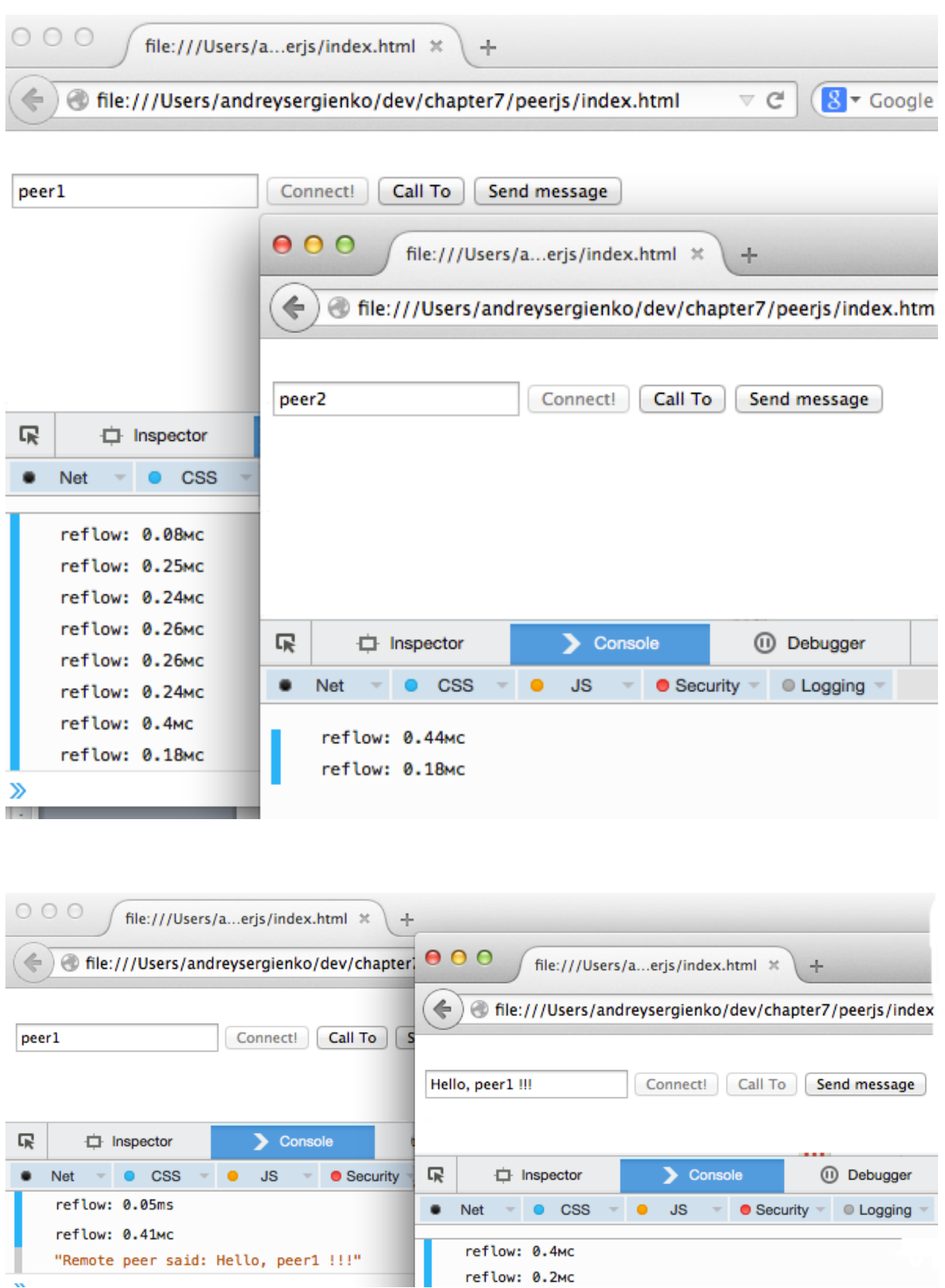

#### Start your free OpenTok trial. OpenTok is Tokbox's real-time video platform for web and mobile apps. Take advantage of our global infrastructure, quick implementation, and first-class support with a 30-day free trial. pornomamba@mail.ru grizli 裄 裄 ......... 裄 I am a... developer V I agree to Terms of Service and Privacy policy. Sign up > Already have an account? Log in

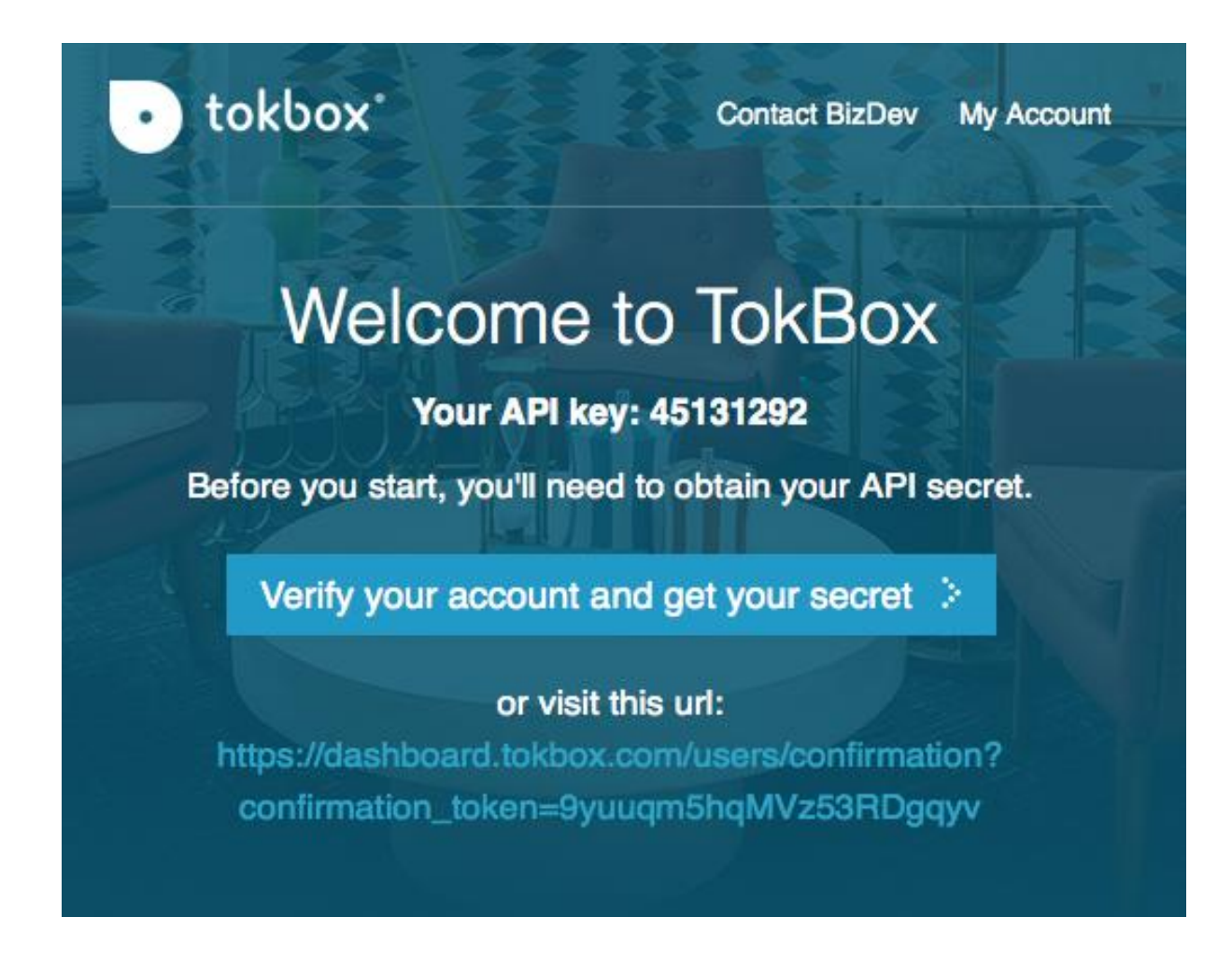

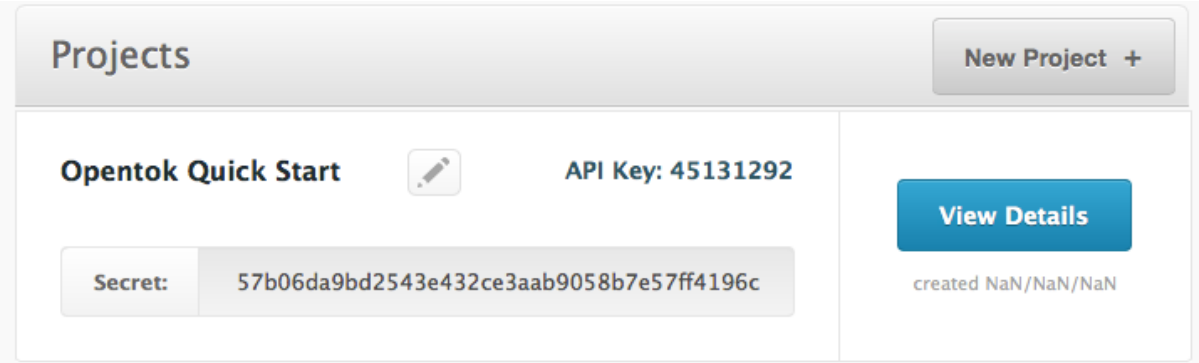

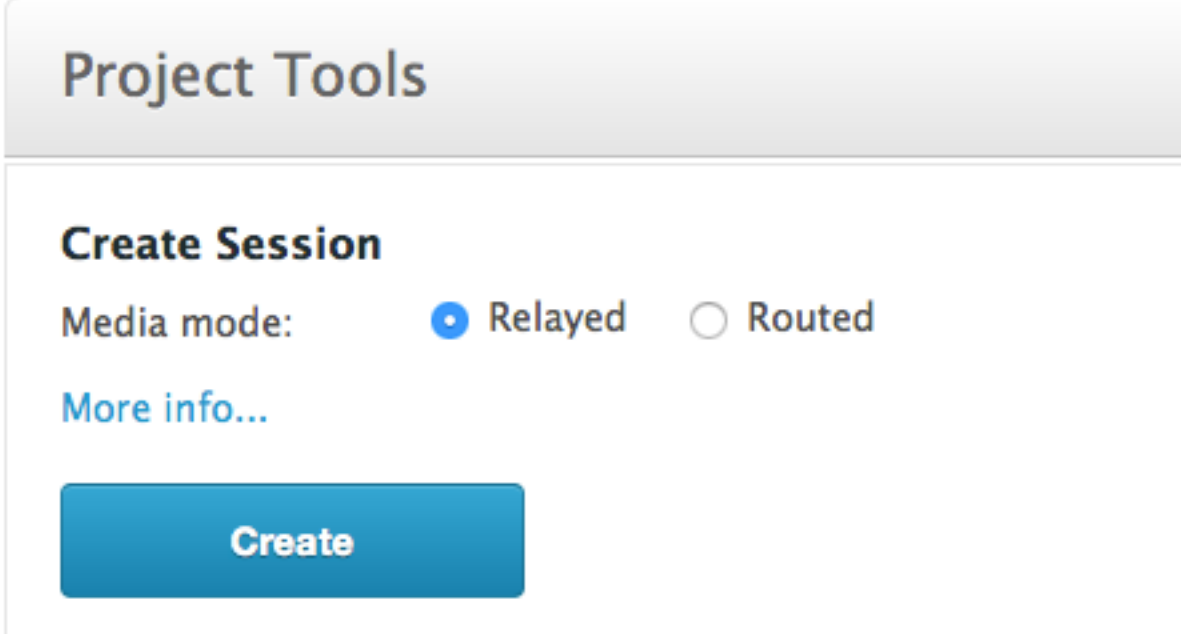

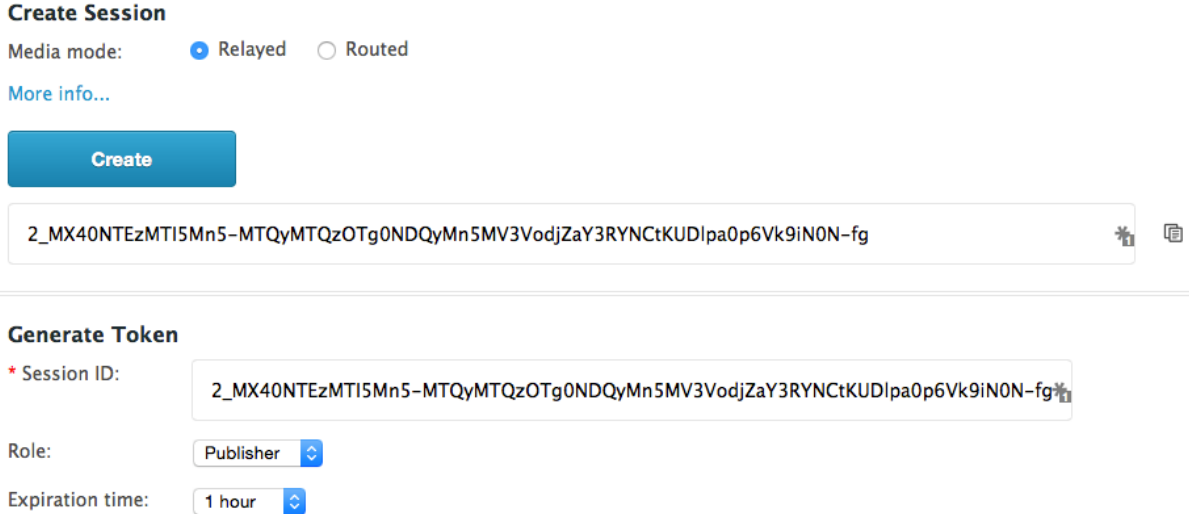

Client uses tokens to connect to OpenTok sessions. Assign a unique token to each client. The role determines the capabilities of<br>the client in the session. You can set connection data to identify the client.

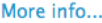

Connection data:

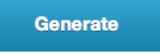

#### Generate

T1==cGFydG5lcl9pZD00NTEzMTI5MiZzaWc9NGQ1ZDBkNzJlNzQzZjliMGJlYjYyNDY1YzlhNmY5ZWNiM2RhMDVjMDpyb2xlPX\*

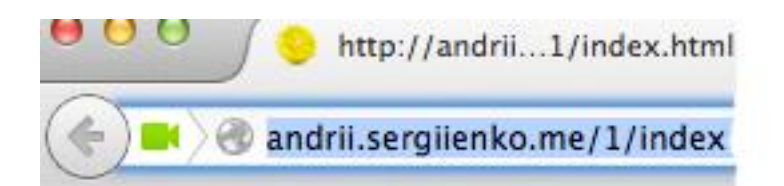

# **Awesome video feed**

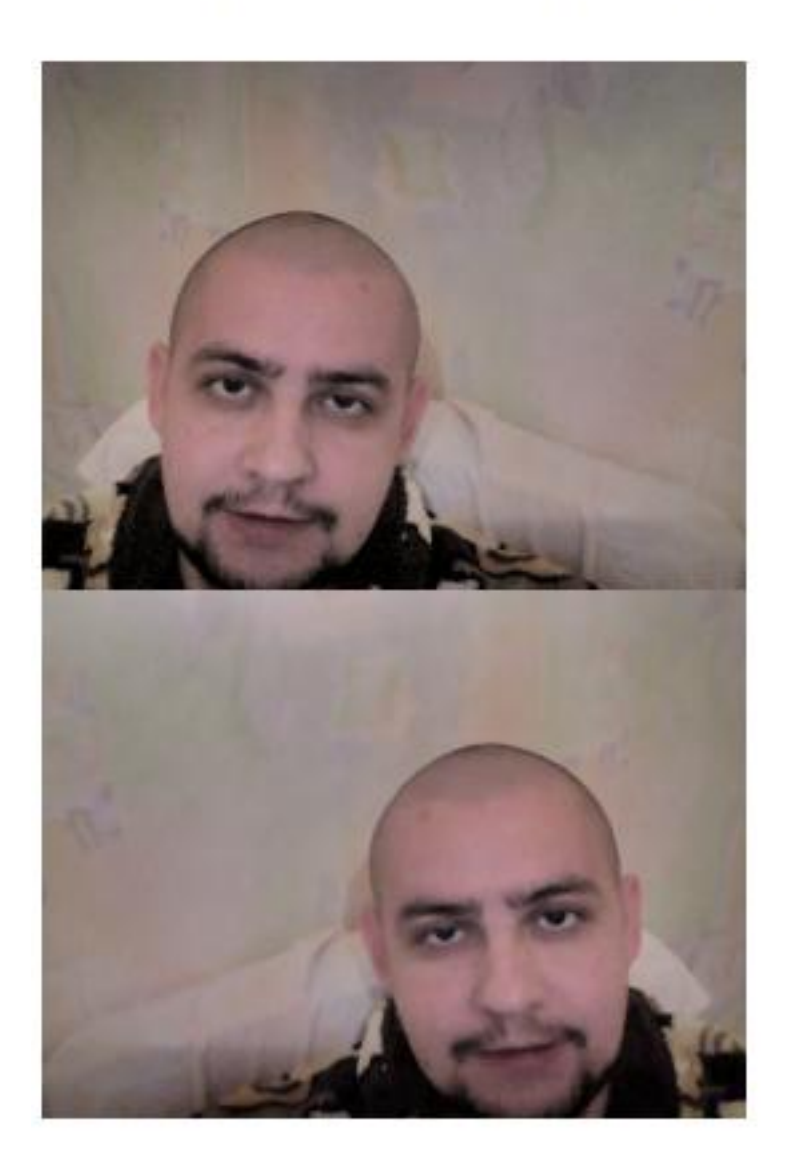

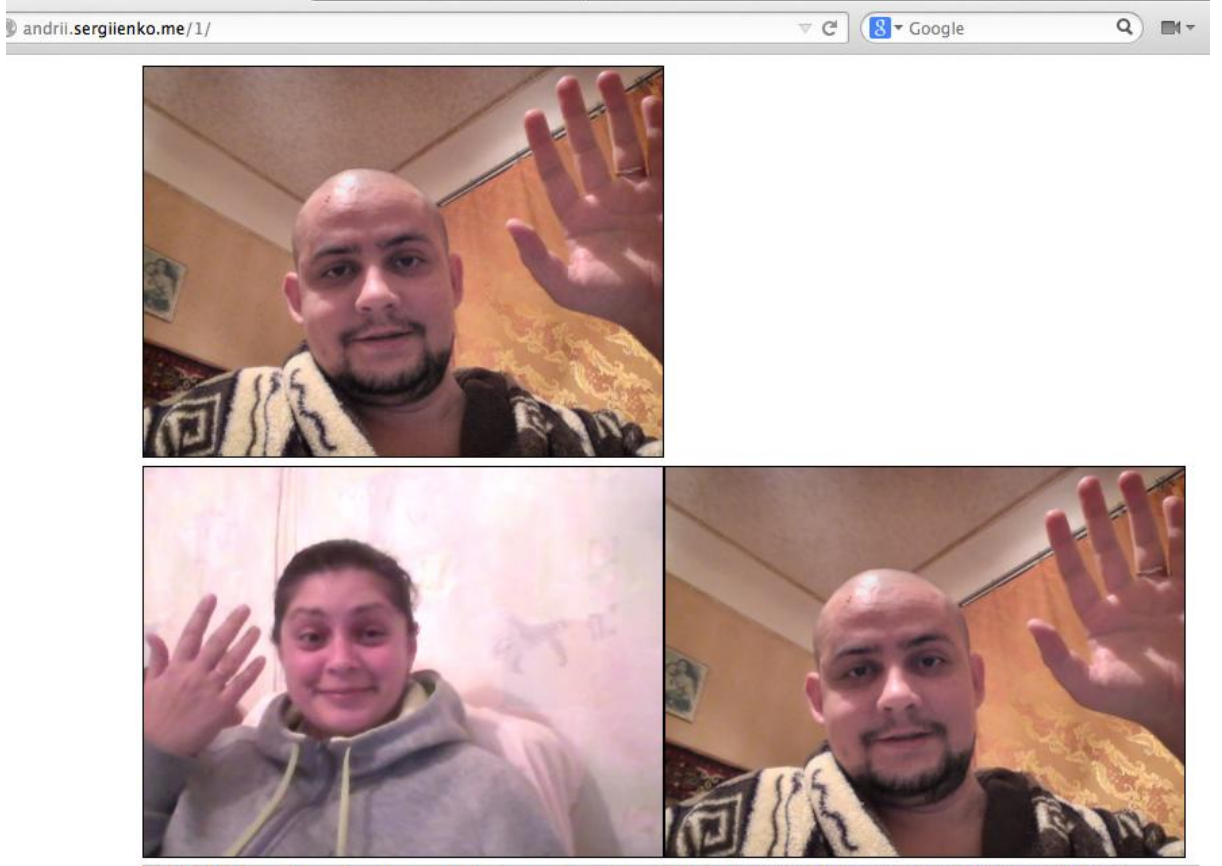

21:16:55: Now, if somebody wants to join you, should use this link: http://andrii.sergiienko.me/1/?room=745168

#### **Chapter 8: Advanced Functions**

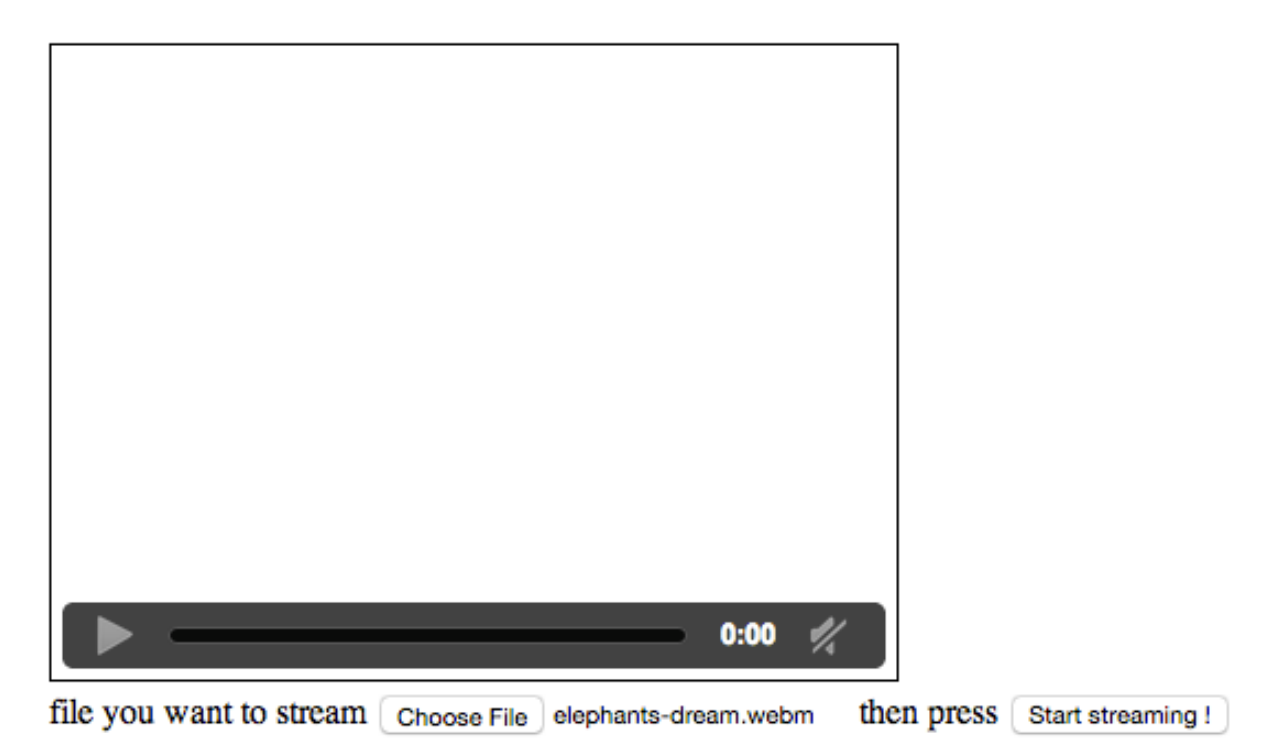

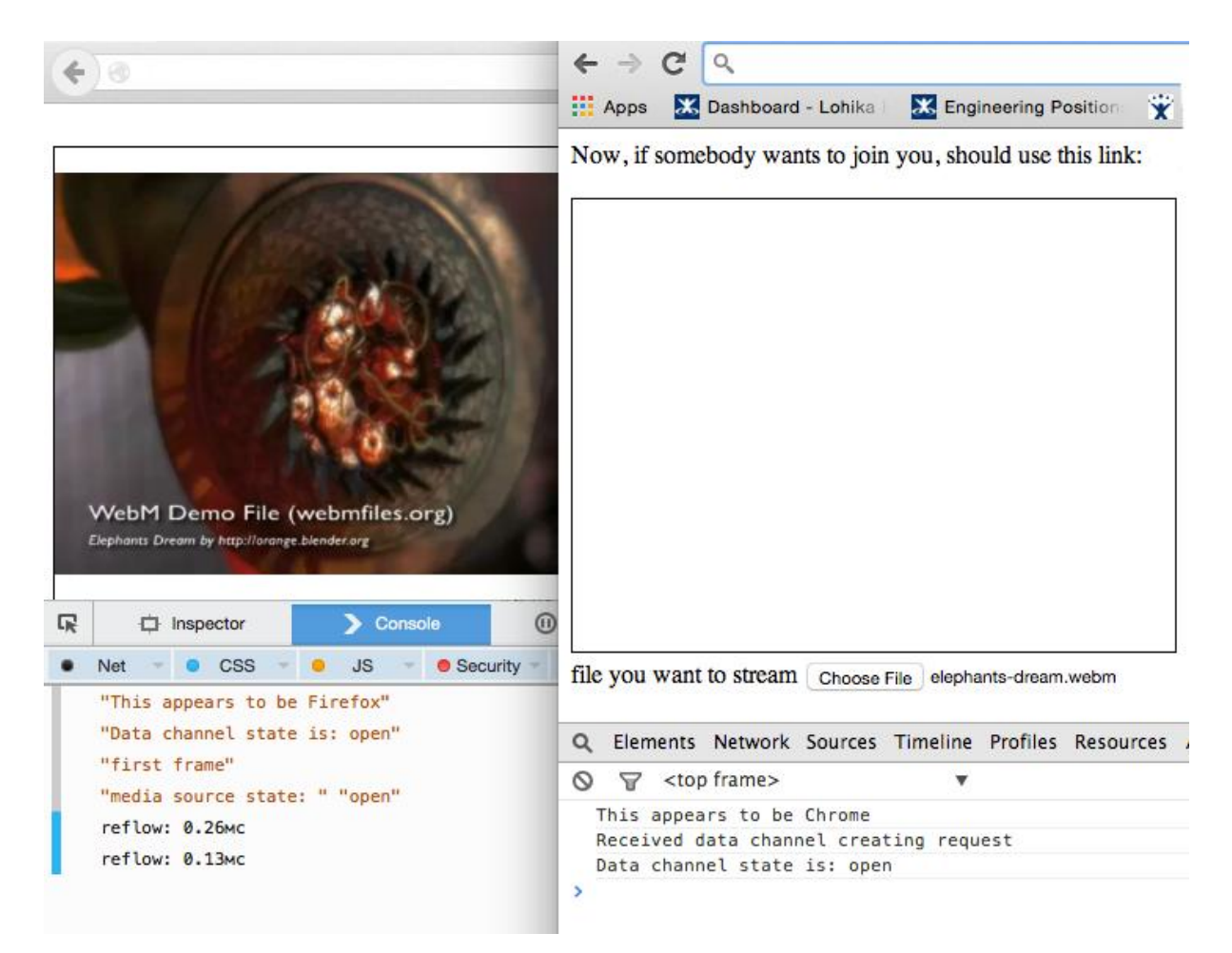

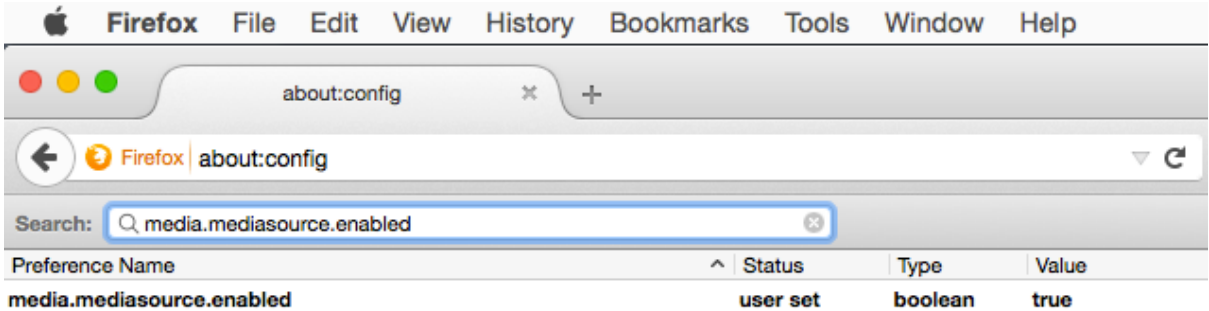